### Basic statistics using R

**Jarno Tuimala (CSC) Dario Greco (HY)**

## Day 1

## Welcome and introductions

## Learning aims

#### ¾ **To learn R**

- $\blacksquare$ **Syntax**
- $\blacksquare$ Data types
- **Graphics**
- Basic programming (loops and stuff)

#### ¾ **To learn basic statistics**

- $\blacksquare$ Exploratory data analysis
- **Statistical testing**
- $\blacksquare$ Liner modeling (regression, ANOVA)

## **Schedule**

#### ¾ **Day 1**

- 10-16 Basic R usage
- ¾ **Day 2**
	- 10-16 Descriptive statistics and graphics
- ¾ **Day 3**
	- 10-16 Statistical testing
- ¾ **Day 4**
	- 10-16 More advanced features of R

## Installing R

**http://www.r-project.org**

## On Windows, in general

## Downloading R I/V

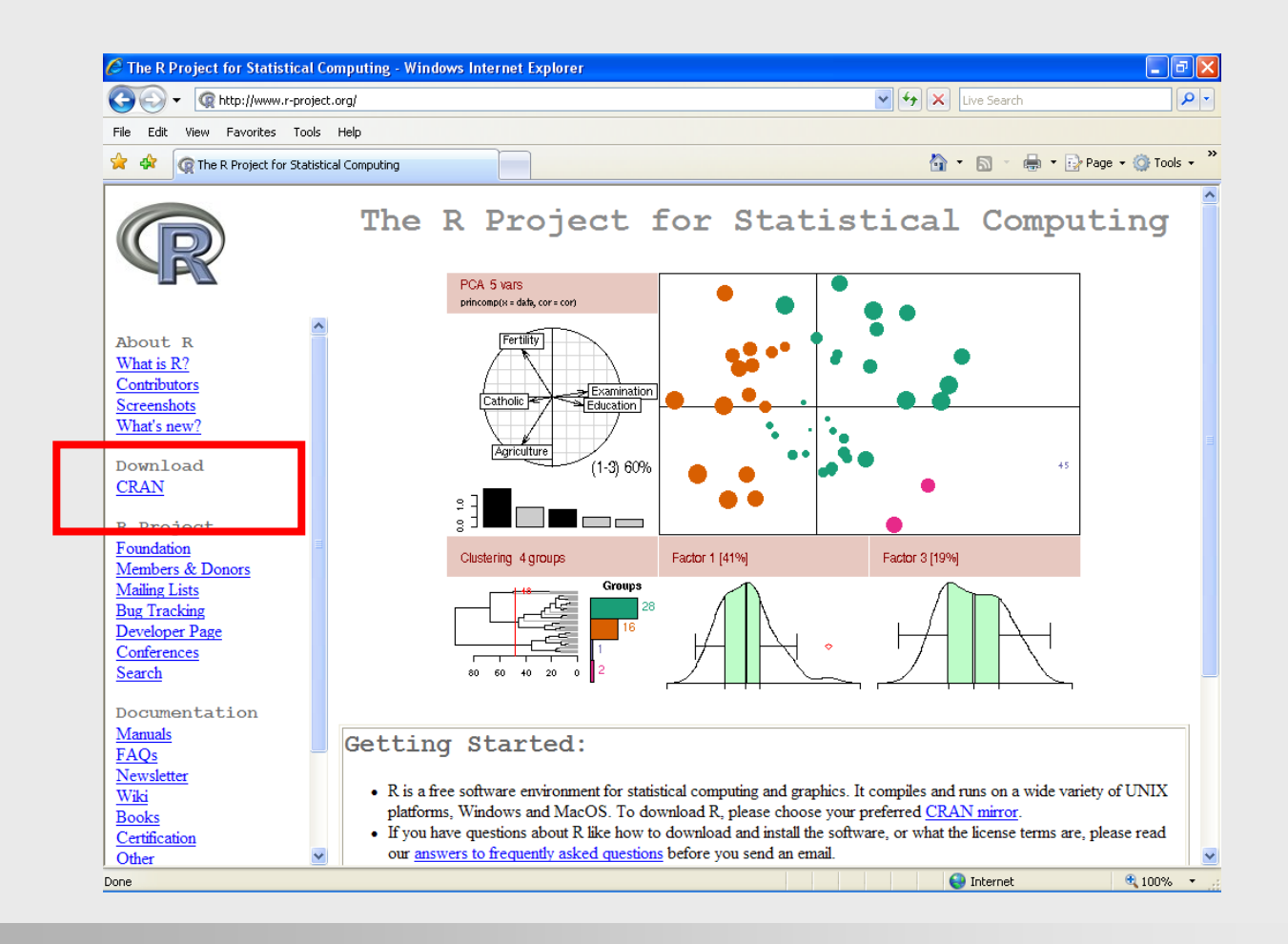

## Downloading R II/V

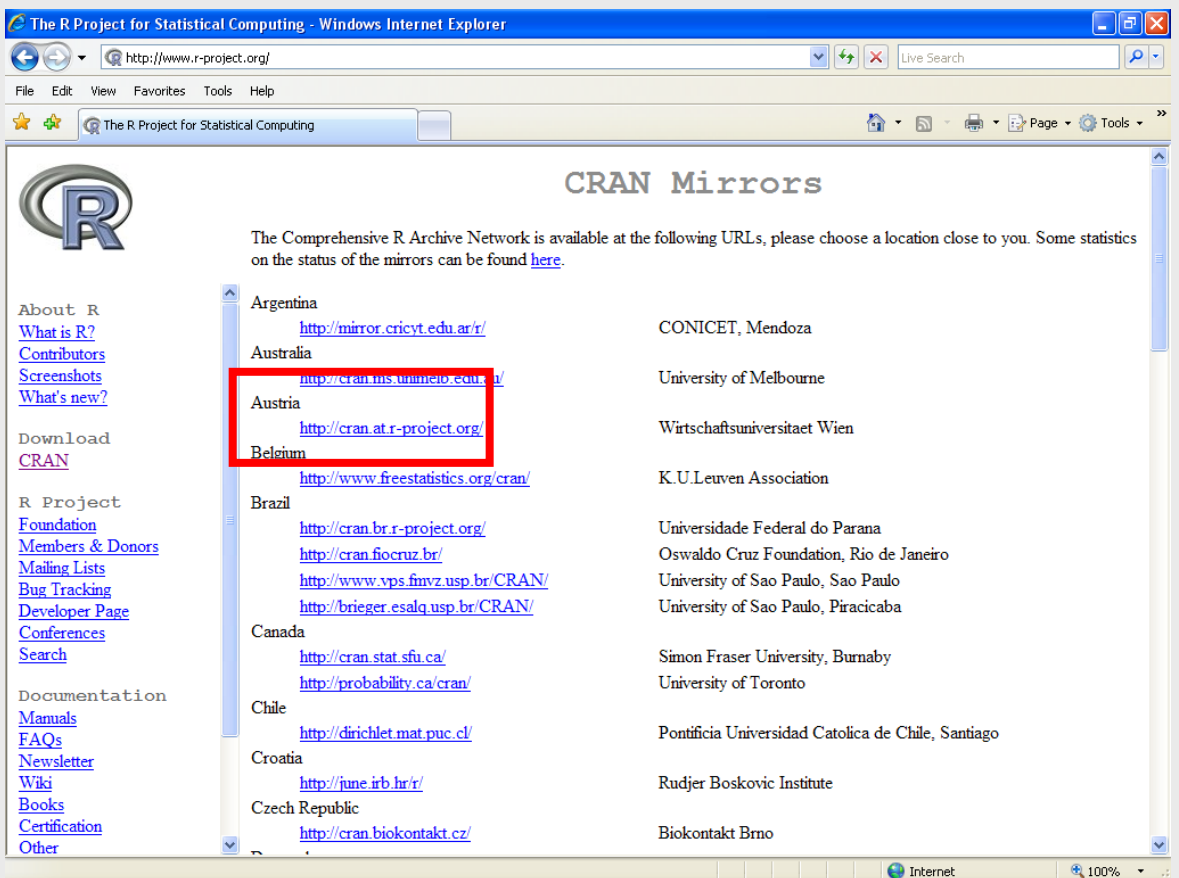

## Downloading R III/V

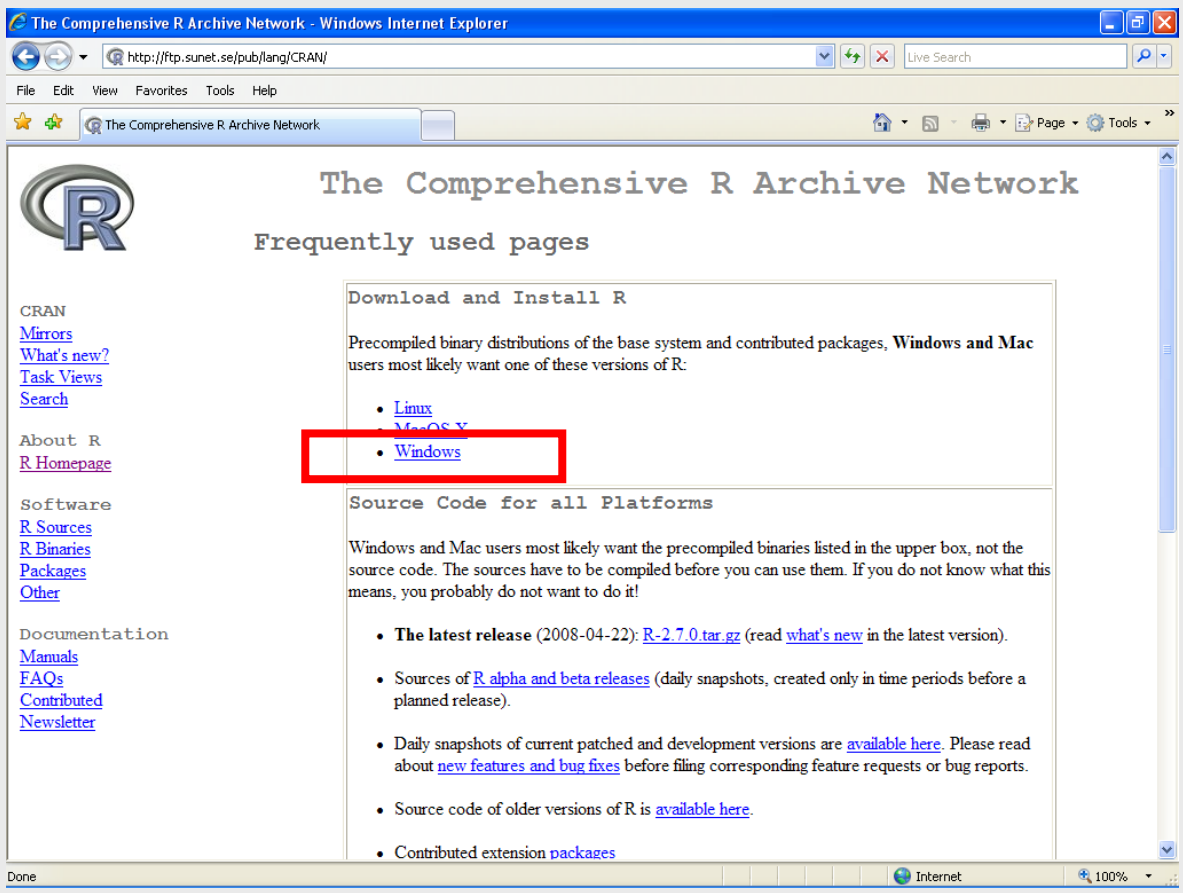

## Downloading R IV/V

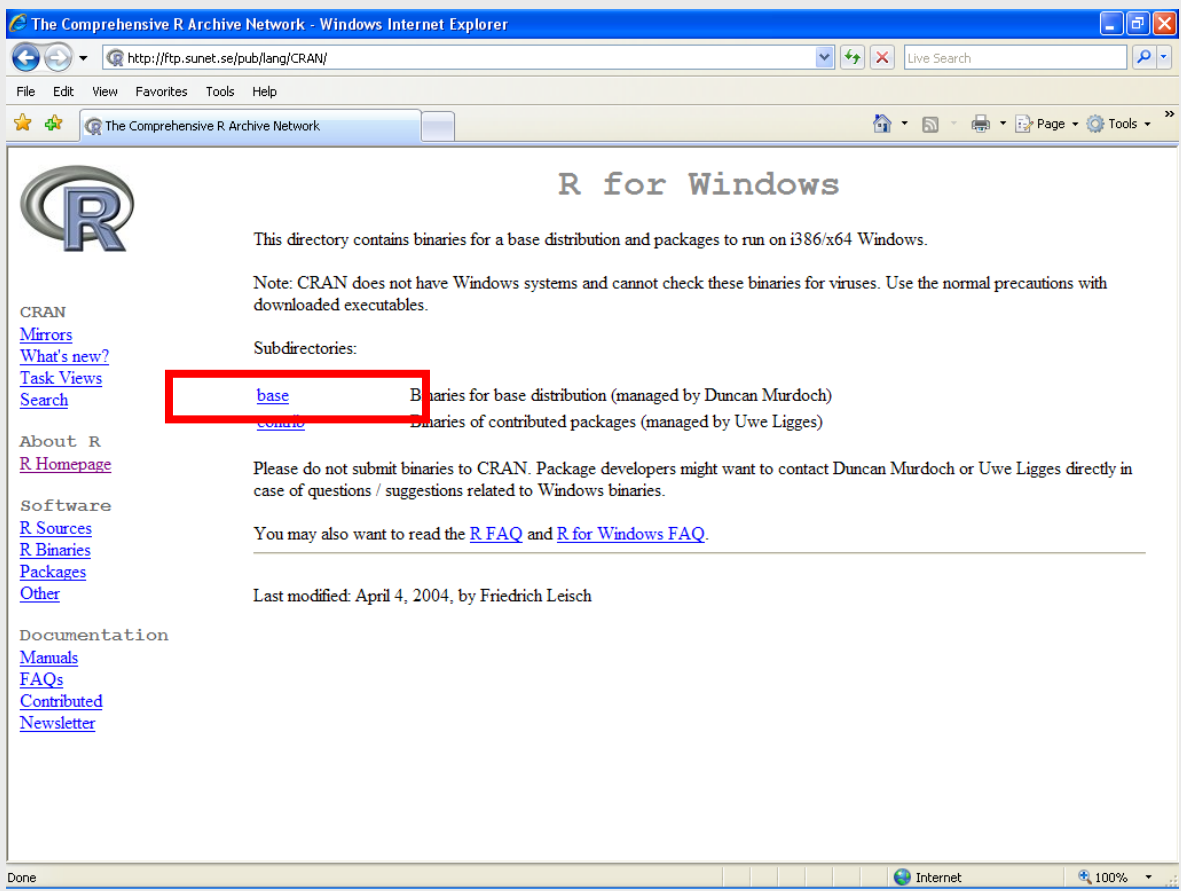

## Downloading R V/V

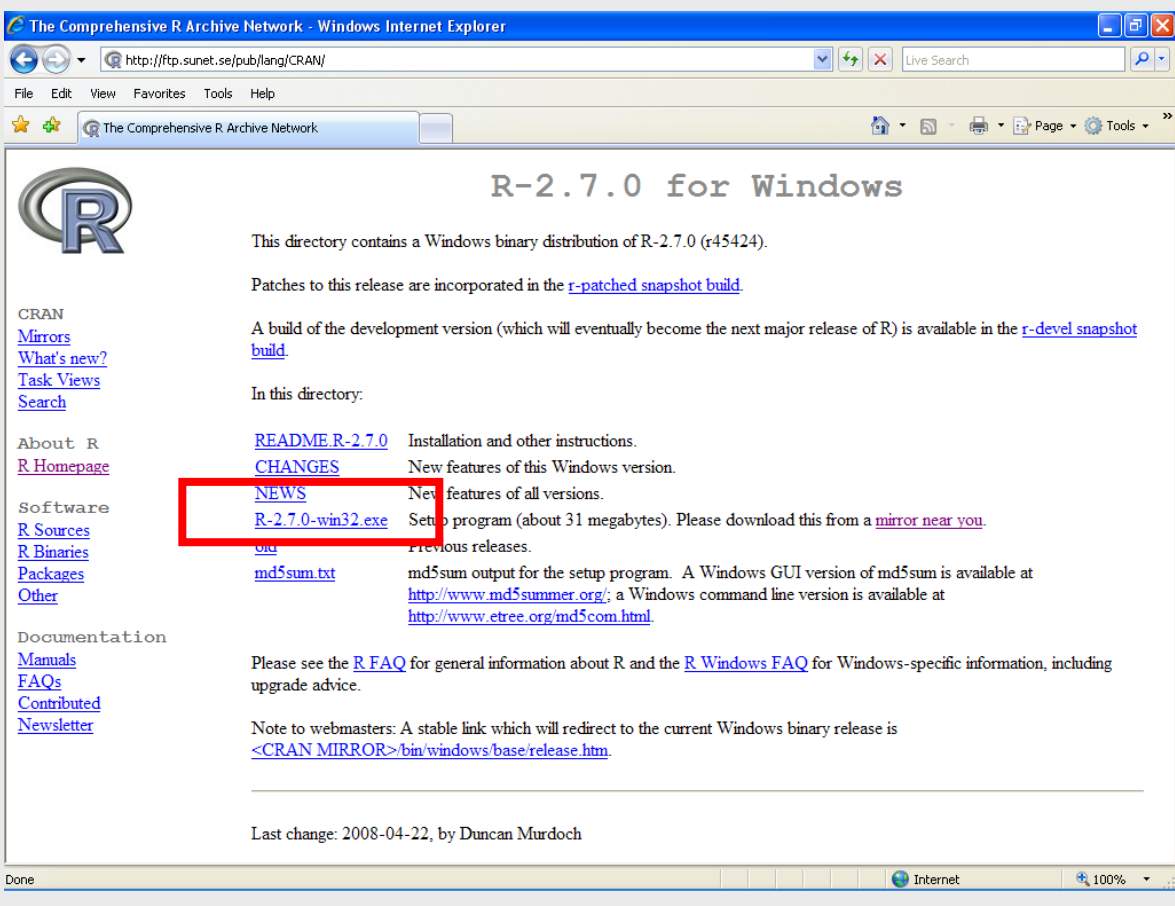

## Installing

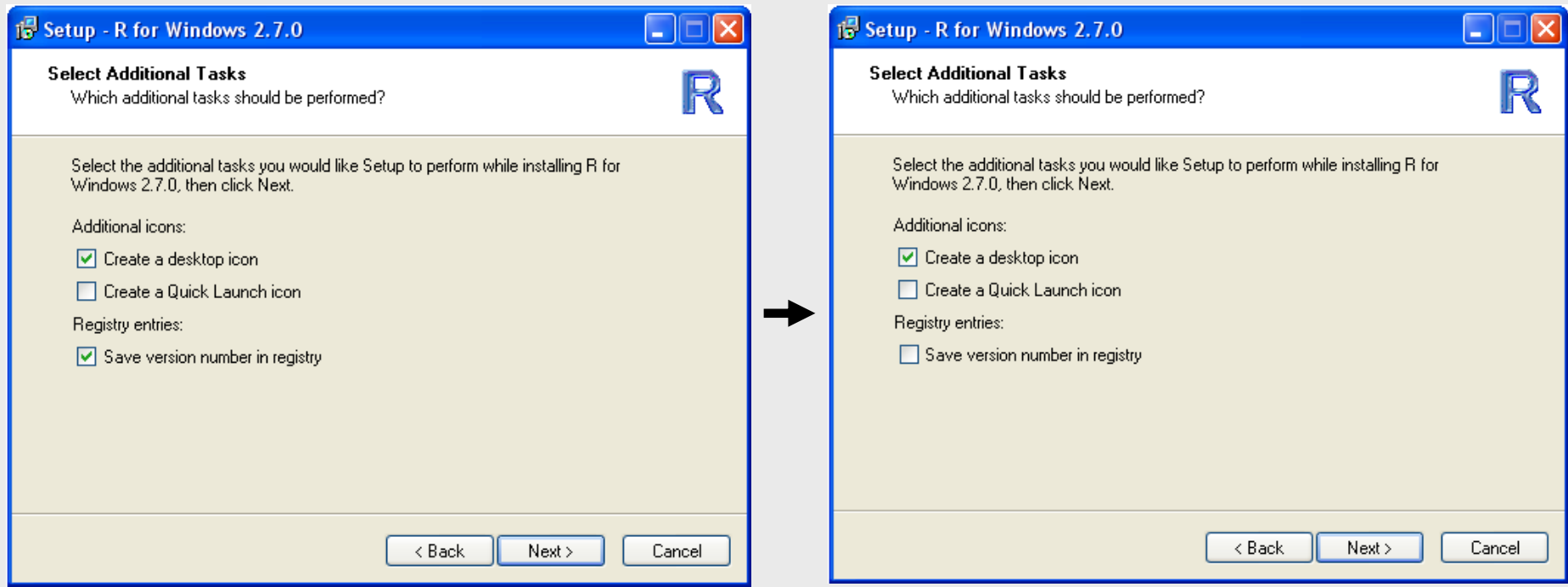

### Exercise I

### Installing on this course

- ¾ **On this course we using an easier setup, where we copy the already created R installation to each persons computer.**
- ¾ **This is a version where certain settings have been slightly modified.**
- ¾ **Go to http://www.csc.fi/english/csc/courses/archive/R2008s, and click on the link Download R 2.7.0. Save the file on Desktop.**
- ¾ **Extract the zip-file to desktop (right-click on the file, and select Winzip -> Extract to here).**
- ¾ **Go to folder R-2.7.0c/bin and right-click on file Rgui.exe. Select Create Shortcut.**
- ¾ **Copy and paste the shortcut to Desktop.**

# Packages

### What are packages?

- ¾ **R is built around packages.**
- ¾ **R consist of a core (that already includes a number of packages) and contributed packages programmed by user around the world.**
- ¾ **Contributed packages add new functions that are not available in the core (e.g., genomic analyses).**
- ¾ **Contributed packages are distributed among several projects**
	- $\blacksquare$ CRAN (central R network)
	- $\blacksquare$ Bioconductor (support for genomics)
	- $\blacksquare$ OmegaHat (access to other software)
- ¾ **In computer terms, packages are ZIP-files that contain all that is needed for using the new functions.**

### How to get new packages?

#### ¾ **The easiest way is to:**

- 1. Packages -> Select repository
- 2. Packages -> Install packages
	- $\blacksquare$ Select the closest mirror (Sweden probably)

#### ¾ **You can also download the packages as ZIP-files.**

 $\blacksquare$  Save the ZIP-file(s) into a convenient location, and without extracting them, select Packages -> Install from a local ZIP file.

### How to access the functions in packages?

- ¾ **Before using any functions in the packages, you need to load the packages in memory.**
- ¾ **On the previous step packages were just installed on the computer, but they are not automatically taken into use.**
- ¾ **To load a pcakage into memory**
	- $\blacksquare$ Packages -> Load Packages
	- $\blacksquare$ Or as a command: library(rpart)
- ¾ **If you haven's loaded a package before trying to access the functions contained in it, you'll get an error message:**
	- $\blacksquare$ Error: could not find function "rpart"

## Help facilities

## HTML help

#### ¾ **To invoke a built-in help browser, select Help->HTML help.**

- $\blacksquare$ Command: help.start()
- ¾ **This should open a browser window with help topics:**

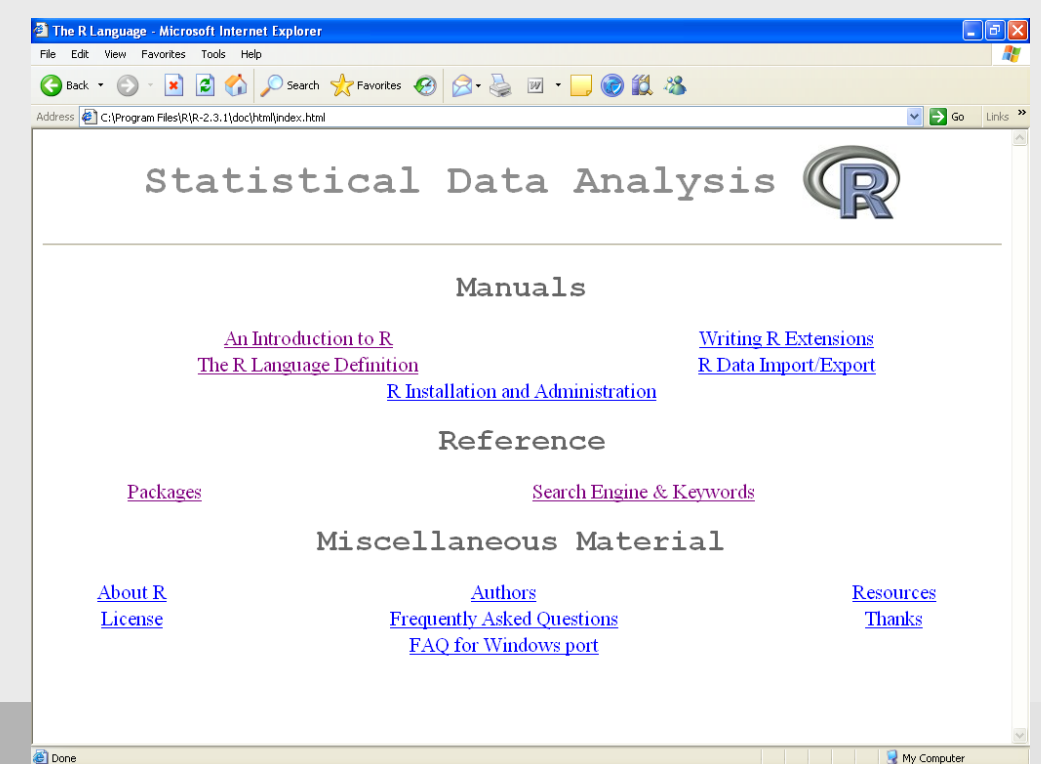

## A basic book

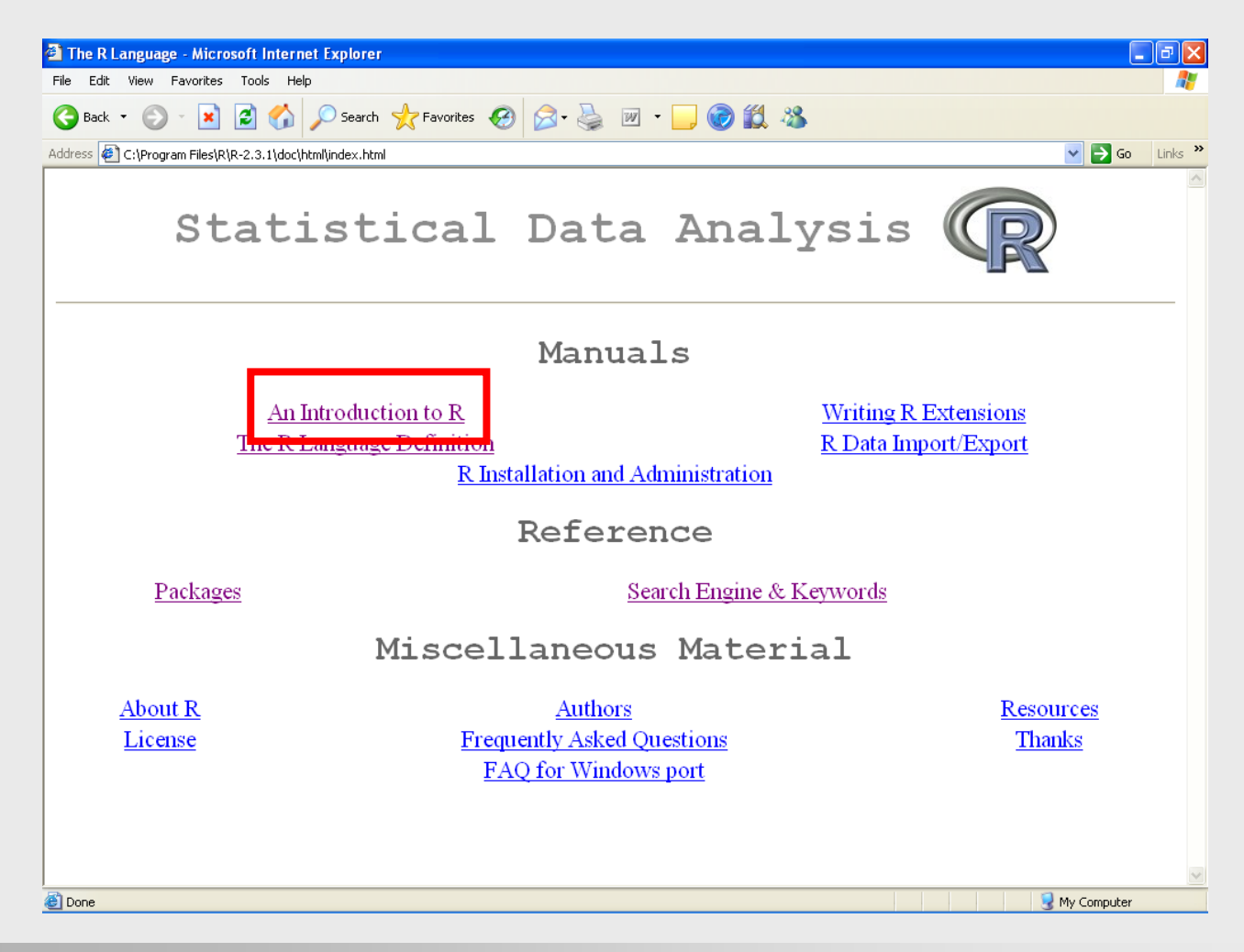

## List of installed packages

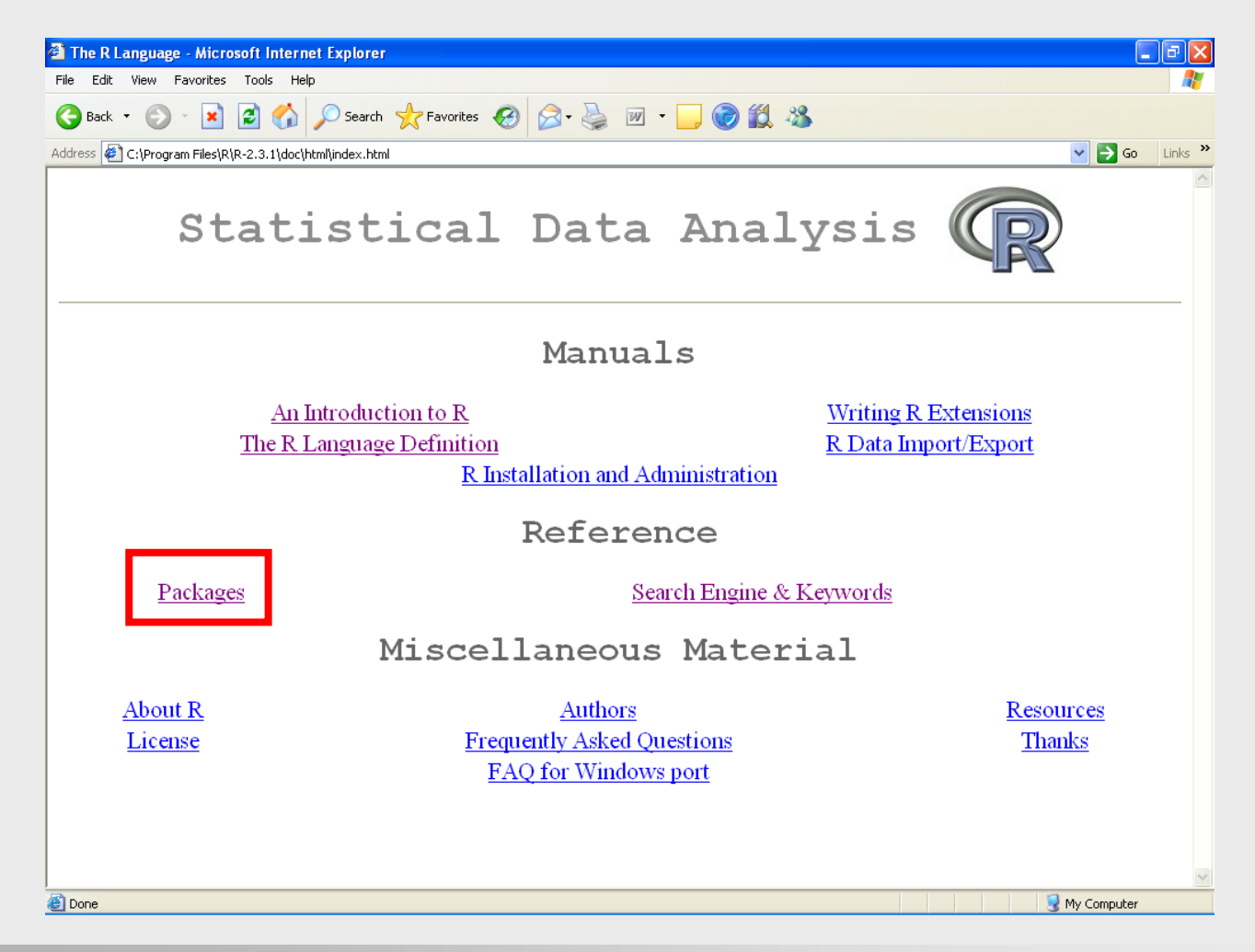

## Help for packages

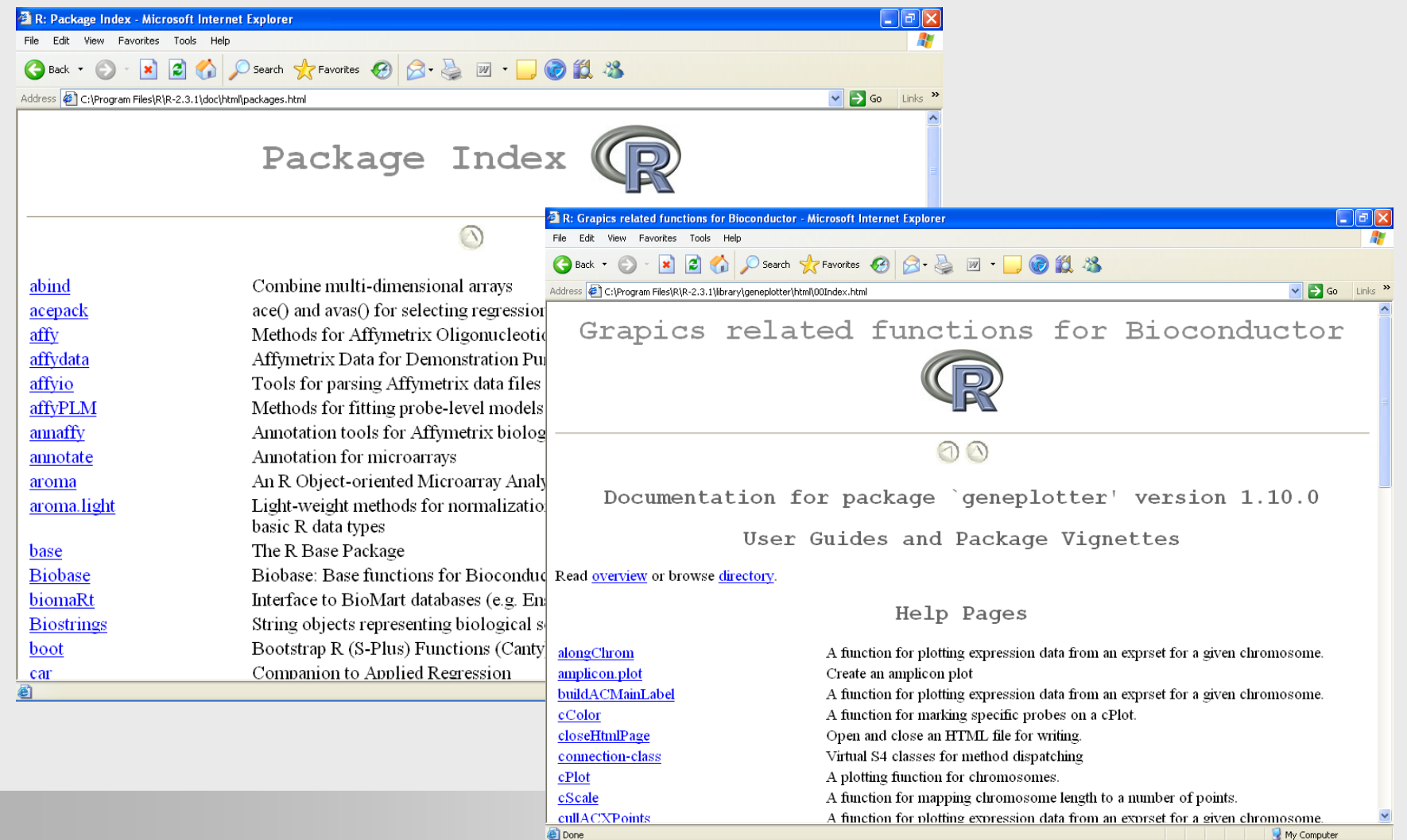

## Anatomy of a help file 1/2

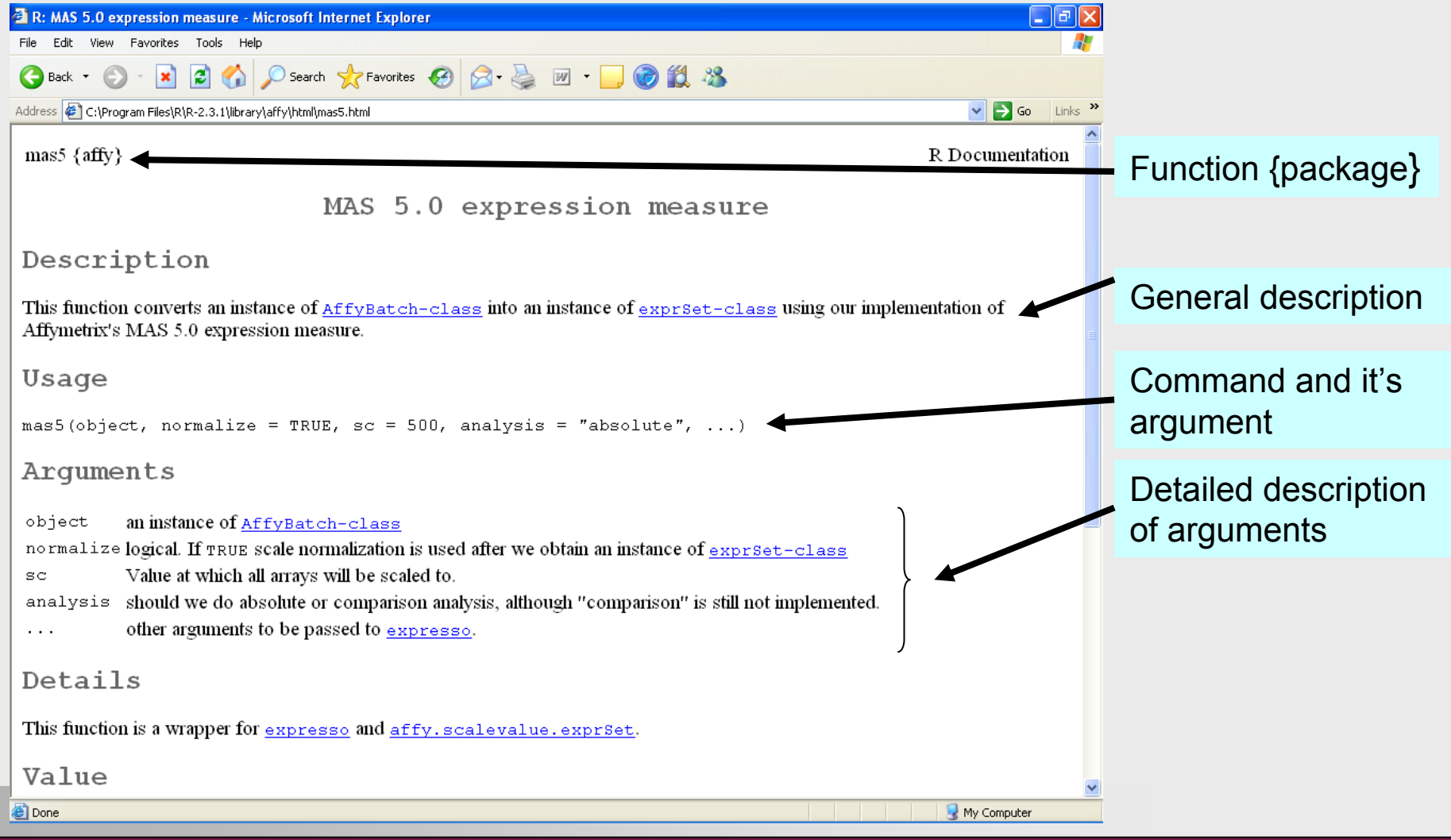

## Anatomy of a help file 2/2

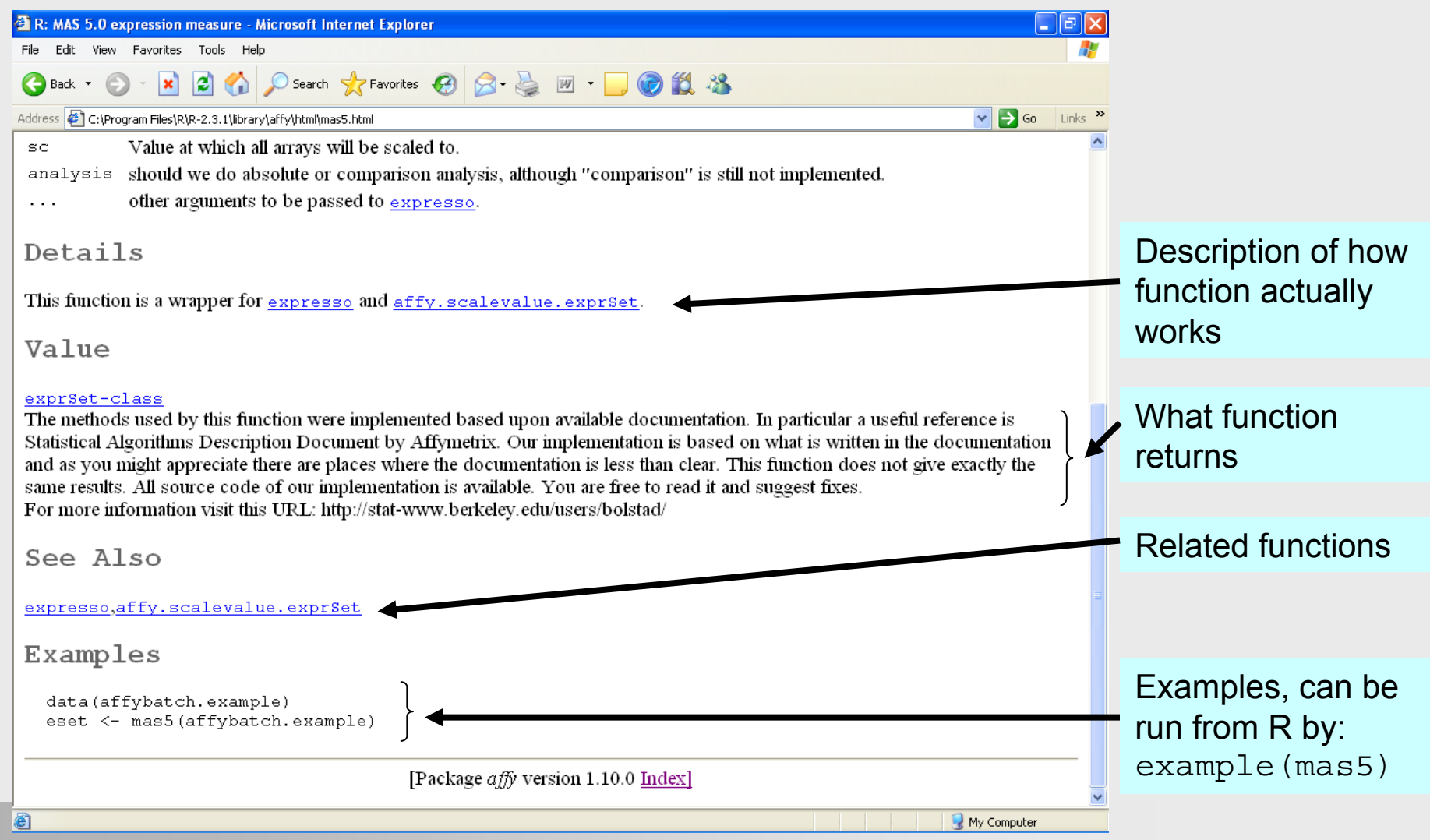

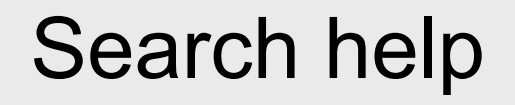

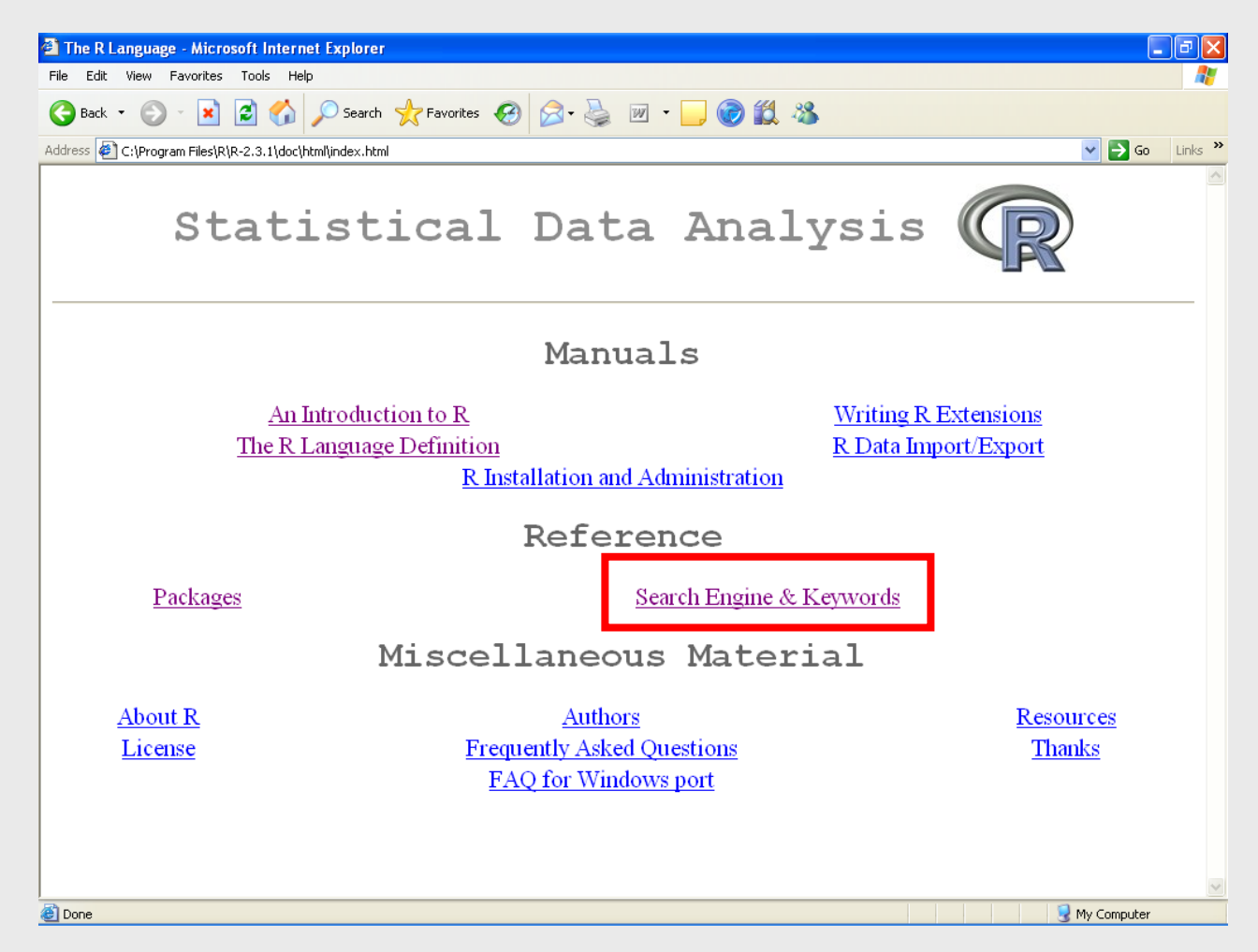

## Search results

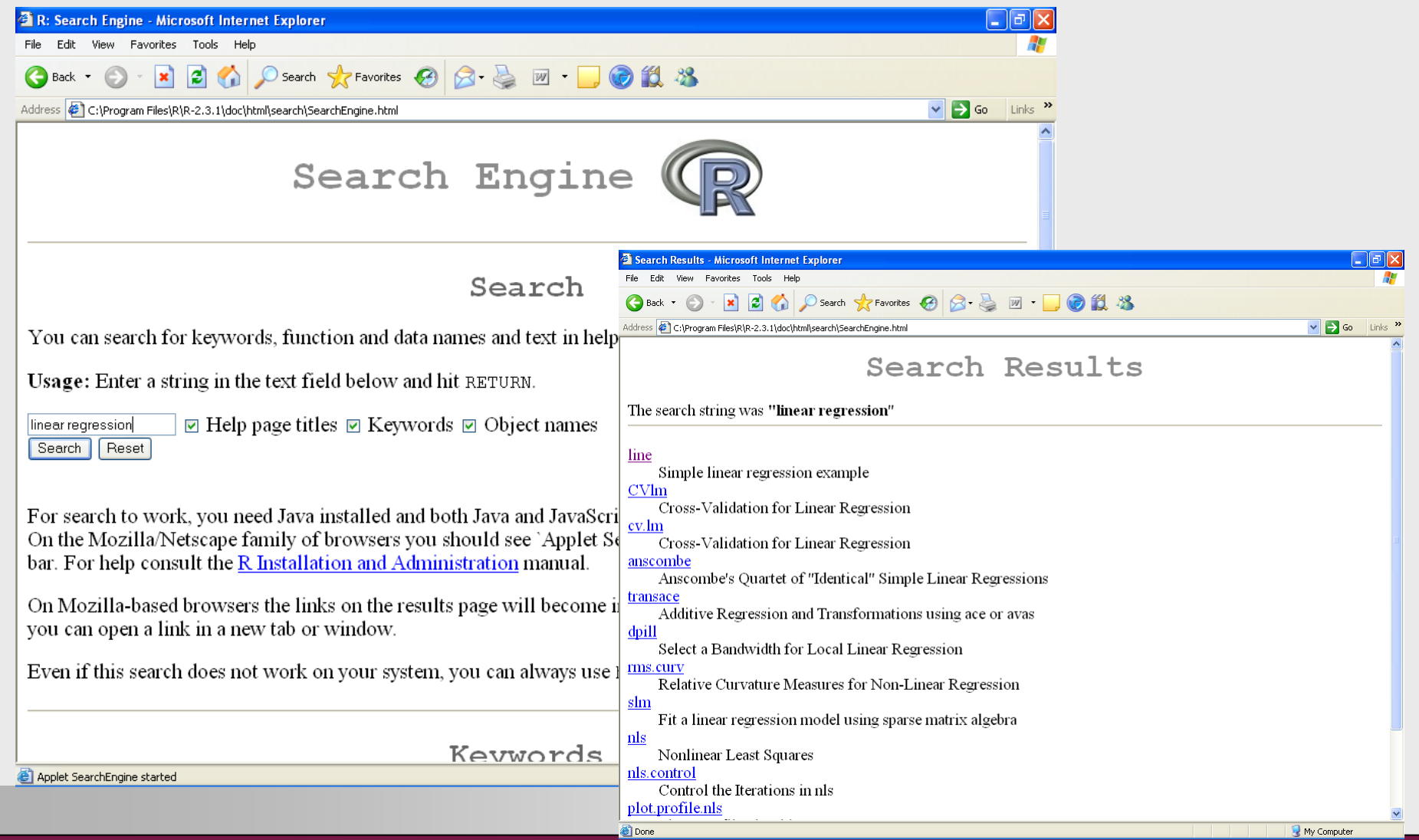

## Other search possibilities I/II

#### ¾ **Help -> search.r-project.org**

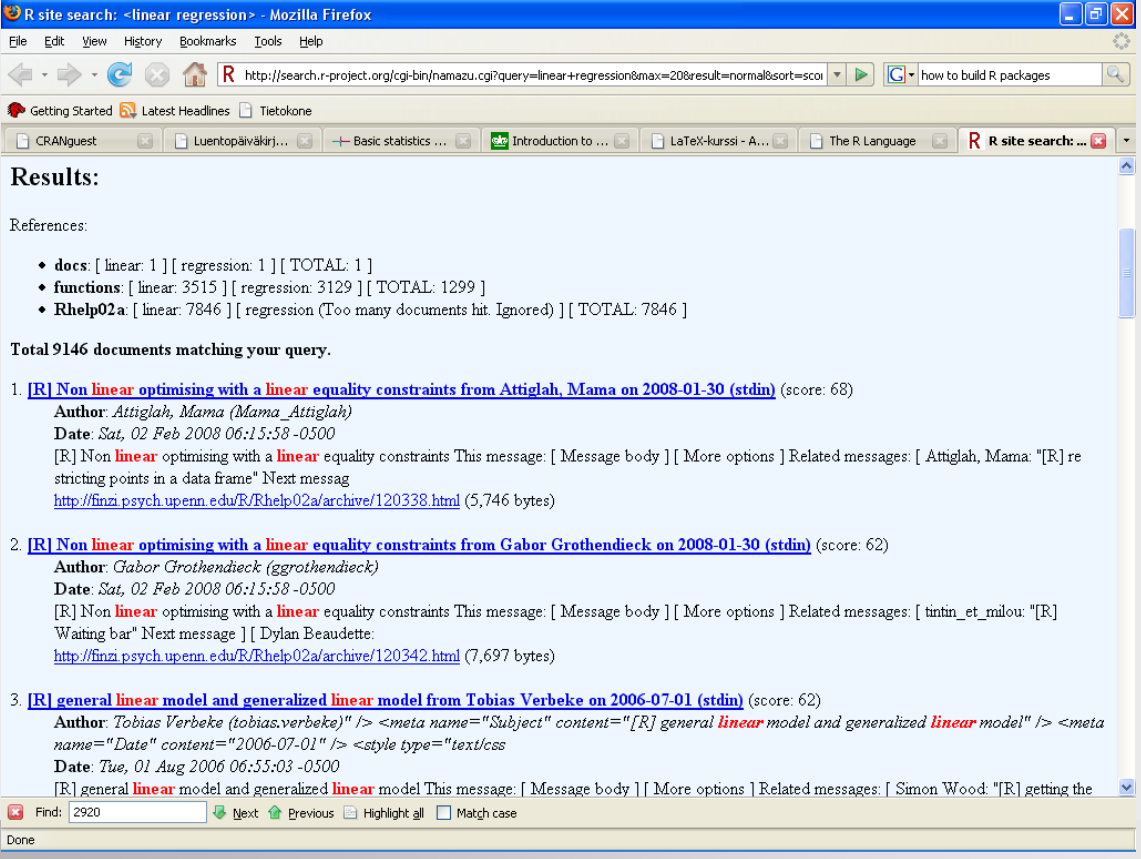

## Other search possibilities II/II

#### $\blacktriangleright$ **http://www.r-seek.org**

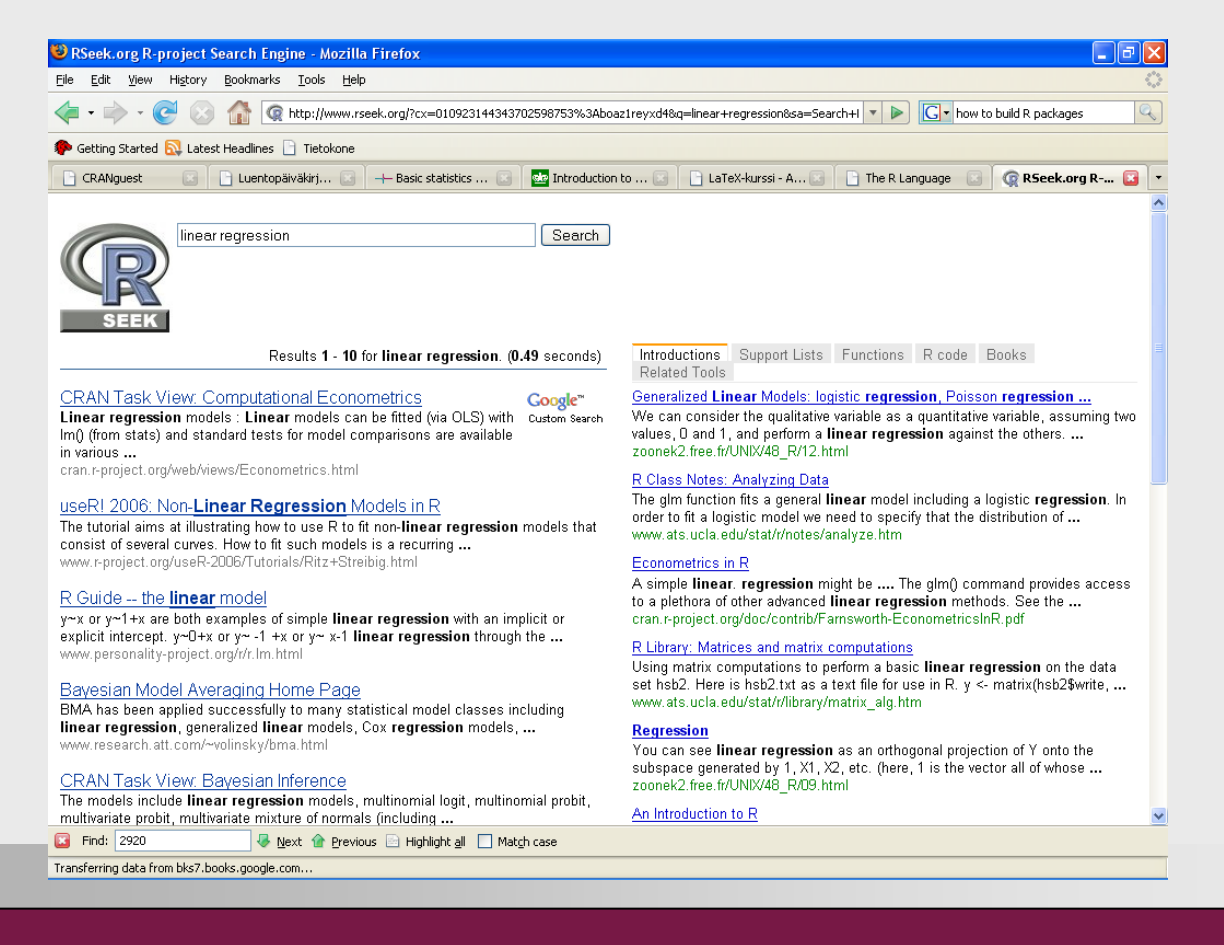

## Exercise II

### Install packages and use help

#### **1. Install the following package(s):**

- $\blacksquare$ car (can be found from CRAN)
- **2. Load the library into memory**
- **3. Consult the help files for the car package.**
	- $\blacksquare$ What does States contain?
	- $\blacksquare$ What does function scatterplot do?
- **4. What packages are available for data analysis in epidemiology?**

## Basic use and data import I

## Interface

R version 2.7.0 (2008-04-22)

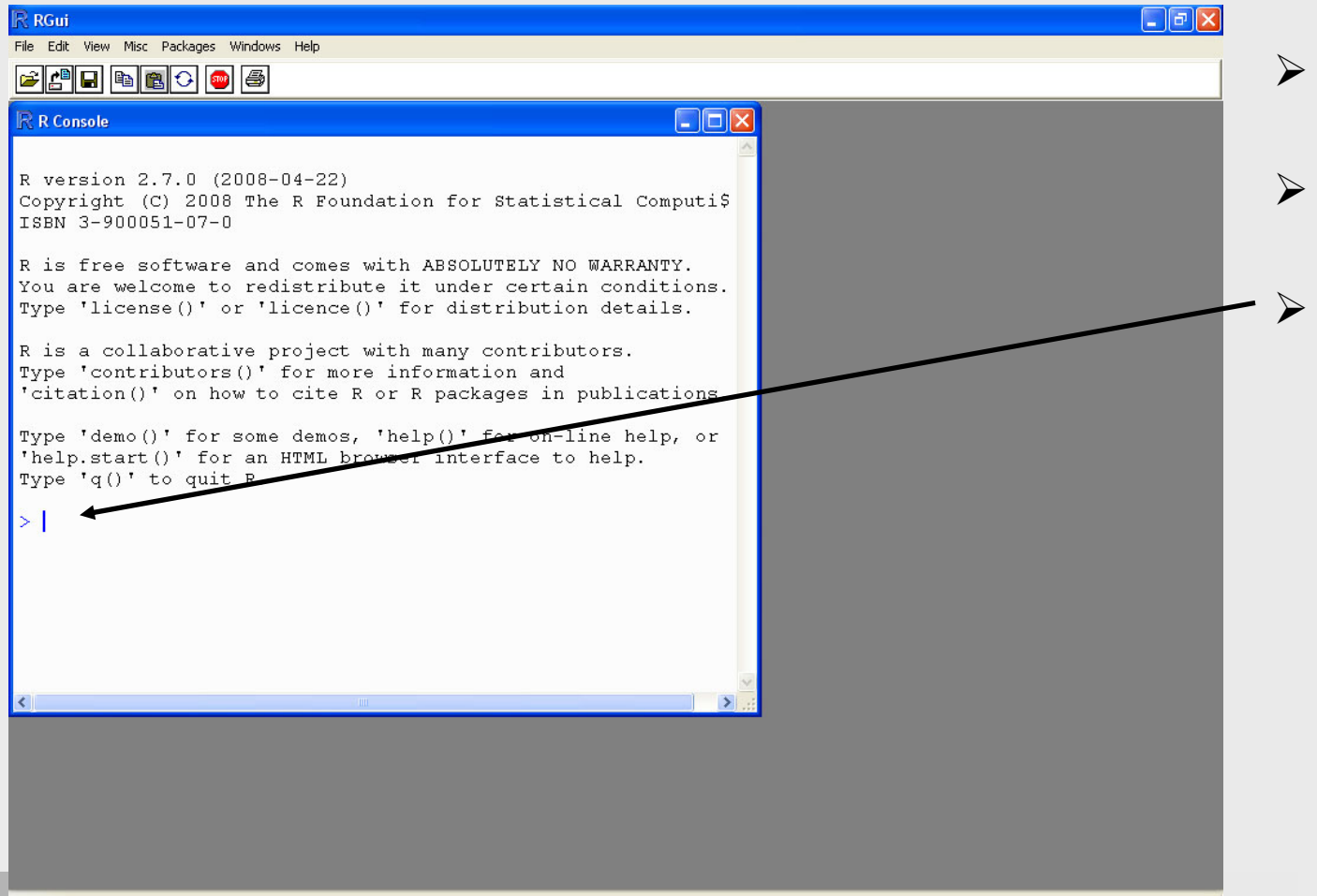

- ¾ **Normal text: black**
- ¾ **User text: blue**
- $\blacktriangleright$  **Prompt: that where type the commands**

#### R as a calculator

- ¾ **R can be used as a calculator.**
- ¾ **You can just type the calculations on the prompt. After typing these, you should press Return to execute the calculation.**
	- 2+1 # add
	- 2-1 # subtract
	- 2\*1 # multiply
	- 2/1 # divide
	- $2^2$  # potency
- ¾ **Note: # is a comment mark, nothing after it on the same line is not executed**
- ¾ **Normal rules of calculation apply:**
	- 2+2\*3 # =8
	- (2+2)\*3 # =12

## Anatomy of functions or commands

- ¾ **To use a function in a package, the package needs to be loaded in memory.**
- ¾ **Command for this is library( ), for example:** 
	- $\blacksquare$ library(affy)
- ¾ **There are three parts in a command:** 
	- $\blacksquare$ The command - library
	- $\blacksquare$  $\blacksquare$  Brackets – ()
	- п Arguments inside brackets (these are not always present) -  $affy$
- ¾ **Arguments modify or specify the commands**
	- $\blacksquare$  Command library() loads a library, but unless it is given an argument (name of the library) it doesn't know what to load.

#### ¾ **R is case sensitive!**

- п library(affy)  $\qquad$  # works!
- Library (affy) # fails  $\lambda$
#### Mathematical functions

#### ¾ **R contains many mathematical function, also.**

- log(10) # natural logarithm, 2.3
- log2(8) # 3
- exp(2.3) # 9.97
- sin(10) # -0.54
- sqrt(9) # squre root, 3
- $\blacksquare$  sum  $(v)$
- $\blacksquare$  diff(v)

## **Comparisons**

- ¾ **Is equal**
	- $\blacksquare$ ==
- ¾ **Is larger than**
	- >
- ¾ **Is larger than or equal to**
	- >=
- ¾ **Smaller than or equal to**
	- <=
- ¾ **Isnot equal to**
	- !=
- ¾ **Examples**
	- 3==3 # TRUE
	- 2!=3 # TRUE
	- 2<=3 # TRUE

### Logical operators

#### ¾ **Basic operators are**

- & # and
- $\blacksquare$ # or (press Alt Gr and < simultaneously)

#### ¾ **Examples**

- $-2 == 3 | 3 == 3$ # TRUE (if either is true then print TRUE)
- $-2 == 3 \& 3 == 3$ # FALSE (another statement is FALSE, so ->FALSE)

## Creating vectors I/III

- ¾ **So far, we've been applying the function on only one number at a time.**
- ¾ **Typically we would like to do the same operation for several number at the same time.**
	- $\blacksquare$ Taking a log2 of several numbers, for instance
- ¾ **First, we need to create a vector that holds those several numbers:**
	- $\bullet$  v<-c(1,2,3,4,5)
		- Everything in R is an object
		- Here, v is an object used for storing these 5 numbers
		- <- is the operator that stores something
		- c( ) is a command for creating a vector by typing values to be stored.

# Naming objects

- ¾ **Never use command names as object names!**
- ¾ **If you are unsure whether something is a command name, type it to the comman line first. If it gives an error message, you're safe to use it.**
	- $\blacksquare$ data # not good
	- dat # good
- ¾ **Object names can't start with a number**
	- $\blacksquare$ 1a # not good
	- a1 # good
- ¾ **Never use special characters, such as å, ä, or ö in object names.**
- ¾ **Object names are case sensitive, just like commands**
	- $\blacksquare$  A1 # object nro 1
	- $a1$ # object nro 2

## Creating vectors II/III

- ¾ **Vectors can also be created using : notation, if the values are continous:**
	- $v < -c(1:5)$
- ¾ **For creating a vector of three 1s, four 2s, and five 3s, there are several options:**
	- $\bullet$  v <- c(1,1,1,2,2,2,2,3,3,3,3,3)
	- Using rep( )
		- $\mathsf{v1}$ <-rep(1,3)  $\qquad$  # Creates a vector of three ones
		- v2<-rep(2,4)
		- v3<-rep(3,5)
		- v<-c(v1,v2,v3)
	- Putting the command together:
		- v<-c(rep(1,2), rep(2,4), rep(3,5))

## Creating vectors III/III

¾ **Let's take a closer look at the last command:**

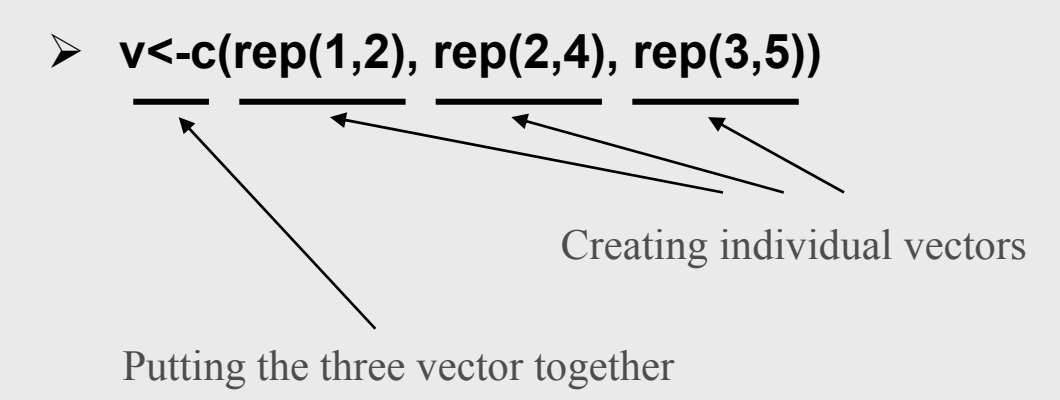

- ¾ **So you can nest commands, and that is very commonly done!**
- ¾ **But nothing prevents you from breaking these nested commands down, and running them one by one**
	- $\blacksquare$ That's what we did on the last slide

### Applying functions to vectors

¾ **If you apply any of the previously mentioned functions to a vector, it will be applied seperately for every observation in that vector:**

 $>$   $log2(v)$ [1] 0.000000 0.000000 0.000000 1.000000 1.000000 1.000000 [7] 1.000000 1.584963 1.584963 1.584963 1.584963 1.584963

- ¾ **When applied to a vector, the lenght of the result is as long as the starting vector.**
- ¾ **When a function is applied to a vector this way, the calculation is said to be vectorized.**

## Exercise III

#### Import Data + some calculations

- ¾ **A certain American car was followed through seven fill ups. The mileage was:**
	- $\blacksquare$ 65311, 65624, 65908, 66219, 66499, 66821, 67145, 67447
- **1. Enter the data in R.**
- **2. How many observations there are in the data (what is the R command)?**
- **3. What is total distance driven during the follow up?**
- **4. What are the fill up distances in kilometers (1 mile = 1.6 km)?**
- **5. Use function diff() on the data. What does it tell you?**
- **6. What is the longest distance between two fill ups (search for a appropriate command from the help)?**

## Basic use and data import II

### Factors

- ¾ **In vectors you have a list of values. Those can be numbers or strings.**
- ¾ **Factors are a different data type. They are used for handling categorical variable, e.g., the ones that are nominal or ordered categorical variables.**
	- $\blacksquare$  Instead of simply having values, these contain levels (for that categorical variable)
- ¾ **Examples:**
	- $\blacksquare$ Male,female
	- $\blacksquare$ Featus, baby, toddler, kid, teenager, young adult, middle-aged, senior, aged

### Creating factors I/III

- ¾ **Factors can be created from vectors, or from a scratch.**
- ¾ **Here I present only the route from vectors.**
- ¾ **So, let's create a vector of numerical values (1=male, 2=female):**
	- $\bullet$   $\vee$  <-c(1,2,1,1,1,2,2,2,1,2,1)
- ¾ **To convert the vector to factor, you need to type:**
	- f<-as.factor(v)
- ¾ **Check what R did:**

```
> f[1] 1 2 1 1 1 2 2 2 1 2 1
Levels: 1 2
```
¾ **f is now a vector with two levels (1 and 2).**

## Creating factors II/III

- ¾ **Levels of factors can also be labeled. This makes using them in statistical testing much easier.**
	- f<-factor(v, labels=c("male", "female"))

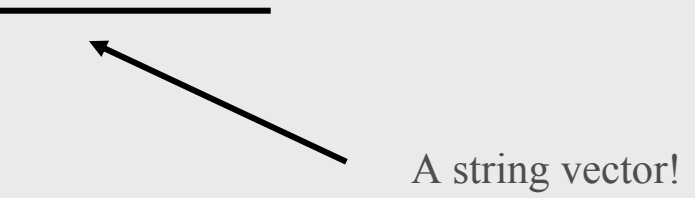

 $> f$ 

[1] male female male male male female female female male female male

Levels: male female

#### ¾ **Which order do you give the levels then?**

- $\blacksquare$  Check how the values are printed in
	- unique(sort(v)) # 1 2

## Creating factors III/III

#### ¾ **Levels of a factor can also be ordered.**

 $\blacksquare$  These are similar to the unordered factors, but statistical tests treat them quite differently.

#### ¾ **To create an ordered factor, add argument ordered=T:**

- f<-factor(v, labels=c("male", "female"), ordered=T)
- $> f$

[1] male female male male male female female female male female male

Levels: male < female

• Note the < sign! That identifies the factor as ordered.

## Applying functions to factors

¾ **You can't calculate, for example, log2 of every observation is a factor.**

 $>$   $log2(f)$ 

Error in Math.factor(f) : log2 not meaningful for factors

#### ¾ **There are separate function for manipulating factors, such as:**

```
> table(f)
fmale female
```
6 5

### Data frames

- ¾ **Data frames are, well, tables (like in any spreadsheet program).**
- ¾ **In data frames variables are typically in the columns, and cases in the rows.**
- ¾ **Columns can have mixed types of data; some can contain numeric, yet others text**
	- $\blacksquare$  If all columns would contain only character or numerica data, then the data can also be saved in a matrix (those are faster to operate on).

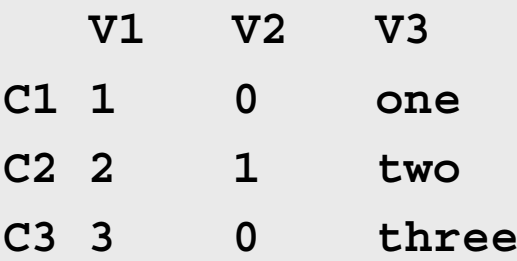

### Data frames

- ¾ **From previous slides we have two variable, v and f.**
- ¾ **To make a data frame that contains both of these variables, one can use command:**
	- d<-data.frame(v, f)
- ¾ **To bind the two variables into a table, one could also use**
	- п  $d2 < -cbind(v, f)$
- ¾ **The difference between these methods is that the first creates a data frame and the second one a matrix.**

### Data frames and data import

- ¾ **Usually when you import a data set in R, you read it in a data frame.**
- ¾ **This is assuming your data is in a table format.**
- ¾ **One can input the data in a table with some spreadsheet, but it should be saved as tab-delimited text file to make importing easy.**
- ¾ **This text file should not contain are (unmatched) quotation marks (' or ").**
- ¾ **It is best to fill in all empty fields with some value (not leave them blank in the spreadsheet).**
	- $\blacksquare$ Missing values (no measument): NA
	- **Small values: 0?**

## Starting the work with R (browse to a folder)

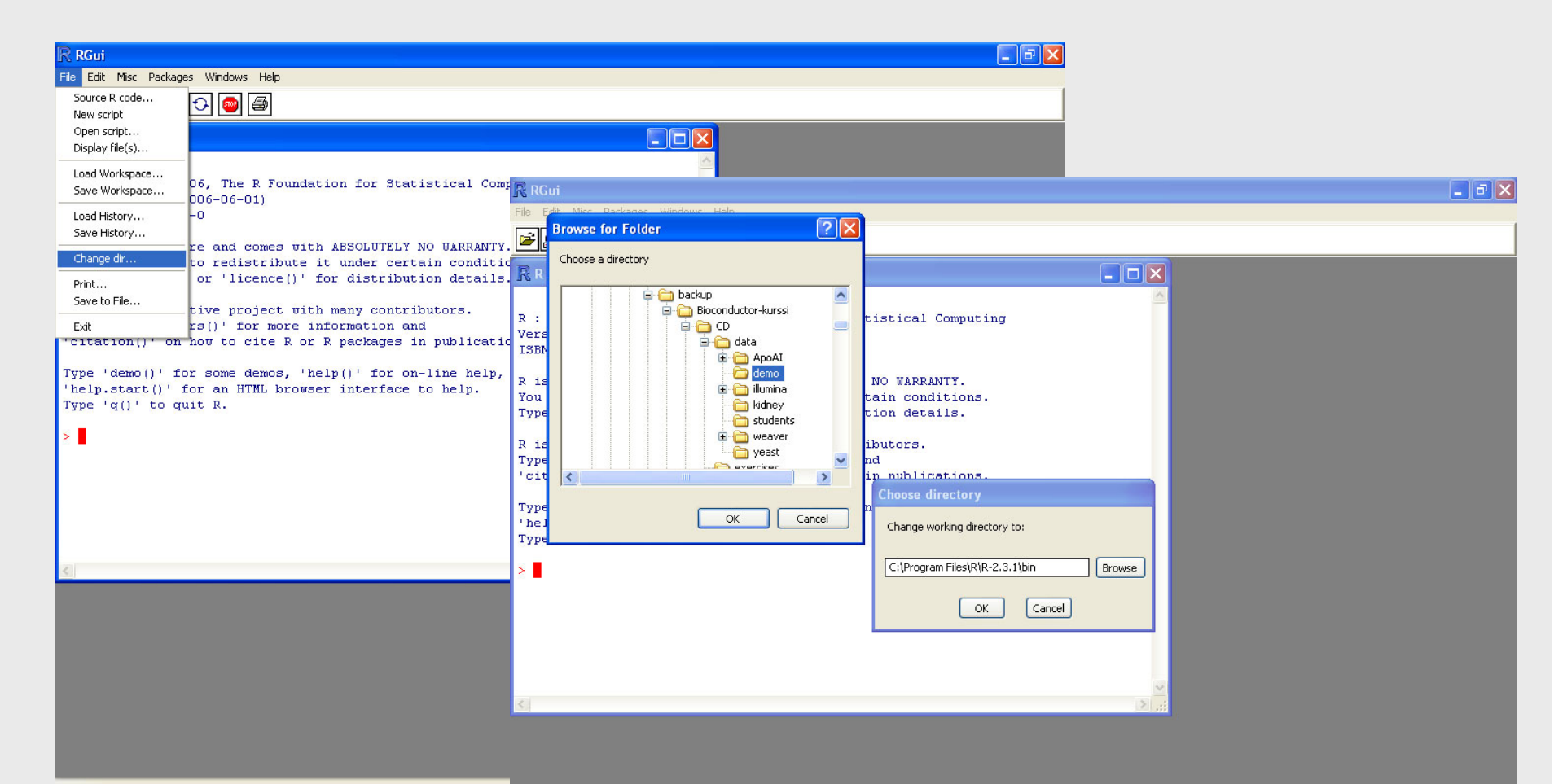

R 2.3.1 - A Language and Environment

## Importing a tabular file

#### ¾ **Simply type:**

- dat<-read.table("filename", header=T, sep="\t", row.names=1)
- ¾ **dat is the name of tyhe object the data is saved in R**
- ¾ **<- is the assignment operator**
- ¾ **read.table( ) is the command that read in tabular files**
- ¾ **It needs to get a filename, complete with the extension (Windows hidesthose by default)**
- ¾ **If every column contains a title, then argument should be header=TRUE (or header=T), otherwise header=F.**
- ¾ **If the file is tab-delimited (there is a tab between every column), then sep="\t". Other options are, e.g., sep="," and sep=" ".**
- ¾ **If every case (row) has it's own unambiquous (non-repeating) title, and the first column of the file contains these row names, then row.names=1, otherwise the argument should be deleted.**

#### Importing data from web

- ¾ **Code can be downloaded and executed from the web with the command source( )**
	- $\blacksquare$ source("http://koti.mbnet.fi/tuimala/tiedostot/Rcourse\_data.txt")
- ¾ **Files can be downloaded by download.file( )**
	- $\blacksquare$  download.file("http://koti.mbnet.fi/tuimala/tiedostot/rairuoho.txt", destfile="rairuoho.txt")

## Checking the objects and memory

#### ¾ **To see what objects are in memory:**

- $\blacksquare$  ls( )
- ¾ **Length of a vector or factor**
	- length(v)
- ¾ **Dimentions of a data frame or matrix:**
	- $\blacksquare$ dim(d)

#### ¾ **Column and row names of a data frame or matrix**

- $\blacksquare$ col.names(d)
- $\blacksquare$  row.names(d)

### Exercise IV

#### Import tabular data

#### ¾ **Download the file from the Internet:**

 $\blacksquare$ http://koti.mbnet.fi/tuimala/tiedostot/rairuoho.txt

#### ¾ **Put the file on desktop.**

- ¾ **See how the data looks like (use Excel and Wordpad):**
	- $\blacksquare$ Are there columns headers?
	- $\blacksquare$ What is the separator between the columns (space, tab, etc)?
	- $\blacksquare$ Are there row names in the data?
- ¾ **Now you should know what arguments to specify in the read.table() command, so use it for reading in the data.**

#### Import the rest of the data

- ¾ **I have prepared several datasets for this course.**
- ¾ **These can be downloaded from the web:**
	- $\blacksquare$ source("http://koti.mbnet.fi/tuimala/tiedostot/Rcourse\_data.txt")
- ¾ **The datasets are written as R commands, so the command above downloads and runs this command file.**
- ¾ **Check what object were created in R memory?**
- ¾ **Run the command showMetaData().**
	- $\blacksquare$ This should show some information about the datasets.
	- $\blacksquare$  Note that the command is written for this course only (by me), and can't be used in R in general.

Object type conversions

## Converting from a data type to another

#### ¾ **Certain data types can easily be converted to other data types.**

- Vector <-> factor
- $\blacksquare$ Data frame <-> matrix
- Data frame <-> vector / factor
- Matrix <-> vector / factor
- ¾ **Typical need for converting a vector to a factor is when performing some statistical tests.**
- ¾ **Data frame might need to be converted into a matrix (or vice versa) when running some statistical tests or when plotting the data.**
- ¾ **Several vectors can be cleaved from a data frame or a matrix.**
- ¾ **Several vectors can be combined to a data frame or a matrix.**

### Converting from a vector to a factor

#### ¾ **To convert a vector to factor, do**

- v2<-as.factor(v, labels=c("Jan", "Feb"))
	- •Unordered factor
- v2<-factor(v, ordered=T, labels=c("Jan", "Feb"))
	- Ordered factor
- ¾ **Difference between ordered and unorder factors lies in the detail that if the factor is unordered, the values are automatically ordered in plots and statistical test according to lexical scoping (alphabetically).**
- ¾ **If the factor is ordered, then the levels have an explicit meaning in the specified order, for example, January becomes before February.**

### Extracting a vector from a data frame I/III

- ¾ **As individual variables are stored in the columns of a data frame, it is typically of interest to be able to extract these column from a data frame.**
- ¾ **Columns can be addressed using their names or their position (calculated from left to right)**
- ¾ **Rows can be accessed similarly to columns.**
- ¾ **Remember how to check the names?**
	- row.names()
	- $\blacksquare$ col.names()

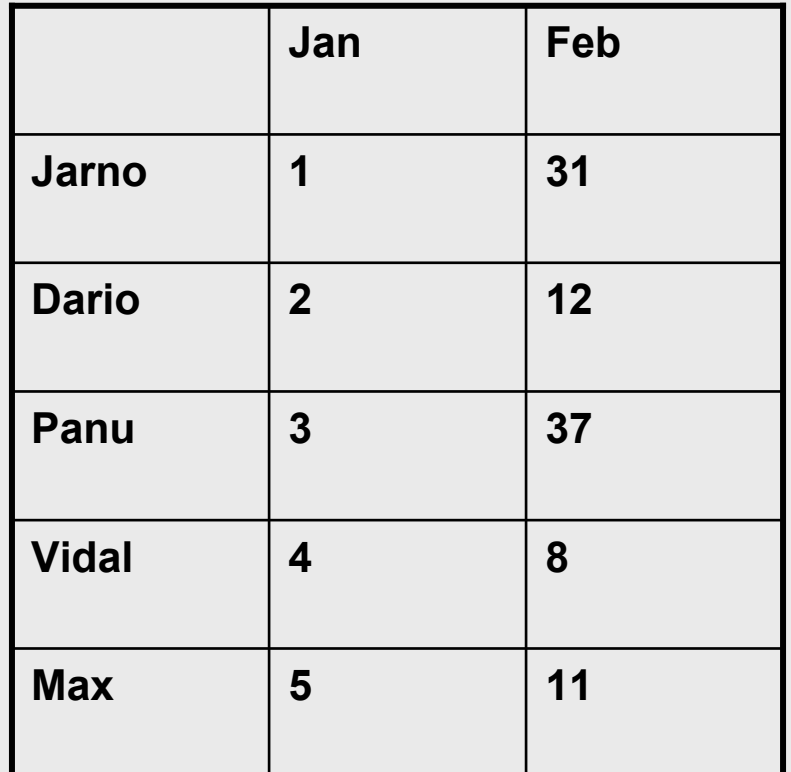

### Extracting a vector from a data frame II/III

- ¾ **This data frame is stored in an object called dat.**
- ¾ **The first column is named Jan, so we can get the values in it by notation:**
	- $\blacksquare$ dat\$Jan
	- $\blacksquare$ Name of the data frame  $+$  \$  $+$  Name of the column
	- $\blacksquare$  There are no brackets, so there is "no" command: we are accessing a data frame.

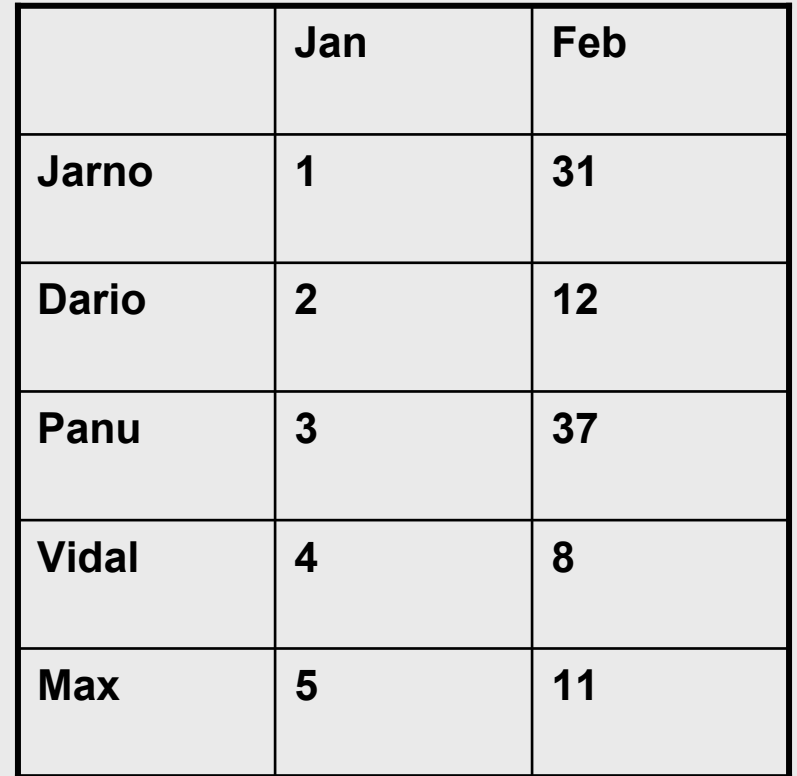

## Extracting a vector from a data frame III/III

- ¾ **This data frame is stored in an object called dat.**
- ¾ **To get the first column, one can also point to it with the notation:**
	- T dat[, 1]  $\# 1, 2, 3, 4, 5$
- ¾ **This is called a subscript.**
- ¾ **Subscript consists of square brackets.**
- ¾ **Inside the bracket there are at least one number.**
- ¾ **The number before a comma points rows, the number after the comma to columns**
- ¾ **The first row would be extracted by:**
	- $\blacksquare$ dat[1,]  $\# 1, 31$
- ¾ **And the value on the first row of the first column:**
	- $\blacksquare$  $Dat[1,1]$  #1
- ¾ **Again, no brackets -> no commands, so we are accessing an object**

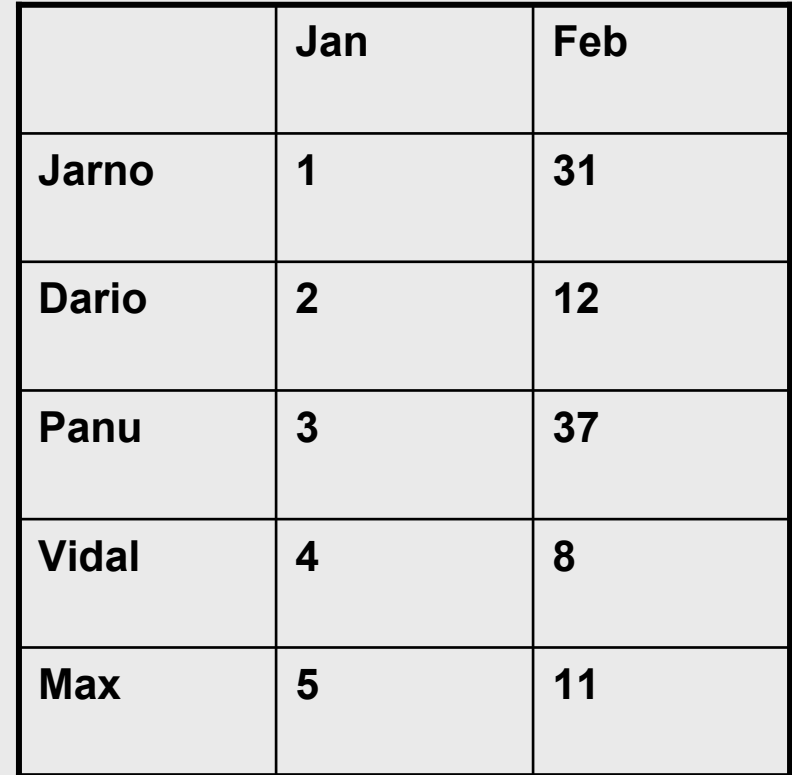

### Extracting several columns of rows

- ¾ **One can want to extract several columns or rows from a table.**
- ¾ **This can be accomplished using a vector instead of a single number.**
- ¾ **For example, to get the rows 1 and 3 from the previous table:**
	- $\blacksquare$ dat[c(1,3),]
- ¾ **Or create the vector first, and extract after that:**
	- $v < -c(1,3)$
	- $\blacksquare$ dat[v,]
- ¾ **These should give you:**

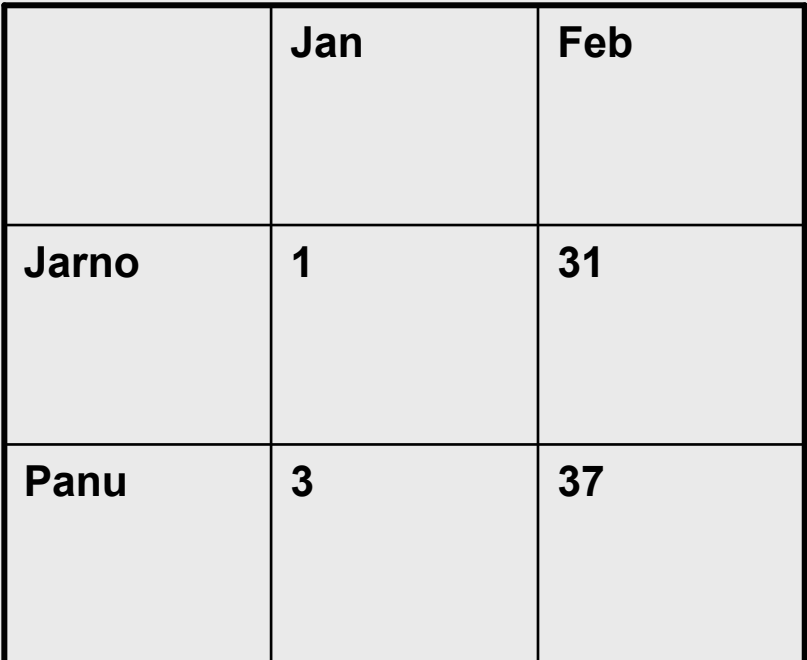

#### Deleting a column or a row

- ¾ **One can delete a row or a column (or several of them using a vecter in the place of number) from a data frame by using a negative subscript:**
	- $\blacksquare$ dat[-1,]
	- $\blacksquare$ dat[-c(1,3),]

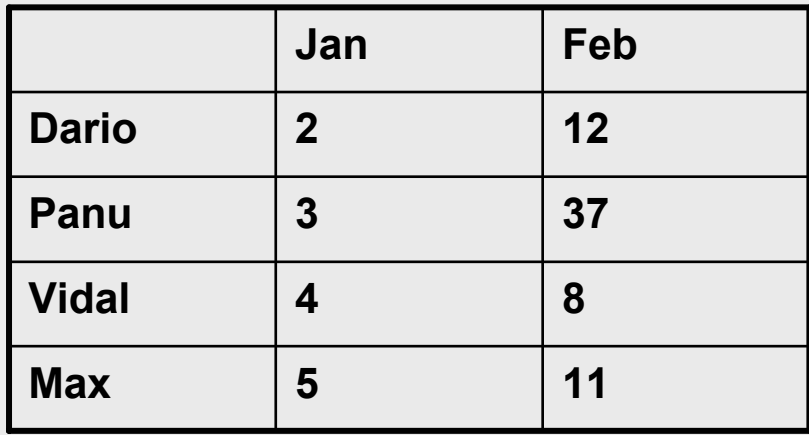

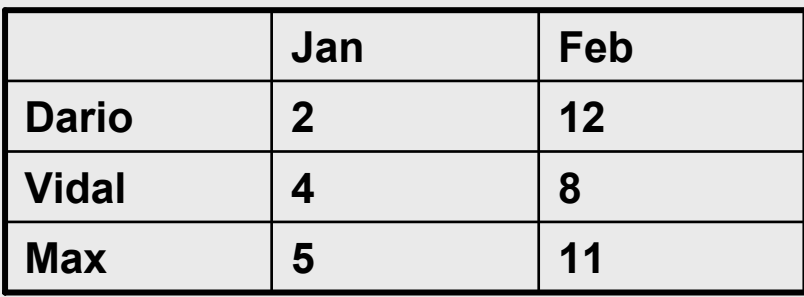

#### Selecting a subset by some variable

- ¾ **How to get those rowsfor whoch the value for February is below 20?**
- ¾ **Function which gives on index of the rows:**
	- $\blacksquare$  which(dat\$Feb<=20) [1] 2 4 5
- ¾ **To get the rows, use then index as a subscript:**
	- i<-which(dat\$Feb<=20)
	- $\blacksquare$ dat[i,]

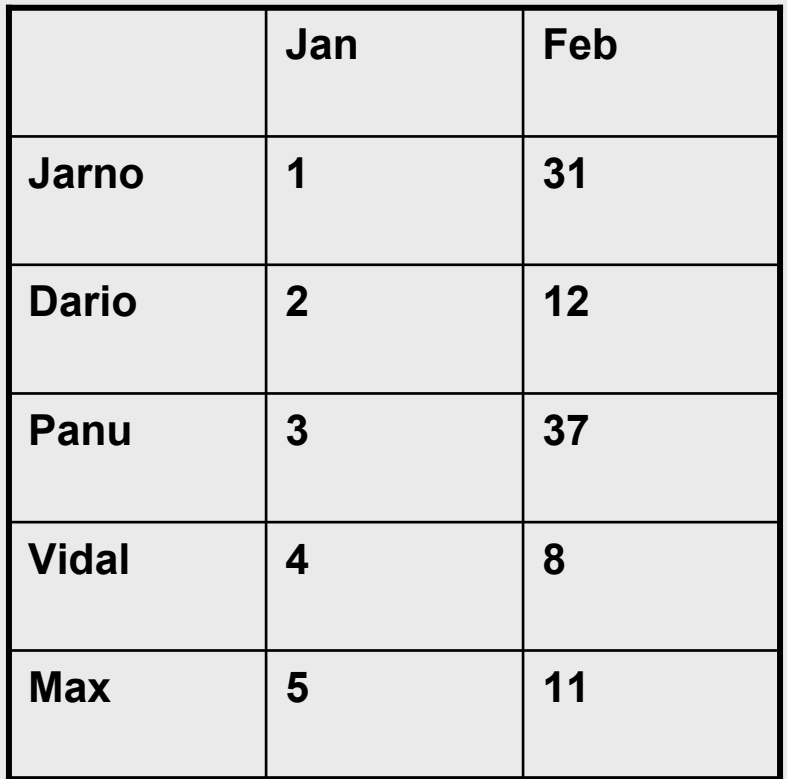

# Writing data to disk
# Using sink

¾ **Sink prints everything you would normally see on the screen to a file.**

#### ¾ **Usage:**

- sink("output.txt") # Opens a file
- print("Just testing!") # Commands
- $\bullet$  sink()
- 
- 
- # Closes the file

### Using write.table

#### ¾ **Writing a data frame or a matrix to disk is rather straight-forward.**

- **Command** write.table()
- ¾ **Usage:**
	- write.table(dat, "dat.txt", sep="\t", quote=F, row.names=T, col.names=T)
		- dat  $n$  name of the table in R
		- "dat.txt" name of the file on disk
		- $sep="t"$ use tabs to separate columns
		- quote=F don't quote anything, not even text
		- row.names=T write out row names (or F if there are no row names)
		- col.names=T write out column names

# Quitting R

# Quitting R

#### ¾ **Command**

 $\blacksquare$  q()

#### ¾ **Asks whether to save workspace image or not.**

- Answering yes would save all objects on disk in a file .RData.
- $\blacksquare$  Simultaneously all the commands given in this session are saved in a file .RHistory.
- ¾ **These workspace files can be later-on loaded back into memory from the File-menu (Load workspace and Load history).**

## Exercise V

### Extracting columns and rows I/II

- ¾ **What is the size of the Students dataset (number or rows and columns)?**
- ¾ **What are column names for the Students dataset?**
- ¾ **Extract the column containing data for population. How many students are from Tampere?**
- ¾ **Extract the tenth row of the dataset. What is the shoesize of this person?**
- ¾ **Extract the rows 25-29. What is the gender of these persons?**
- ¾ **Extract from the data only those females who from Helsinki. How many observations (rows) are you left?**
- ¾ **How many males are from Kuopio and Tampere?**

### Extracting columns and rows II/II

- ¾ **Examine Hygrometer dataset. Notice that the measuments were taken on two different dates (day1 and day2 – each hygrometer was read before and after a few rainy days).**
- ¾ **Modify the dataset so that the order of the measurements is retained, but the measurements for the day1 and day2 are in two separate column in the same data frame.**
- ¾ **We will later on use this data frame for running certain statistical tests (e.g., paired t-test) that require the data in this format.**

# Recoding variables

### Making new variables I/

- ¾ **There are several ways to recode variables in R.**
- ¾ **One way to recode values is to use command ifelse().**
	- $\blacksquare$  ifelse(Students\$shoesize<=40, "small", "large")
		- 1. Comparison: is shoesize smaller than 40
		- 2. If comparison is true, return "small"
		- 3. If comparison is false, return "large"

#### $\bullet$ **You can combine several comparisons with logical operators**

 $\bullet$  ifelse((Students\$shoesize<=37 & Students\$gender=="female"), "small", "large")

### Making new variables II/

- ¾ **If the coding needs to be done in several steps (e.g. we want to assign shoesizes to four classes), a better approach could be the following.**
	- s<-Students\$shoesize
	- $\blacksquare$ s[Students\$shoesize<=37]<-"minuscule"
	- s[Students\$shoesize>37 & Students\$shoesize<=39]<-"small"
	- $\blacksquare$ s[Students\$shoesize>39 & Students\$shoesize<=43]<-"medium"
	- $\blacksquare$ s[Students\$shoesize>43]<-"large"
- ¾ **At each step we select the only the observations that fulfill the comparsion.** 
	- $\blacksquare$  At the first step, all students who have a shoesize less than or equal to 37 are coded as minuscule.
	- $\blacksquare$  At the second step, all students having shoesize larger than 37 but smaller than or equal to 39 are coded as small.
	- **And so forth.**

### Exercise VI

### Making new variables

- ¾ **Make a new vector of the shoesize measurements (extract that column from the data).**
- ¾ **Code the shoesize as it was done on the previous slides (in the range minuscule…large).**
- ¾ **Turn this character vector into a factor. Make the factor ordered so that the order of the factor levels is according to the size (minuscule, small, medium, large).**
- ¾ **Add this new factor to the Students dataset (make a new data frame).**

# Day 2

### Topics

- ¾ **Data exploration**
- ¾ **Graphics in R**
- ¾ **Wrap-up of the first half of the course**

# Exploration

### Exploration – first step of analysis

- ¾ **Usually the first step of a data analysis is graphical data exploration**
- ¾ **The most important aim is to get an overview of the dataset**
	- Where is data centered?
	- $\bullet$ How is the data spread (symmetric, skewed…)?
	- Any outliers?
	- $\bullet$ Are the variables normally distributed?
	- $\bullet$  How are the relationships between variables:
		- •Between dependent and independents
		- Between independents
- ¾ **Graphical exploration complements descriptive statistics**

# Variable types

#### ¾ **Continuous (vectors in R)**

- •Height
- •Age
- •Degrees in centigrade

### ¾ **Categorical (factors in R)**

- •Make of a car
- •Gender
- Color of the eyes

## Exploration – methods I/II

#### ¾ **Single continuous variable**

- • Plots: boxplot, histogram (density plot, stem-and-leaf), normal probability plot, stripchart
- • Descriptives: mean, median, standard deviation, fivenum summary

#### ¾ **Single categorical variable**

- $\bullet$ Plots: contingency table, stripchart, barplot
- $\bullet$ Descriptives: mode, contingency table

#### ¾ **Two continuous variables**

- $\bullet$ Plots: scatterplot
- •Descriptives: individually, same as for a single variable

#### ¾ **Two categorical variables**

- •Plots: contingency table, mosaic plot
- $\bullet$ Descriptives: individually, same as for a single variable

### Exploration – methods II/II

#### ¾ **One continous, one categorical variable**

- $\bullet$ Plot: boxplot, histogram, but for each category separately
- • Descriptives: mean, median, sd…, for each category separately

#### ¾ **Several continous and / or categorical variables**

- •Plots: pairwise scatterplot, mosaic plot
- •Descriptives: as for continuous or categorical variables

# Descriptive statistics

### Mean

> Mean **Mean = sum of all values / the number of values**

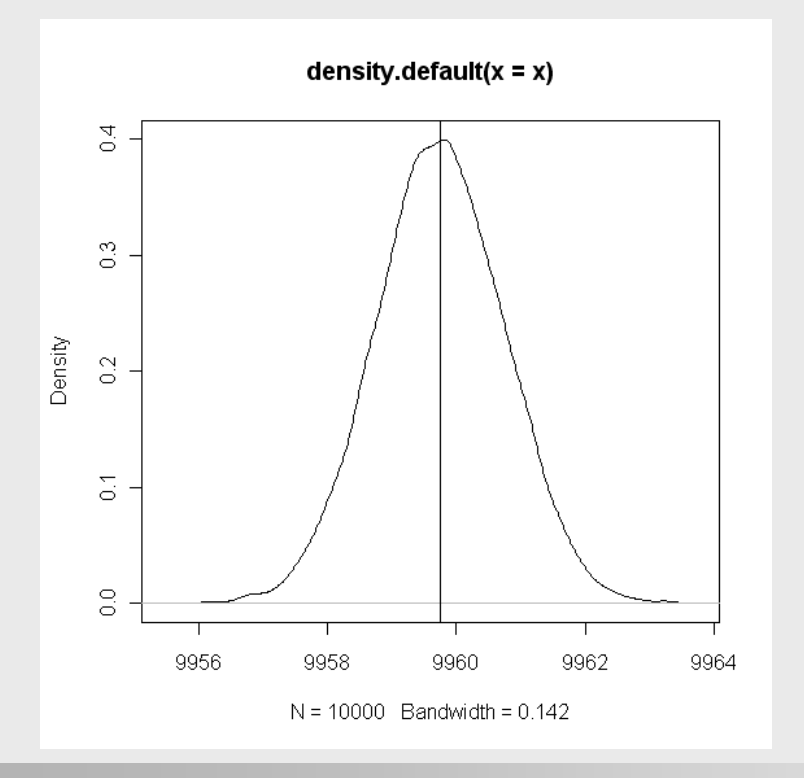

### Standard deviation and variance

¾ **SD = each observation's squared difference from the mean divided by the number of observation minus one.** 

$$
s = \sqrt{\frac{1}{N-1} \sum_{i=1}^{N} (x_i - \overline{x})^2},
$$

•Has the same unit as the original variable

> 
$$
\text{Var} = \text{SD*SD} = \text{SD} \cdot \text{2}
$$
  

$$
s^2 = \frac{1}{n-1} \sum_{i=1}^n (y_i - \overline{y})^2 = \frac{1}{n-1} \sum_{i=1}^n y_i^2 - \frac{n}{n-1} \overline{y}^2,
$$

### Normal distribution I/III

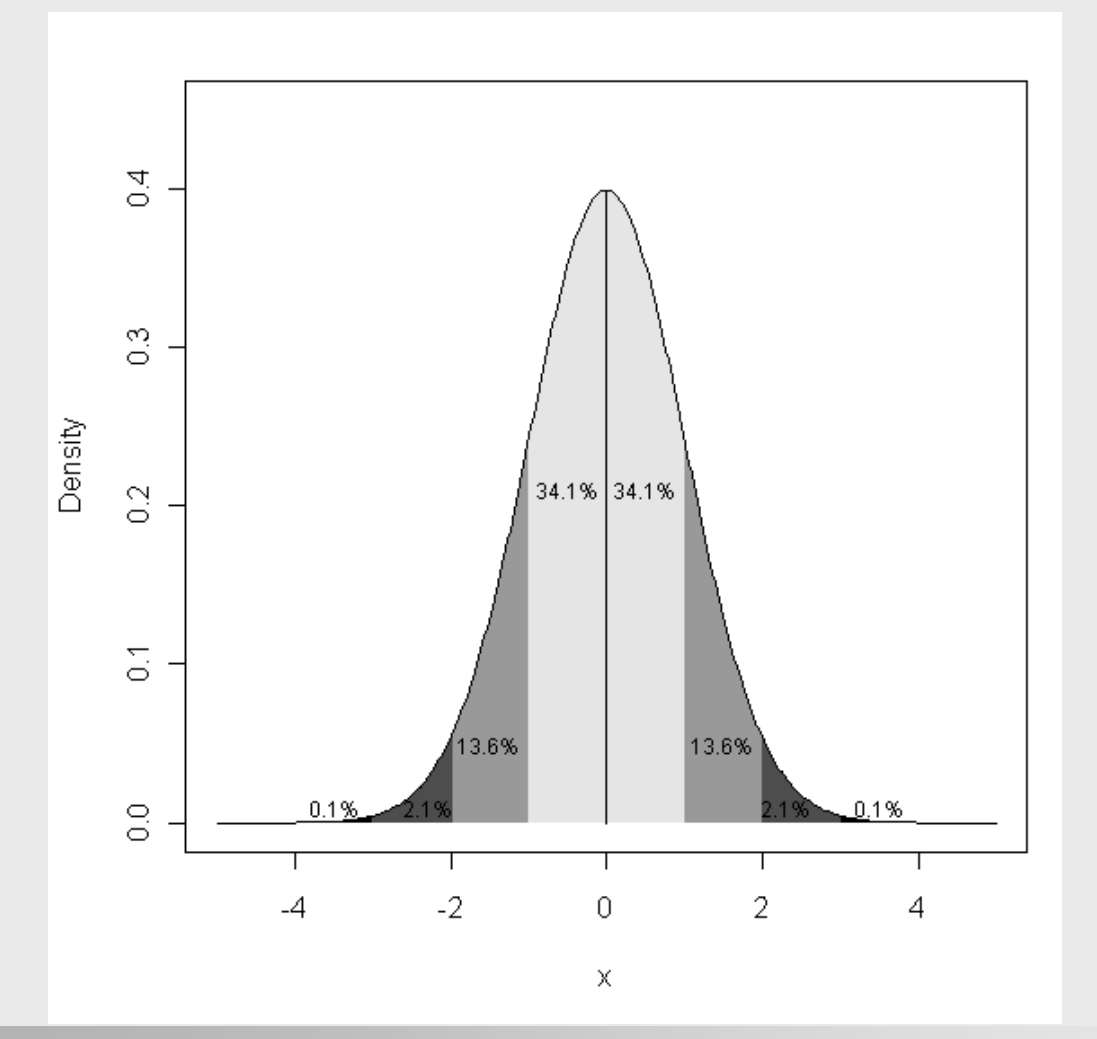

- ¾ **Some measurements are normally distributed in the realworld**
	- •Heigth
	- •Weight
- ¾ **Means of observations taken from otherwise distributed data are also normally distributed**
- ¾ **Hence, many desciptives, and statistical tests have been deviced on the assumption of normality**

# Normal distribution II/III

#### ¾ **Normal distribution are described by two statistics:**

- •Mean
- •Standard deviation

#### ¾ **These two are enough to tell:**

- Where is the peak (center) of the distribution located
- •How the data are spread around this peak

### Normal distribution III/III

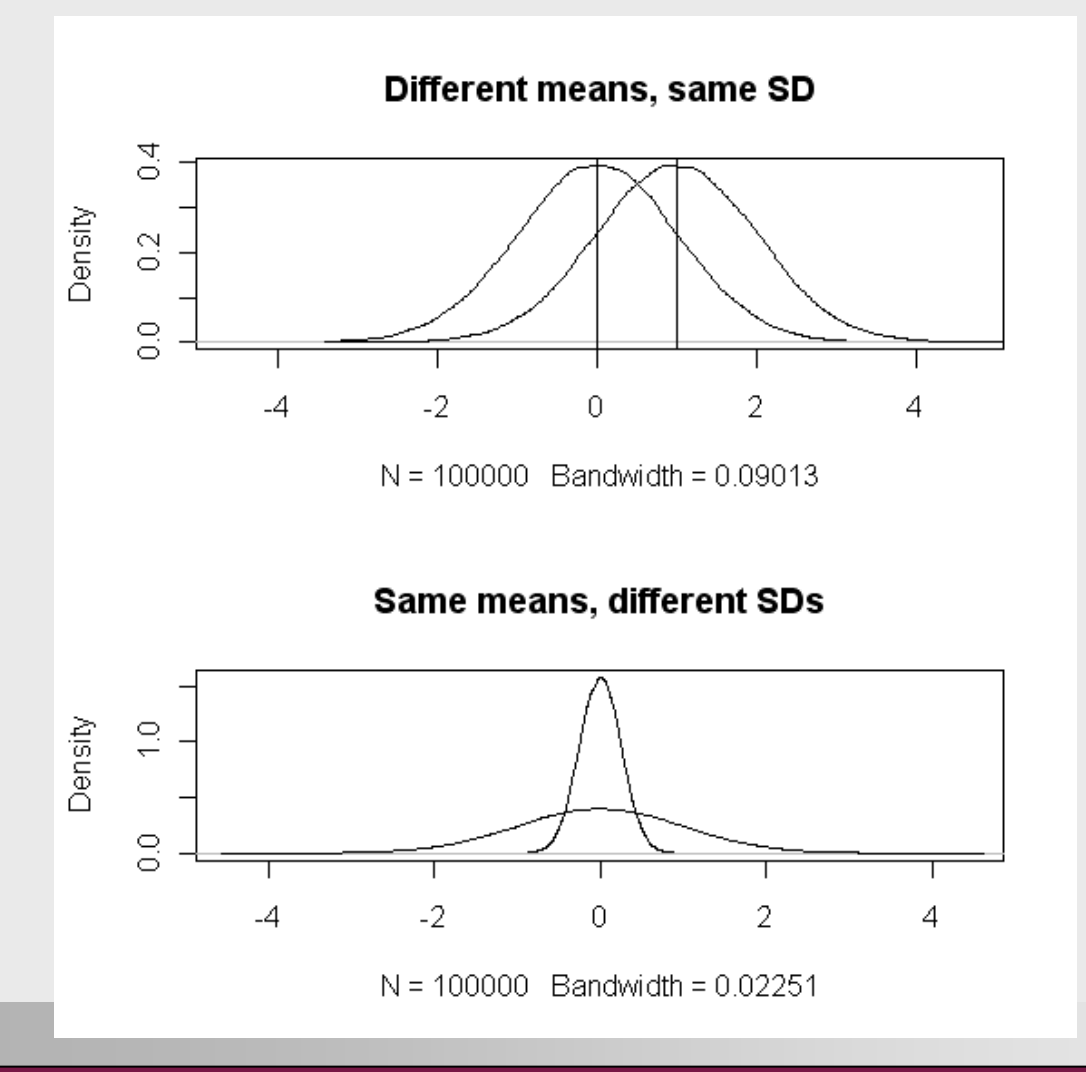

### **Quartiles**

¾ **1st quartile(25%), Median (50%), and 3rd quartile (75%)**

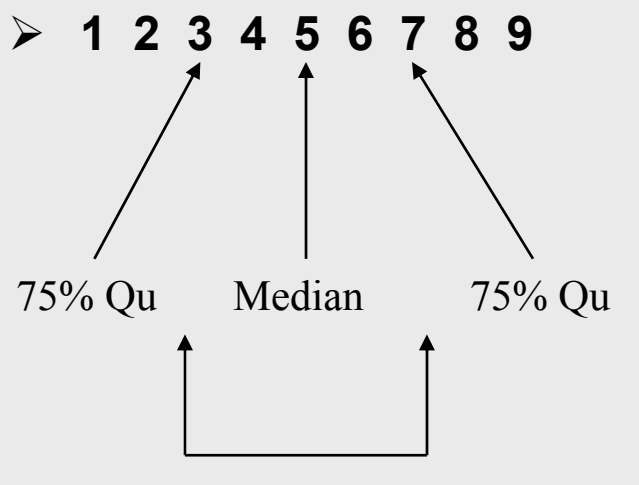

Interquartile range (IQR)

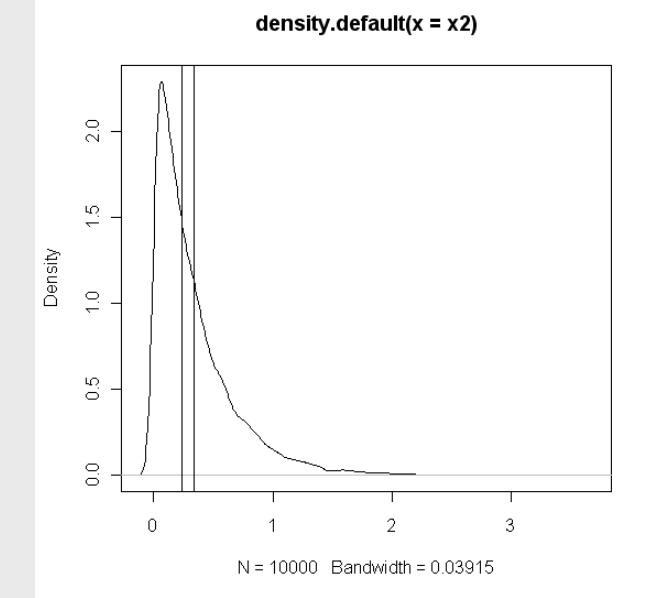

#### ¾ **Fivenum summary:**

• Minimum (1), 1st Quartile (3), Medium (5), 3rd Quartile (7), maximum (9)

# What if distribution is skewed or there are outliers/deviant observation?

- ¾ **Use nonparametric alternatives to descriptives**
	- •Median instead of mean
	- •Inter-quartile range instead of standard deviation

# Summary of a continuous variable I/II

#### ¾ **summary( )**

- x<-rnorm(100)
- •summary(x)

Min. 1st Qu. Median Mean 3rd Qu. Max. 0.005561 0.079430 0.202900 0.310300 0.401000 1.677000

- ¾ **median(x)**
- ¾ **mean(x)**
- $\triangleright$  min(x)
- $\triangleright$  max(x)
- ¾ **quantile(x, probs=c(0.25, 0.75))**
	- $\bullet$ 1st and 3rd quartiles

### Summary of a continuous variable II/II

- $\triangleright$  IQR(x)
- $\triangleright$  mad(x)
- $\triangleright$  sd(x)
- - $sd(x)^2$
- $\triangleright$  table()
- **IQR(x) # inter-quartile range**
- **mad(x) # robust alternative to IQR**
- **sd(x) # standard deviation**
- ¾ **var(x) # variance**
	- **table( ) # Makes a table (categ. var.)**

# Outliers and missing values

### What are these outliers then?

#### ¾ **Outliers**

- • Technical errors
	- The measurement is too high, because the machinery failed
- $\bullet$  Coding errors
	- Male = 0, Female=1
	- Data has some values coded with 2

#### ¾ **Deviant observations**

- $\bullet$  Measurements that are somehow largely different from others, but can't be treated as outliers
- $\bullet$  If the observation is not definitely an outlier, better treat it as a deviant observation, and keep it in the data

# **Outliers**

**gender**

- **0 1 2 11 8 1**
- ¾ **What are those with gender coded as 2?**

#### ¾ **Probably a typing error**

- What if they are missign values (gender is unknown)?
- ¾ **If a typing error, should be checked from the original data**
- ¾ **If a missing value, should be coded as missing value**
	- We will come to this shortly

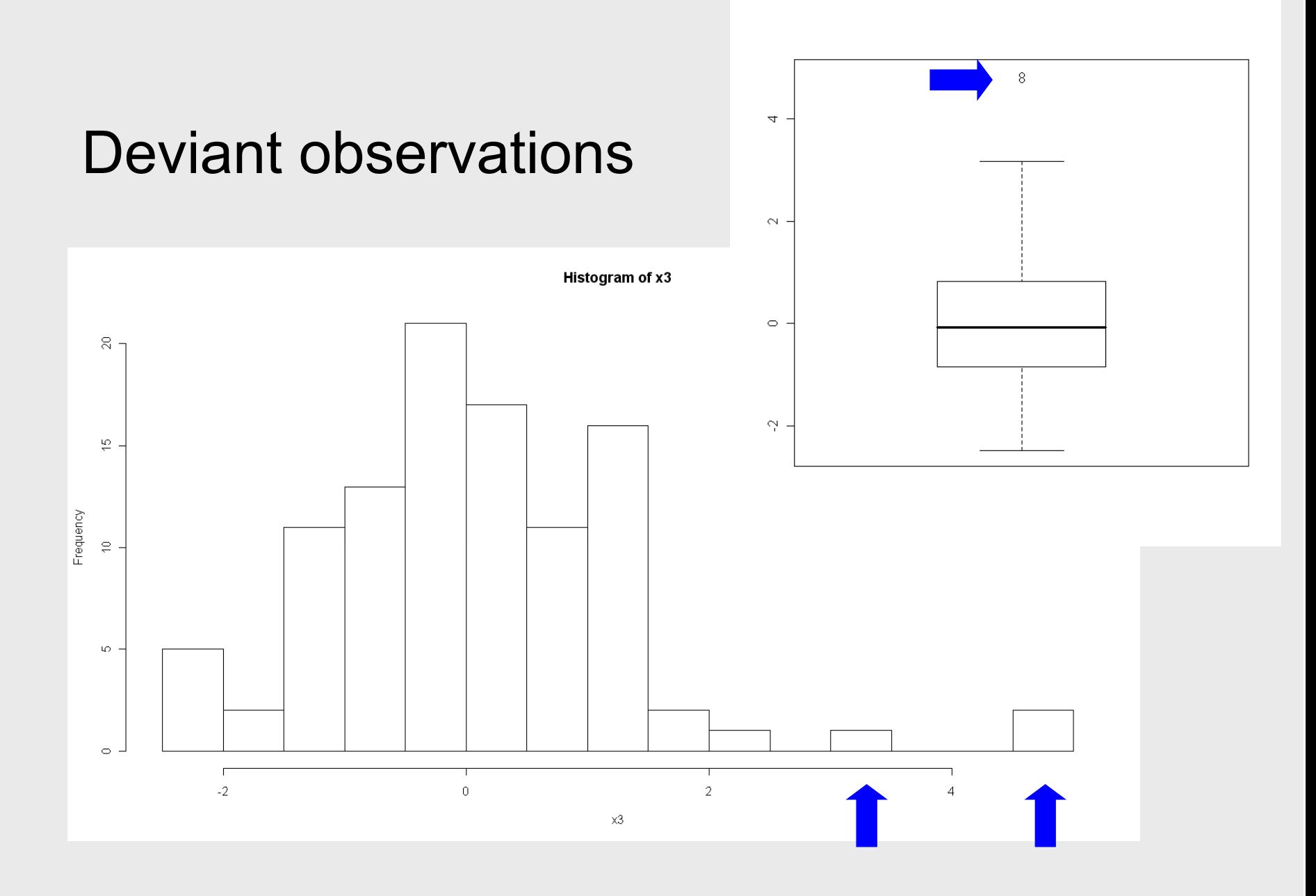

# Missing values

- ¾ **Missing values are observation that really are missing a value**
	- •Some samples were not measured during the experiment
	- • Some students did not answer to certain questions on the feedback from
- ¾ **If the sample was measured, but the results was very low or not detectable, it should be coded with a small value (half the detection limit, or zero, or something)**
- ¾ **So, no measurement and measurement, but a small result, should be coded separately**

# Missing values in R I/II

#### ¾ **In R missing values are coded with NA**

- $\bullet$  $NA = not available$
- ¾ **Although it is worth treating missing measurements as missing values, they tend to interfera with the analysis**
	- • Many graphical, descriptive, and testing procedure fail, if there are missing values in the data

#### ¾ **An example**

- x<-c(NA, rnorm(10))
- $\bullet$ mean(x)
- •[1] NA

## Missing values in R II/II

- ¾ **The most simple way to treat missing values is to delete all cases (rows) that contain at least one missing value.**
- ¾ **For vector this means just removing the missing values:**
	- x2<-na.omit(x)
	- mean(x2)
	- [1] -0.1692371
- ¾ **There are other ways to treat missing values, such as imputation, where the missing values are recoded with, e.g., the mean of the continuous variable, or with the most common observation, if the variable is categorical.**
	- x2[is.na(x2)]<-mean(na.omit(x))
# Graphical methods

#### Continuous variables

# Boxplot

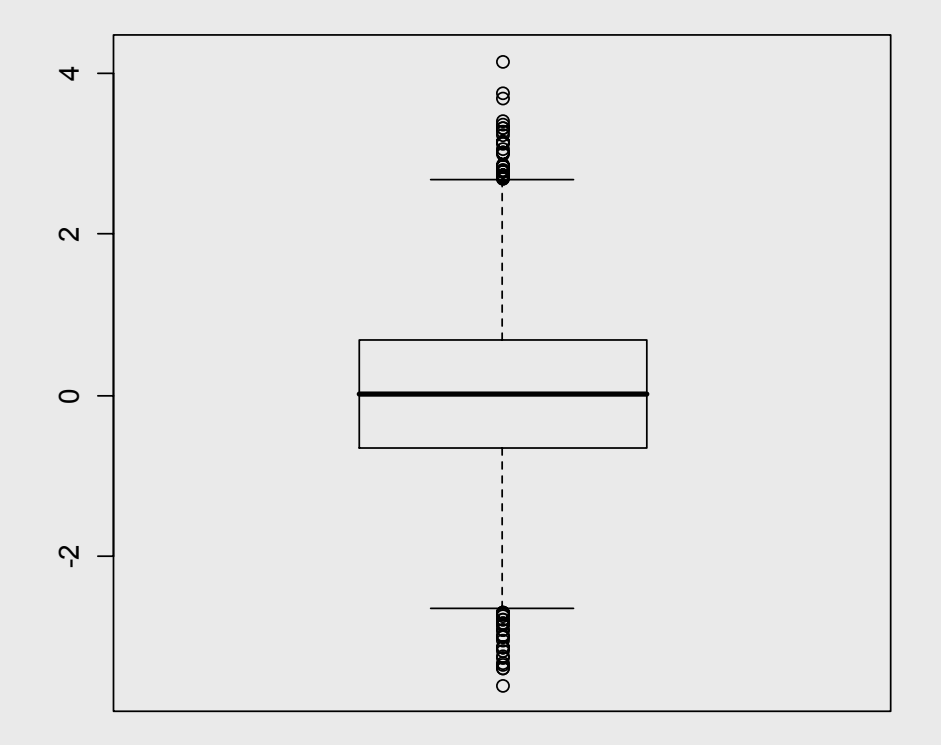

### Link between quartiles and boxplot

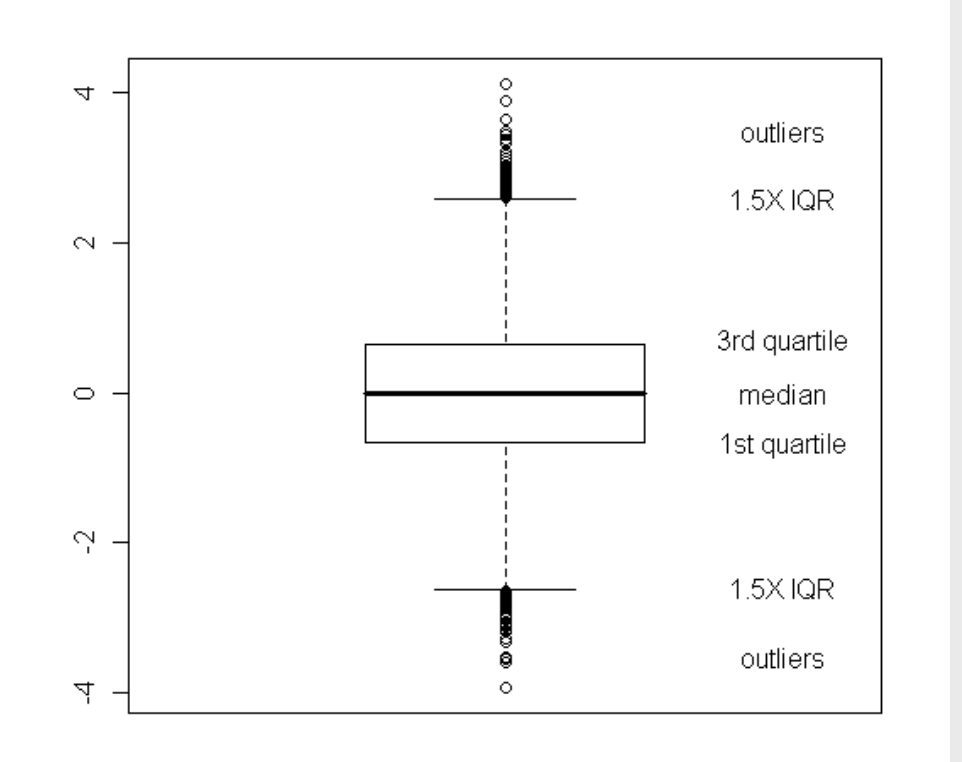

## Histogram I/II

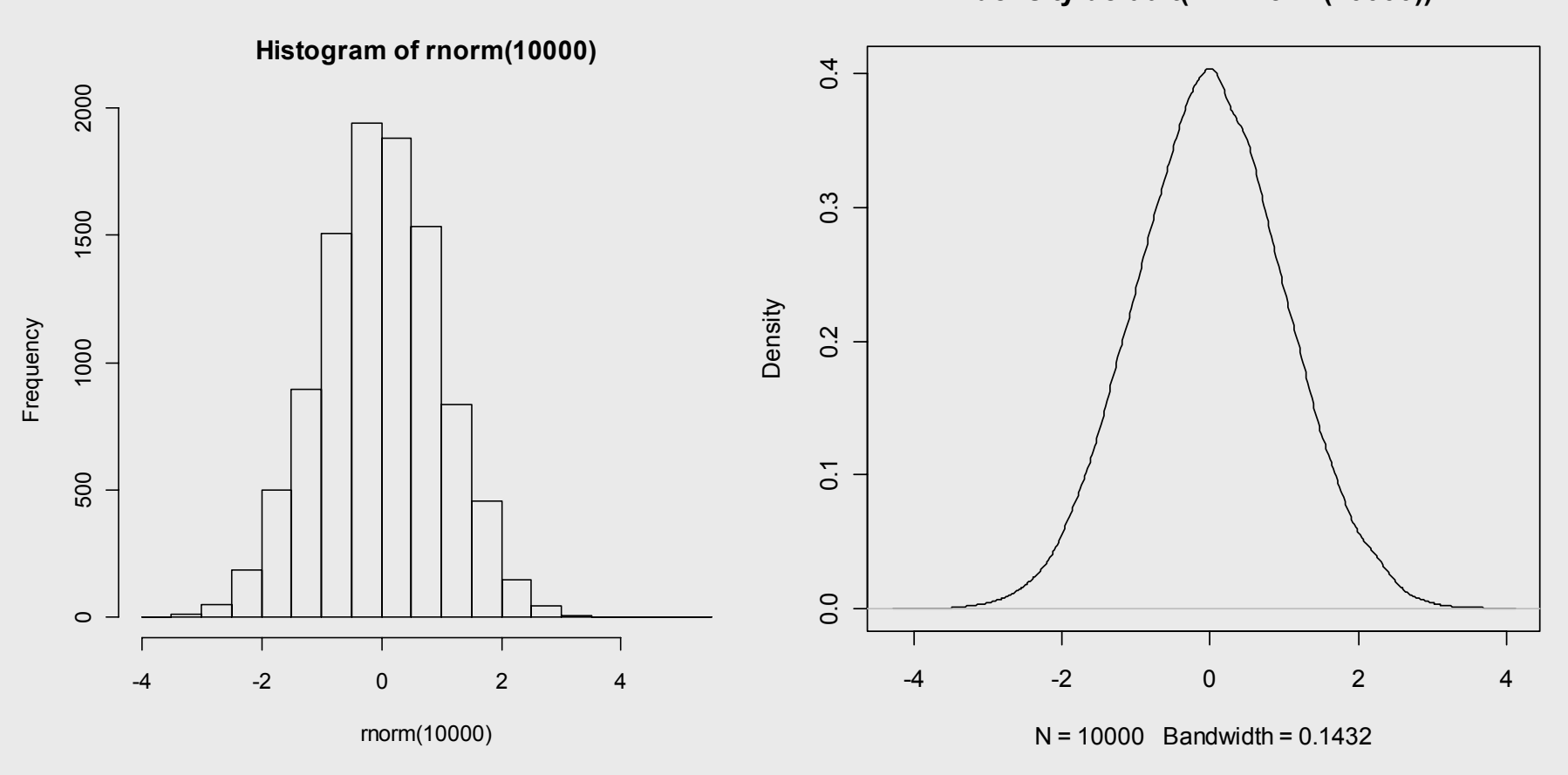

**density.default(x = rnorm(10000))**

## Histogram II/II

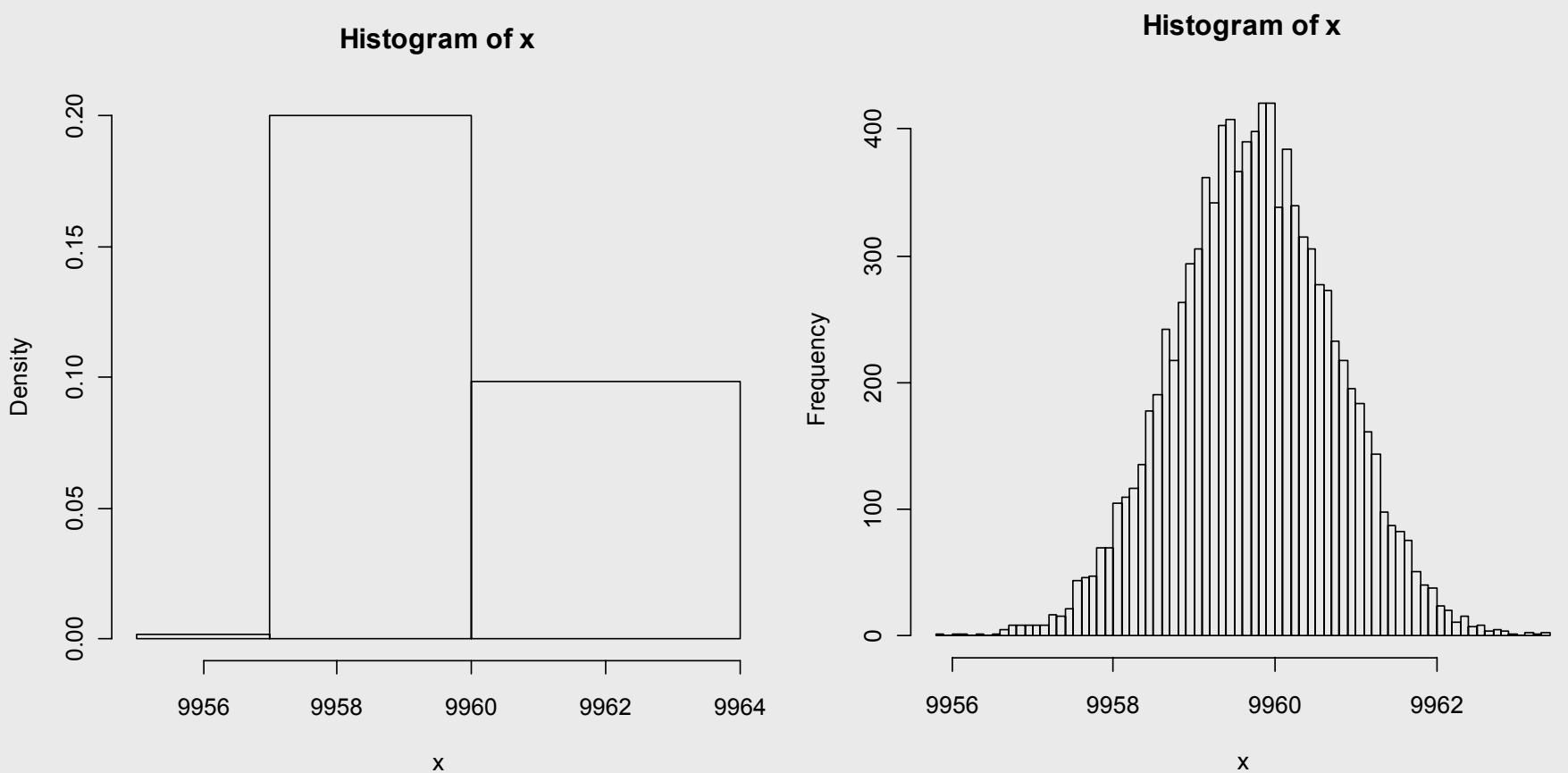

x

## Link between histogram and boxplot

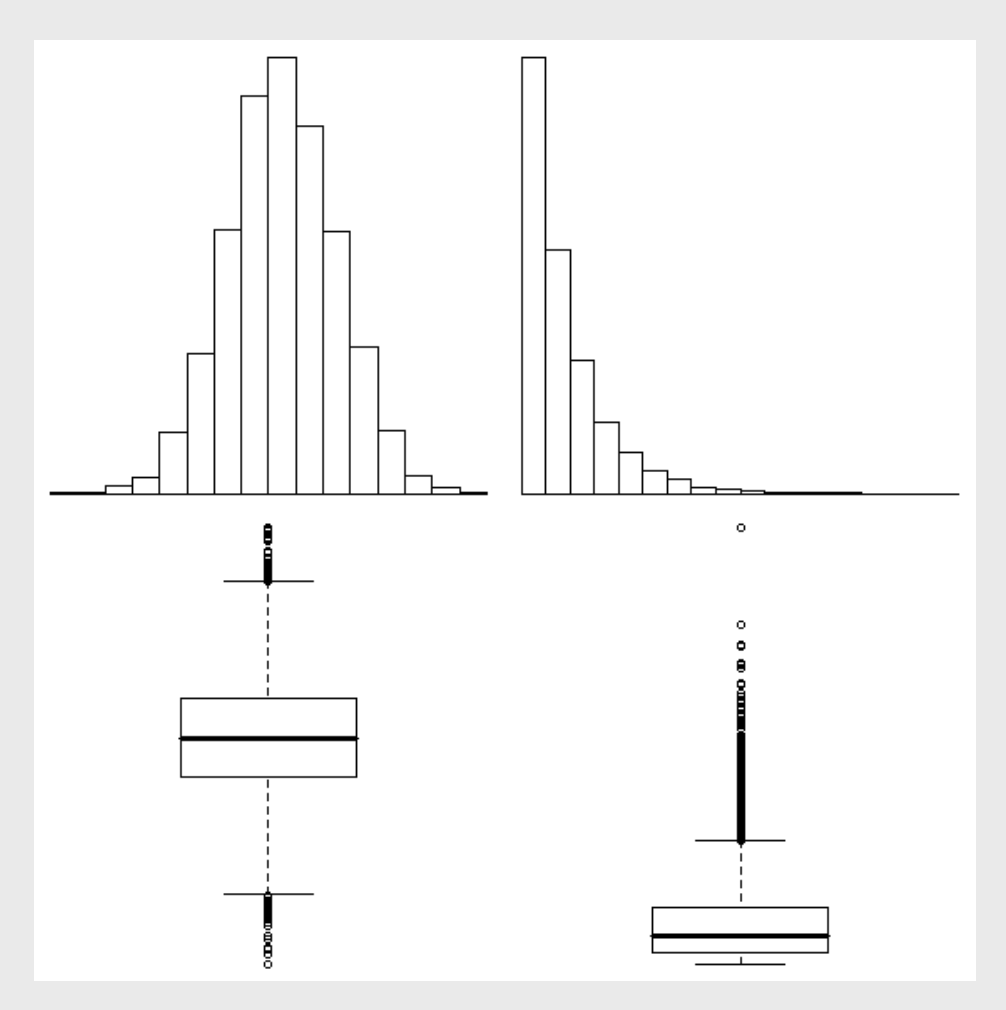

### Stem-and-leaf plot

- $\blacktriangleright$ **The decimal point is at the |**
- ¾**-2 | 90**
- $\blacktriangleright$ **-1 | 88876664322221000**
- $\blacktriangleright$ **-0 | 998886665555544444333322222211110**
- $\blacktriangleright$ **0 | 001111111112222334445667778888899**
- ¾ **1 | 00112334455569**
- $\geq$  2 | 3

# **Scatterplot**

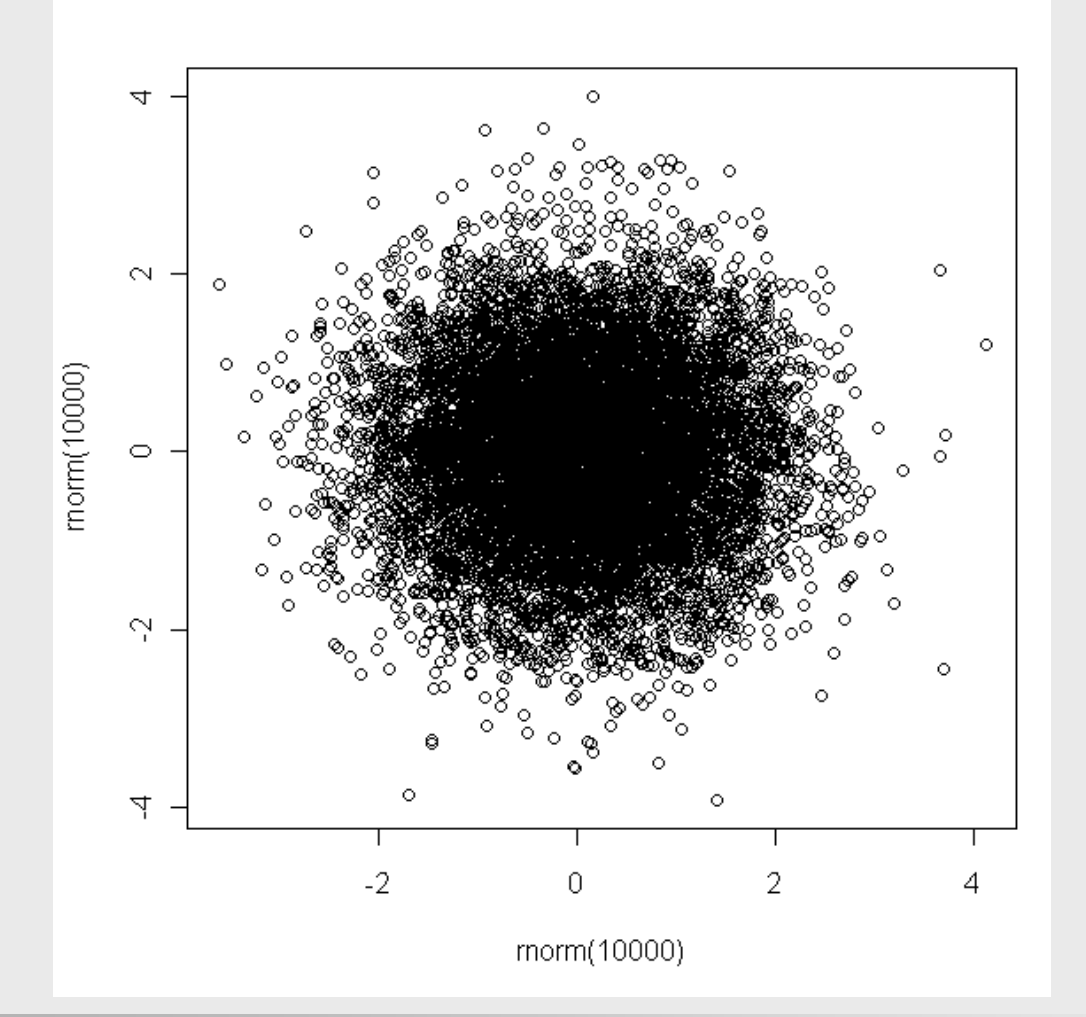

## QQ-plot

- ¾ **QQ-plot is a plot that can be used for graphically testing whether a variable is normally distributed.**
	- Normal distribution is an assumption made by many statistical •procedures.Normal Q-Q Plot

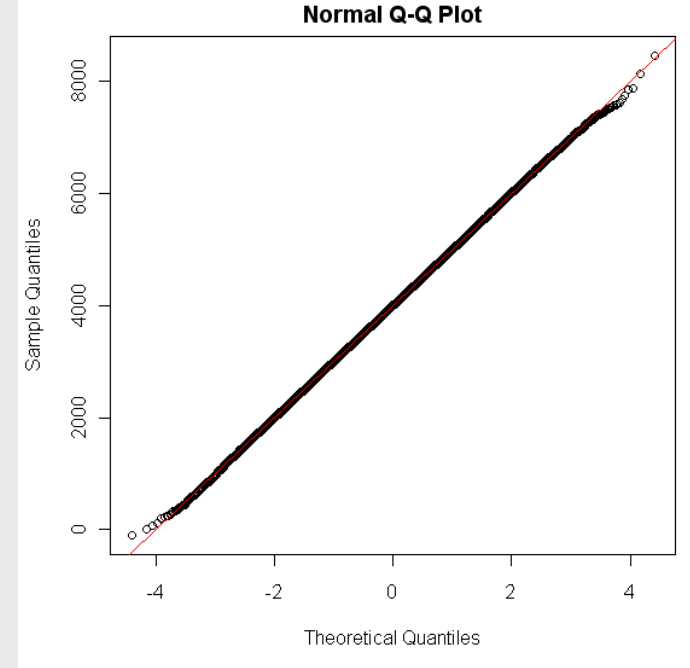

### Pairwise scatterplot

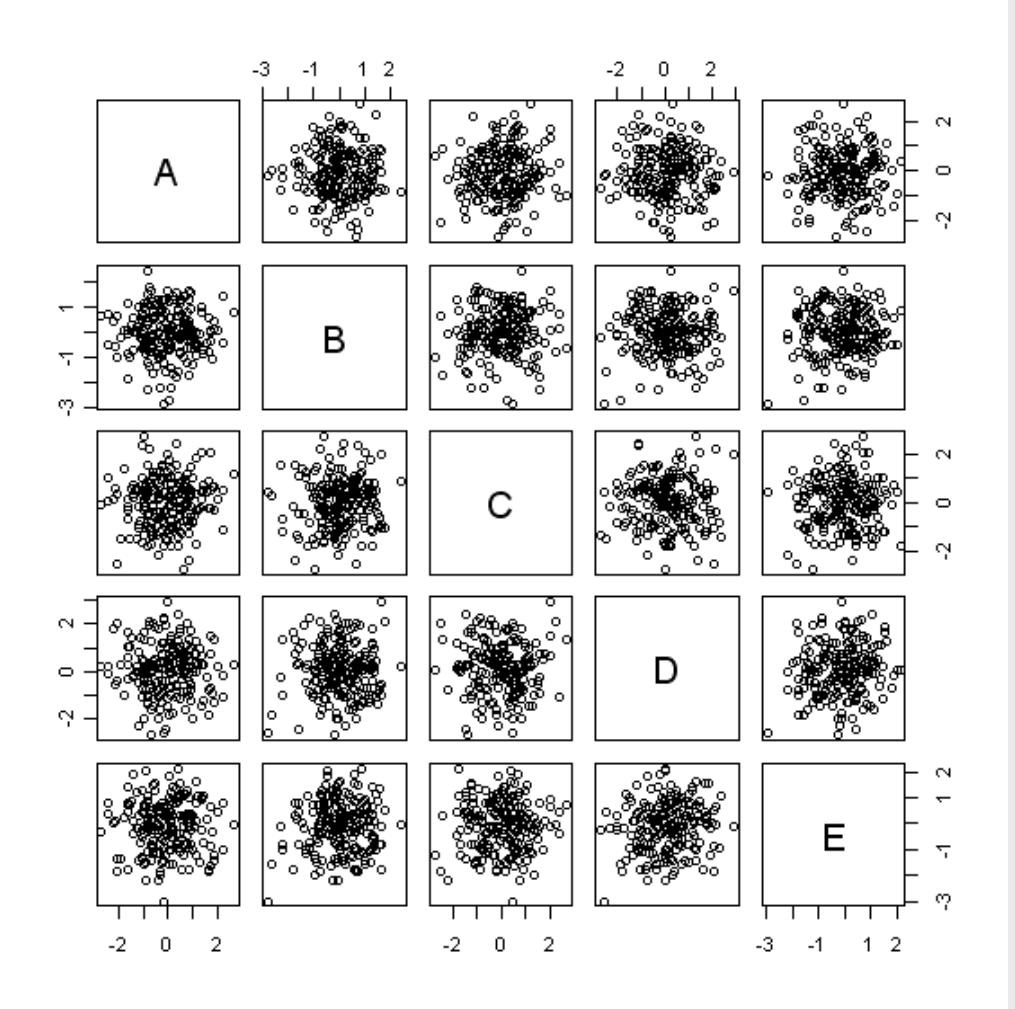

# Categorical variables

# **Stripchart**

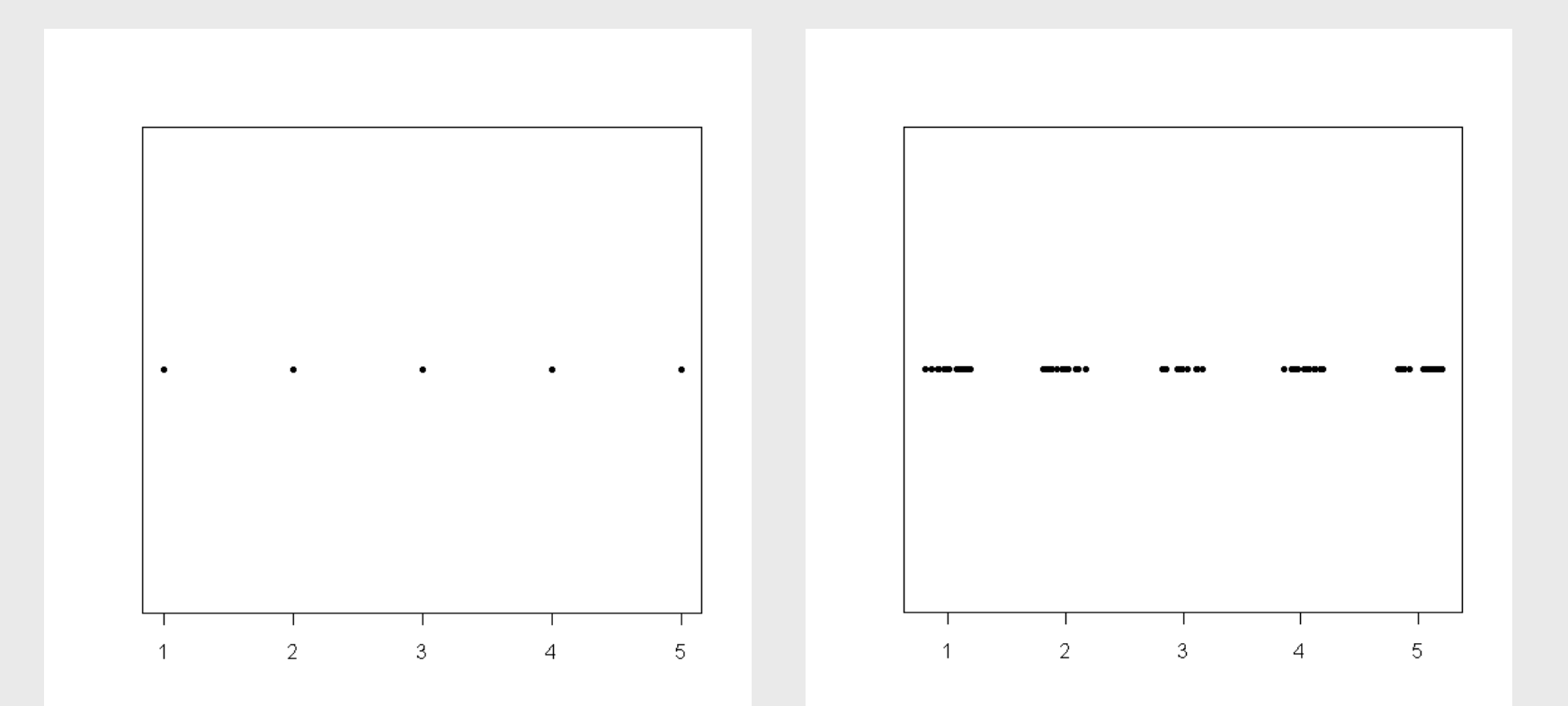

### **Barchart**

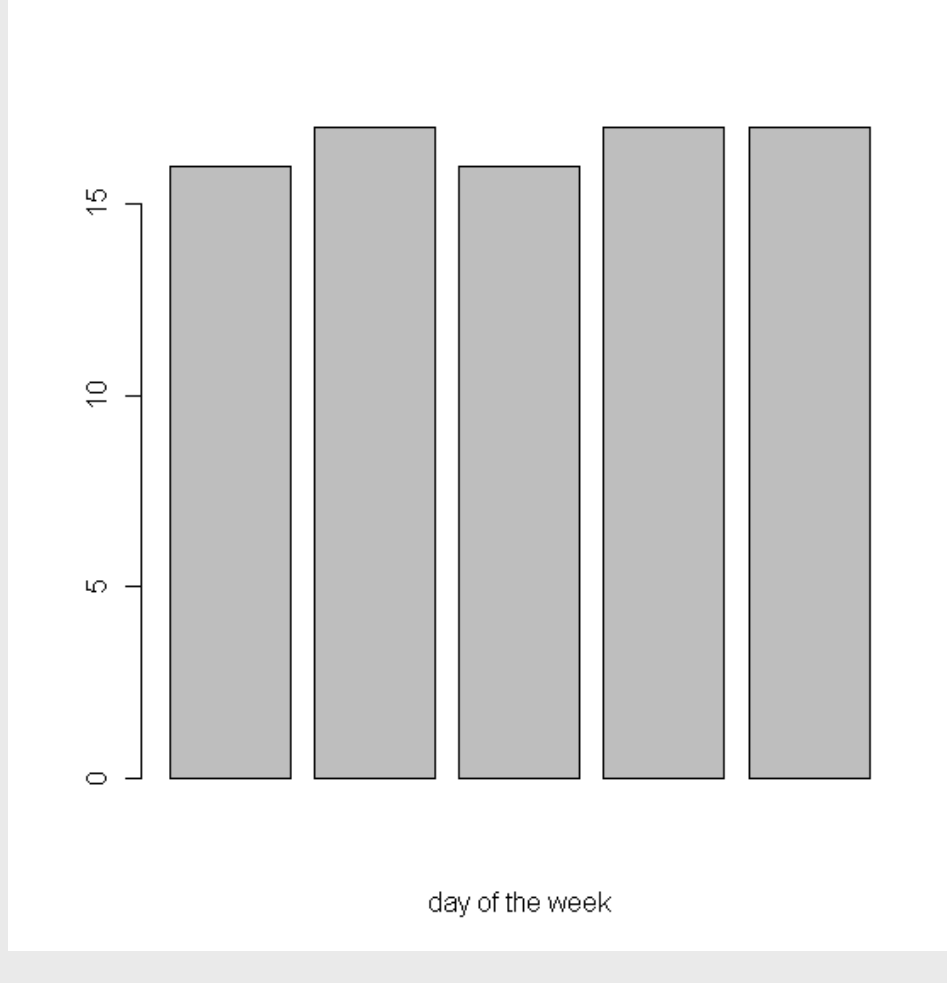

# Mosaicplot

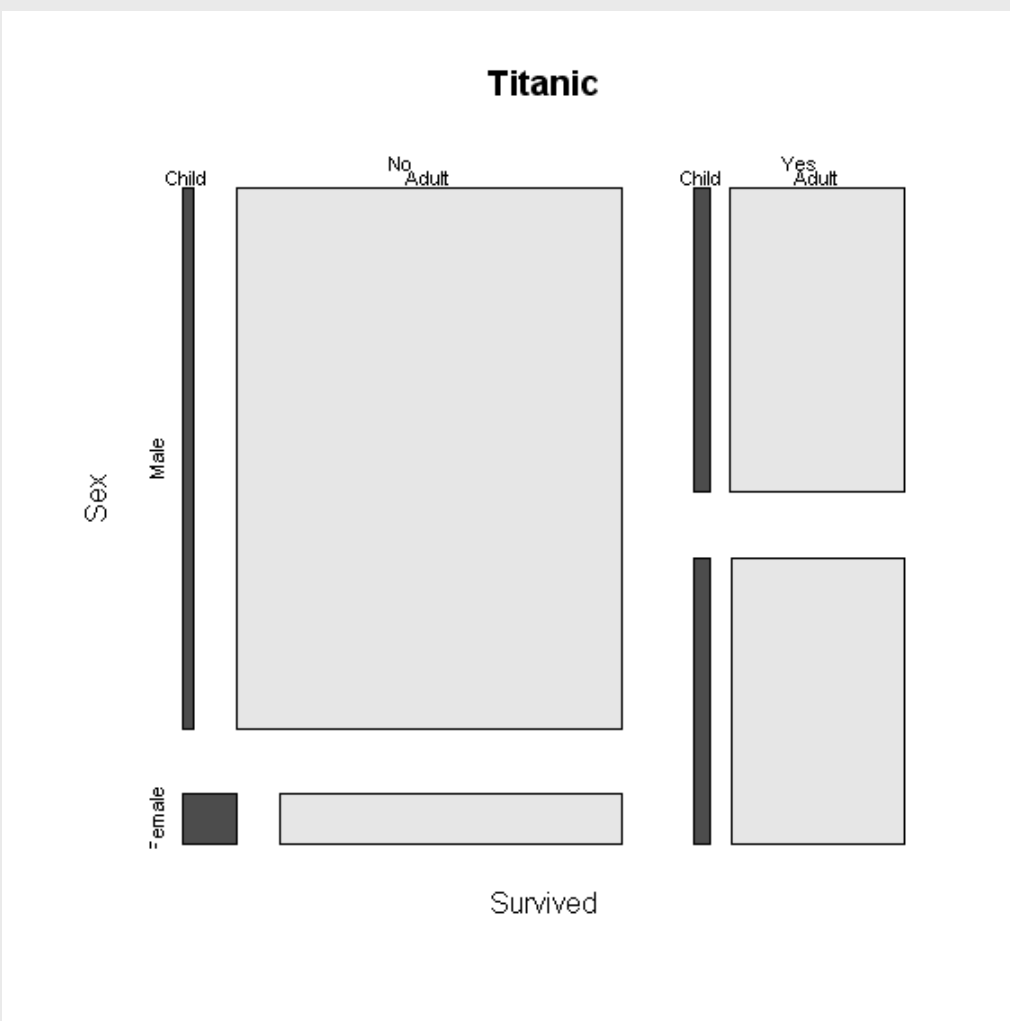

# Contingency table

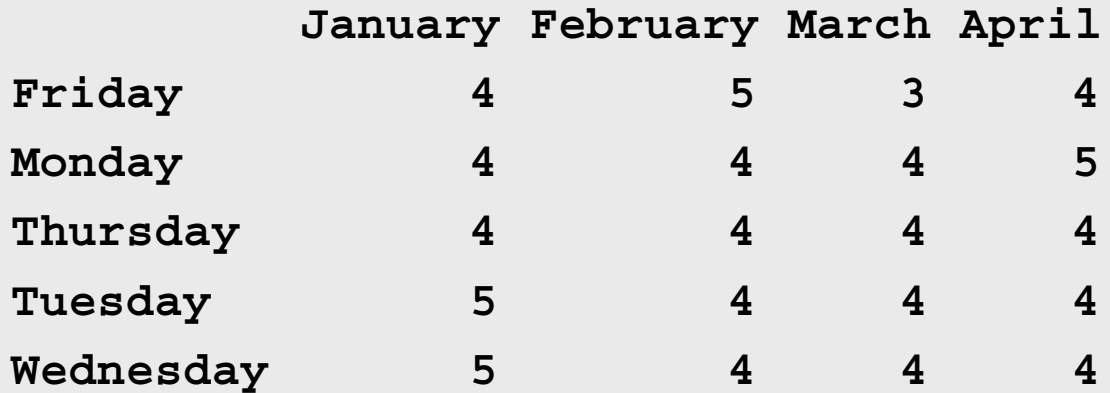

### Exercise VII

### Checking distributions

#### ¾ **Are these data normally distributed?**

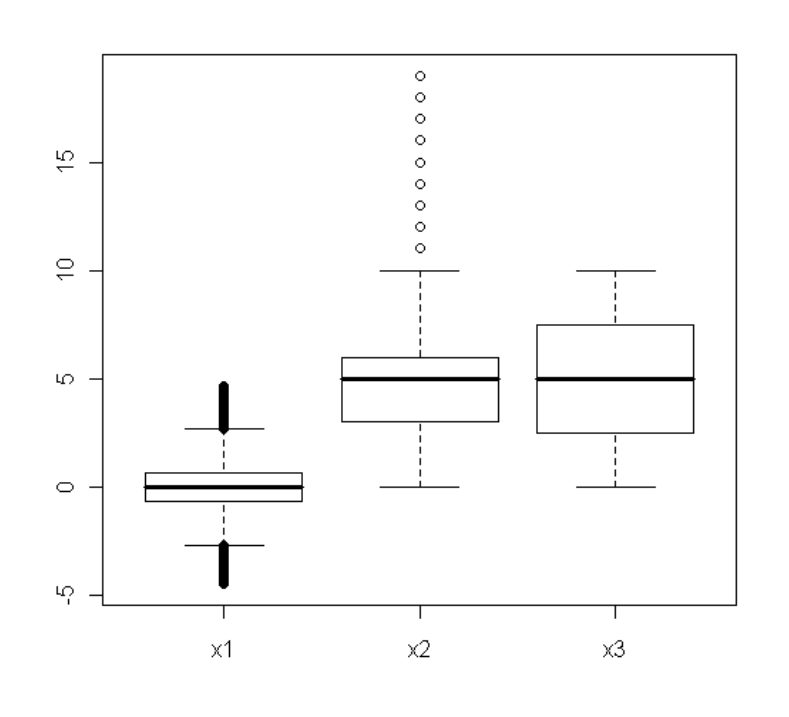

### Checking distributions

#### ¾ **Are these data normally distributed?**

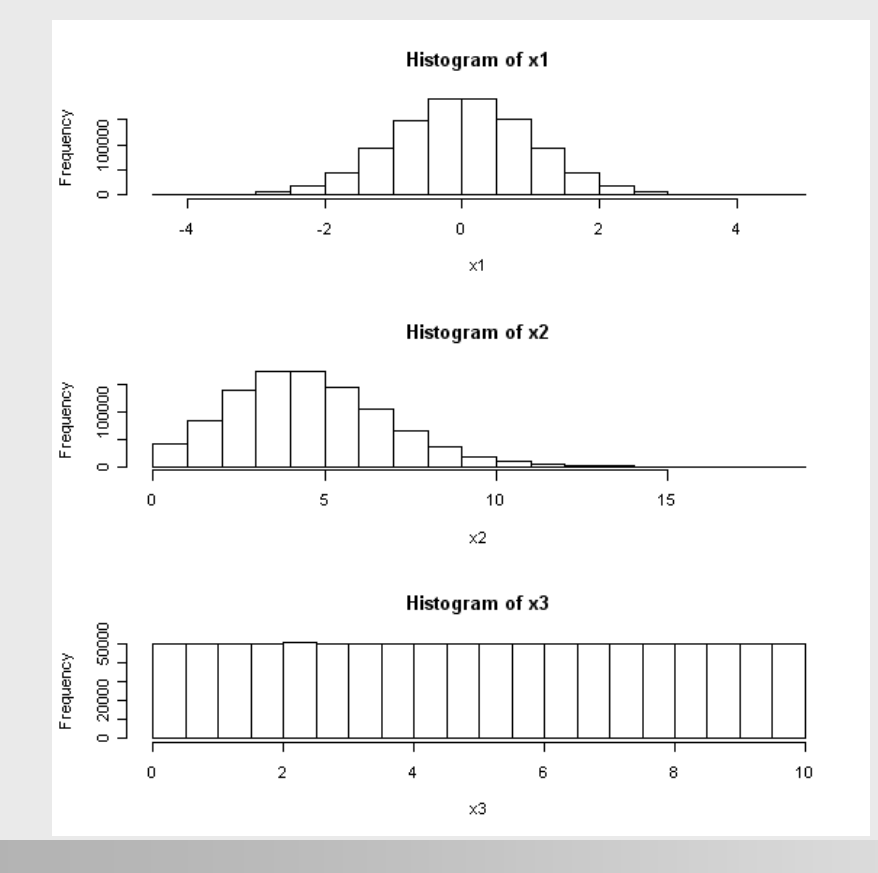

### Checking distributions

#### ¾ **Are these data normally distributed?**

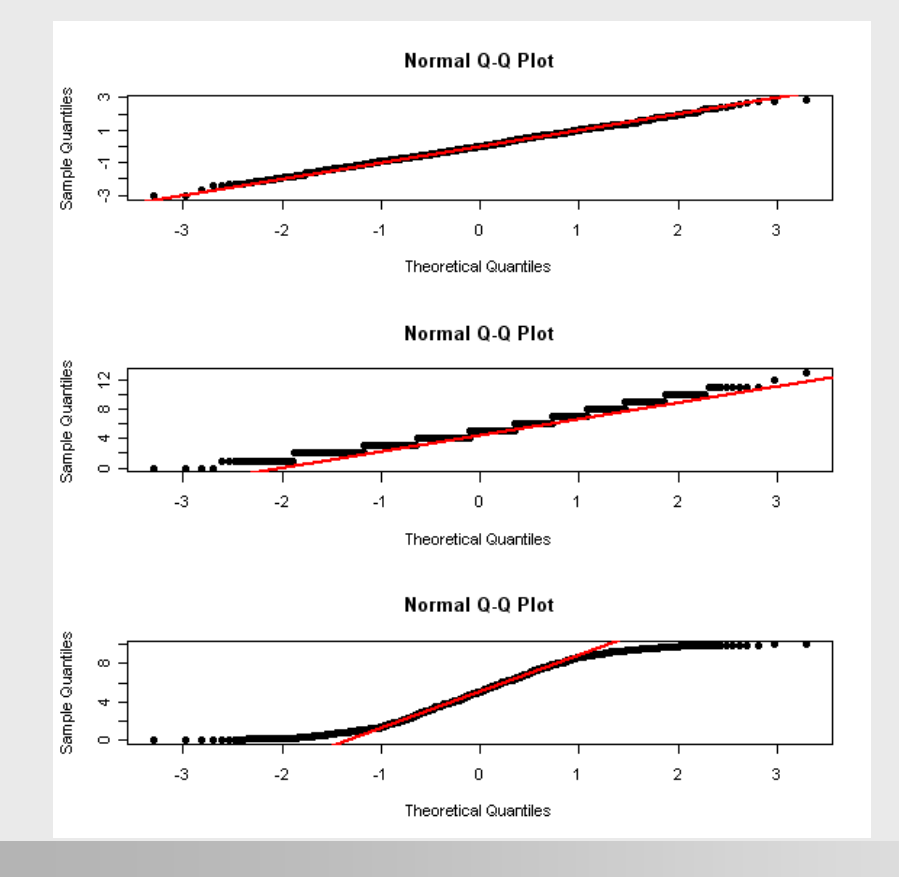

### UCB admissions

#### ¾ **Claim: UCB discriminates against females.**

- $\bullet$  I.e., More females than males are rejected, and don't get admitted to the university.
- •Does UCB discriminate?

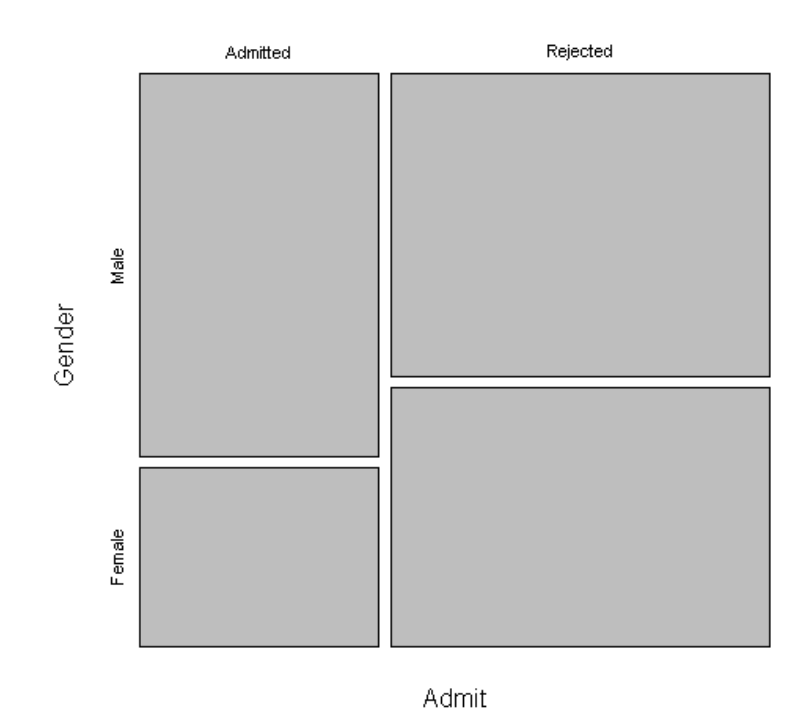

#### **Student admissions at UC Berkeley**

#### ¾ **Claim: UCB discriminates against females.**

•Does it?

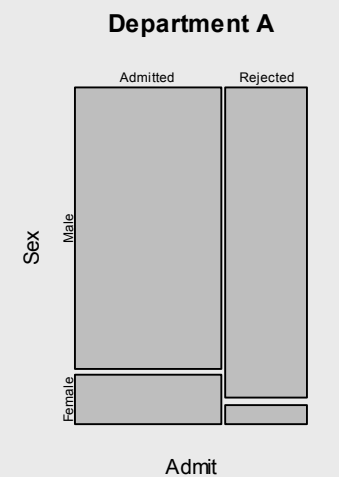

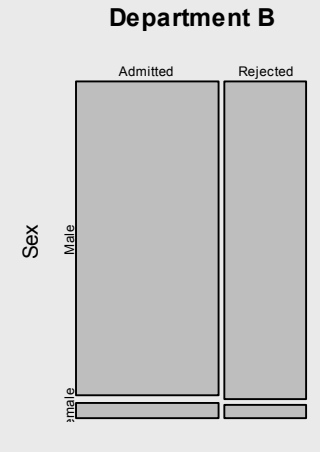

**Department C**

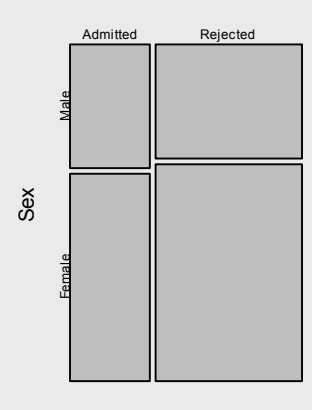

Admit

**Department D**

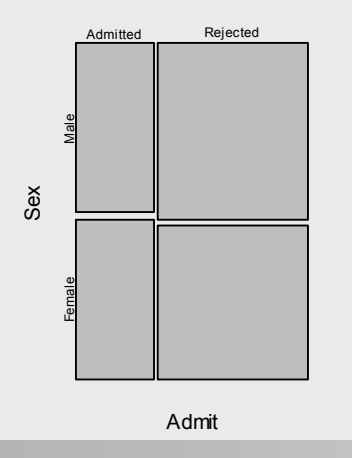

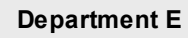

Admit

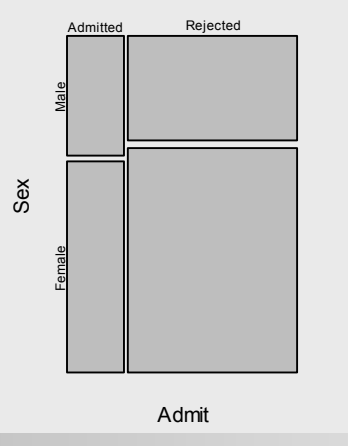

**Department F**

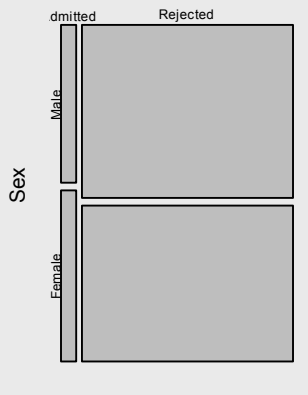

Admit

# Graphics in R

### Basic idea

- ¾ **All graphs in R are displayed on a graphical device.**
- ¾ **If no device is open when the plotting command is called, a new one is opened, and the image is displayed in it.**
- ¾ **Graphics device is simply a new window that displayes the graphic.**
- ¾ **Graphic device can also be a file where the plot is written.**
	- $\bullet$ Open it
	- •Make the plot
	- •Close it

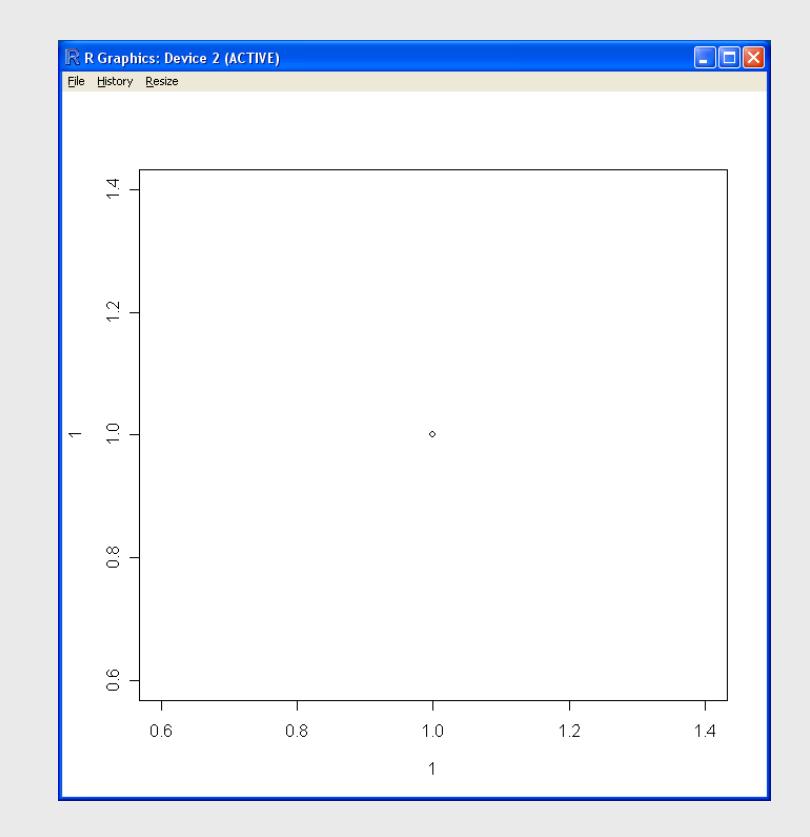

# Traditional graphics commands is R

#### ¾ **High level graphical commands create the plot**

- # Scatter plot, and general plotting
- $\cdot$  hist() **histogram**
- •stem( )  $\qquad$  # Stem-and-leaf

•  $plot()$ 

•

- boxplot( ) # Boxplot
- qqnorm( ) # Normal probability plot
- mosaicplot( ) # Mosaic plot

#### ¾ **Low level graphical commands add to the plot**

- points()  $\#$  Add points
	- lines( )  $\#$  Add lines
- text( ) # Add text
- abline( ) # Add lines
- •legend( )  $\#$  Add legend

#### ¾ **Most command accept also additional graphical parameters**

•  $par()$  $#$  Set parameters for plotting

### Graphical parameters in R

#### ¾ **par( )**

•

•

•

•

•

 $\bullet$ 

•

 $\bullet$ 

 $\bullet$ 

- cex # font size
- col  $#$  color of plotting symbols
- $l$ ty  $\qquad$   $\qquad$   $\qquad$
- $\mathsf{Iwd}$   $\mathsf{#}$  line width
- mar # inner margins
- mfrow  $\#$  splits plotting area (mult. figs. per page)
- oma # outer margins
- pch  $#$  plotting symbol
- $x$ lim  $x$   $\neq$  min and max of X axis range
- ylim  $\#$  min and max of Y axis range
- •

### A few worked examples

### Drawing a scatterplot in R I/V

#### ¾ **Let's generate some data**

- • $x$ <-rnorm $(100)$
- y<-rpois(100, 10)
- g<-c(rep("horse", 50), rep("hound",50))

#### ¾ **Simple scatter plot**

•plot(x, y)

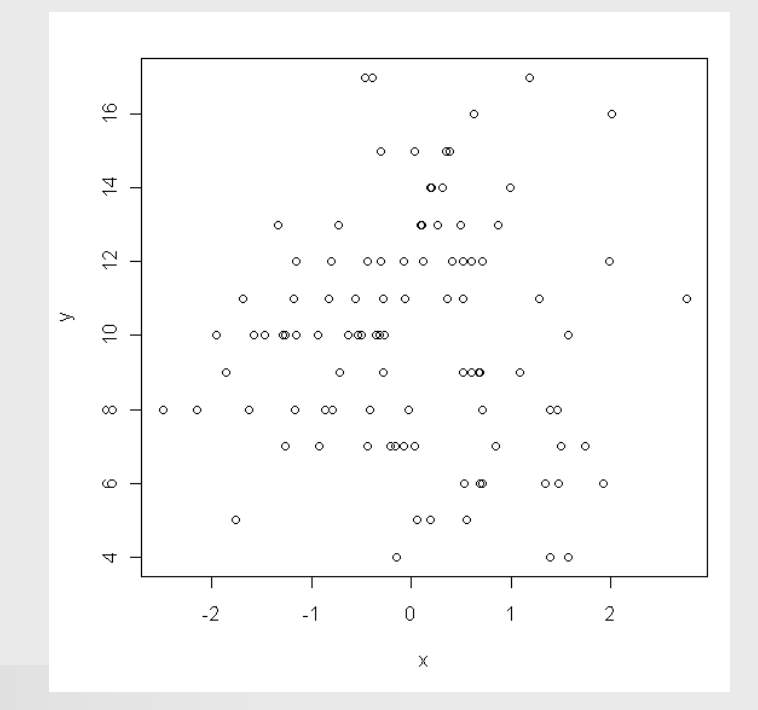

#### Adding a title and axis labels II/V

¾ **plot(x, y, main="Horses and hounds", xlab="Performance", ylab="Races")**

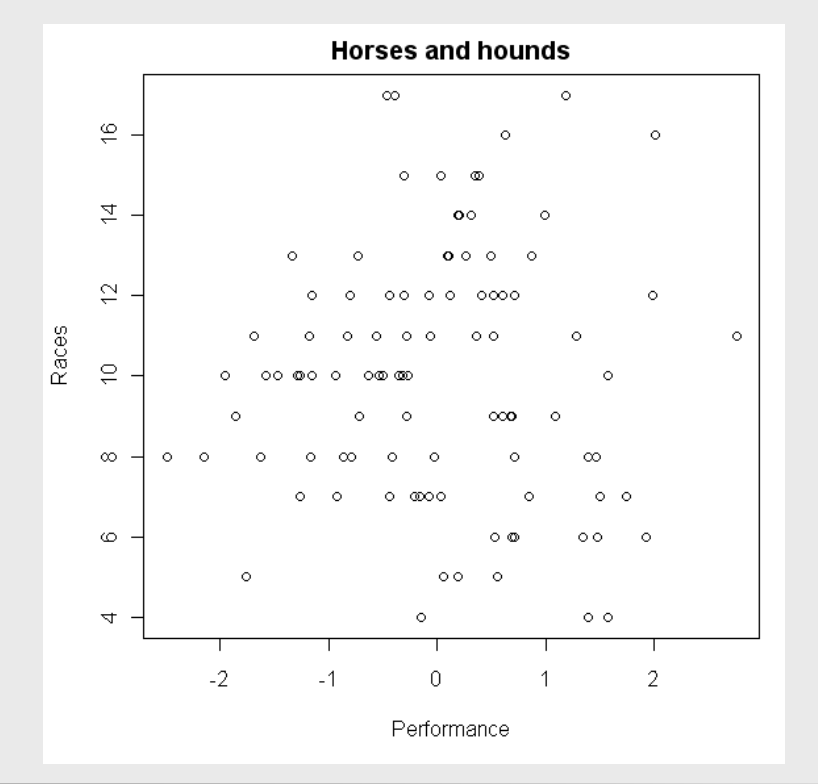

### Drawing a scatterplot in R III/V

#### ¾ **Coloring spots according to the group (horse or hound) they belong to**

- cols<-ifelse(g=="horse", "Black", "Red")
- $\bullet$  plot(x, y, main="Horses and hounds", xlab="Performance",  $v \cdot h = "Bacce"$ ,  $col=cole$

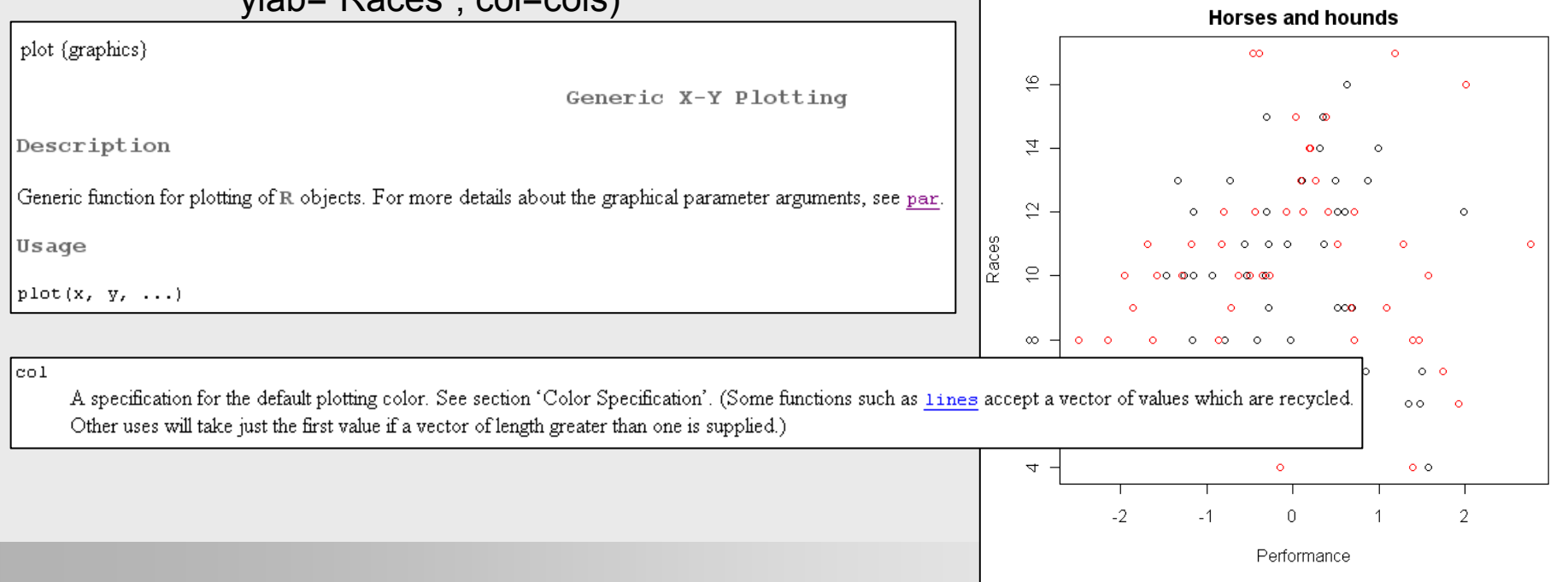

#### Drawing a scatterplot in R IV/V

#### $\blacktriangleright$ **Changing the plotting symbol**

- • plot(x, y, main="Horses and hounds", xlab="Performance", ylab="Races", col=cols, pch=20)
- • plot(x, y, main="Horses and hounds", xlab="Performance", ylab="Races", col=cols, pch="+")

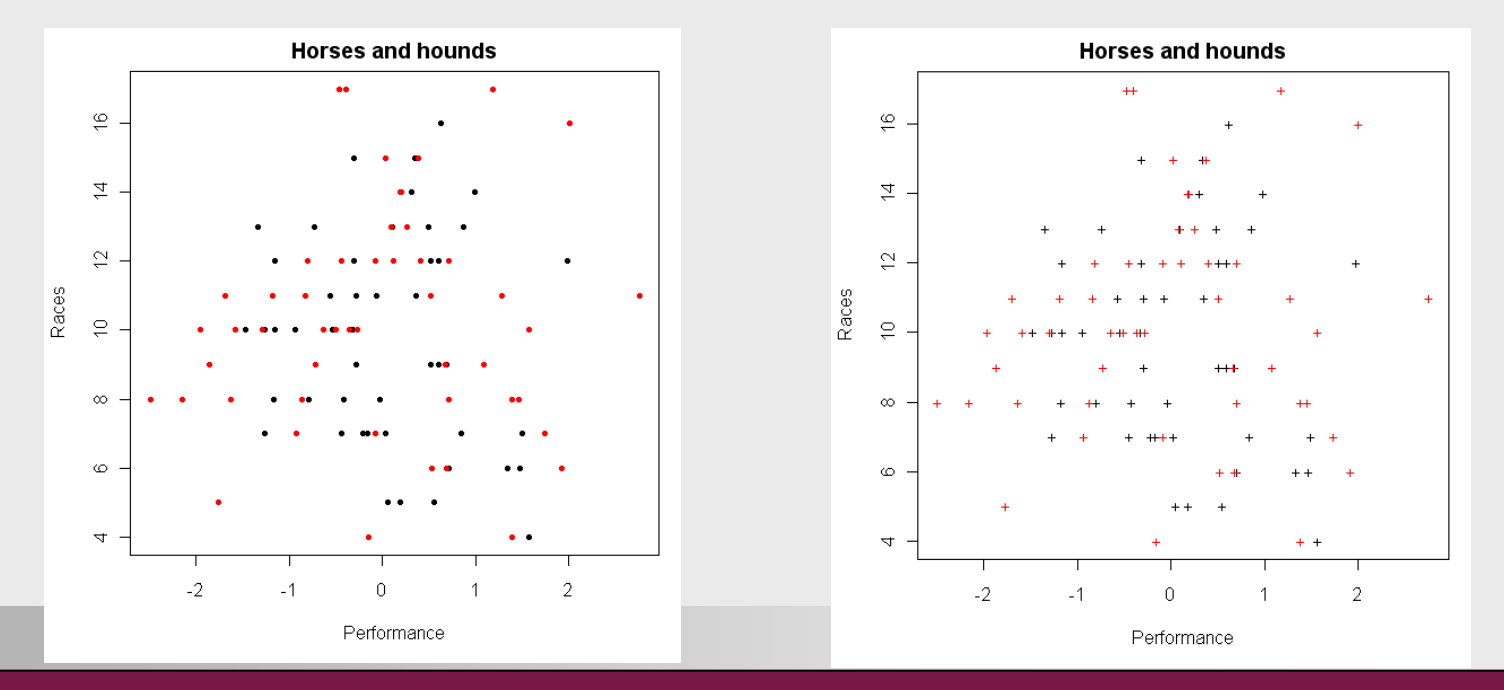

## Drawing a scatterplot in R V/V

#### ¾ **Saving the image**

 $\bullet$ Menu: File -> Save As -> JPEG / BMP / PDF / postscript

#### ¾ **Directing the plotting to a file**

- $\bullet$ pdf("hnh.pdf")
- $\bullet$  plot(x, y, main="Horses and hounds", xlab="Performance", ylab="Races", col=cols, pch=20)
- $\bullet$ dev.off()

#### ¾ **Setting the size of the image in inches**

- pdf("hnh.pdf", width=7, height=7)
- • plot(x, y, main="Horses and hounds", xlab="Performance", ylab="Races", col=cols, pch=20)
- $\bullet$ dev.off()

### Drawing a box plot I/III

¾ **x<-rnorm(100) # x is a vector**

 $\blacktriangleright$ 

**boxplot(x) # makes a boxplot**

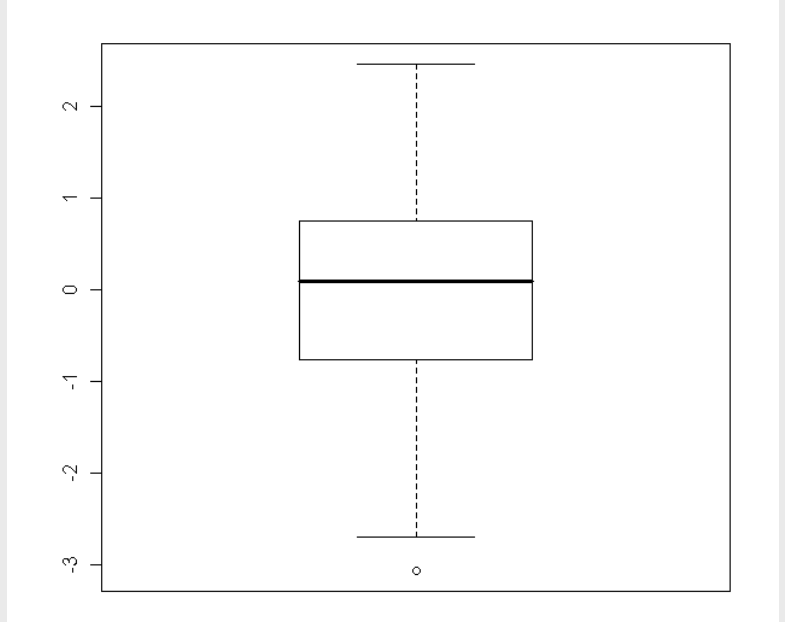

### Drawing a boxplot II/III

- ¾ **# x is a matrix**
- ¾ **x<-matrix(ncol=4, nrow=100, data=rnorm(400))**
- ¾ **boxplot(x) # makes a boxplot**

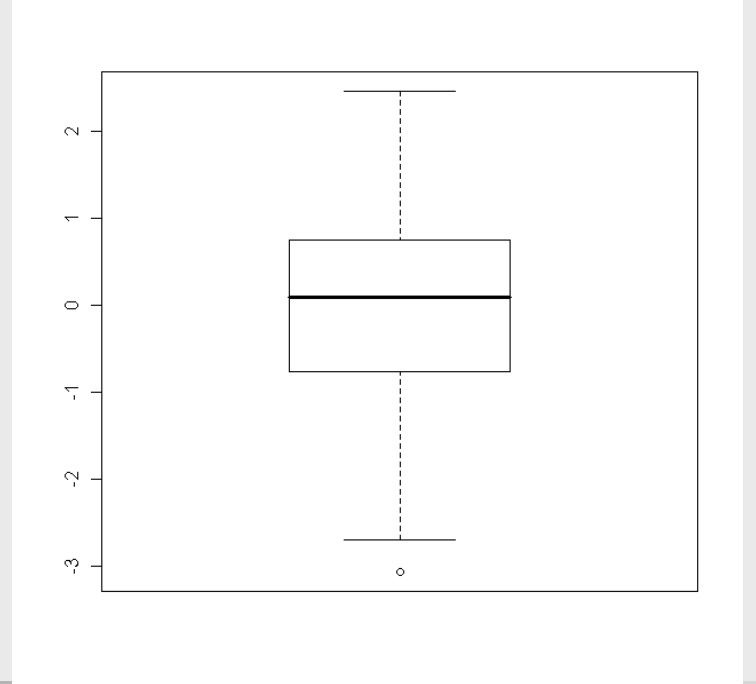

### Drawing a boxplot III/III

- $\blacktriangleright$ **# x is a matrix**
- ¾ **x<-matrix(ncol=4, nrow=100, data=rnorm(400))**
- ¾ **# x is converted a data frame first**
- ¾ **x<-as.data.frame(x)**
- ¾ **# makes a boxplot**
- $\blacktriangleright$ **boxplot(as.data.frame(x))**

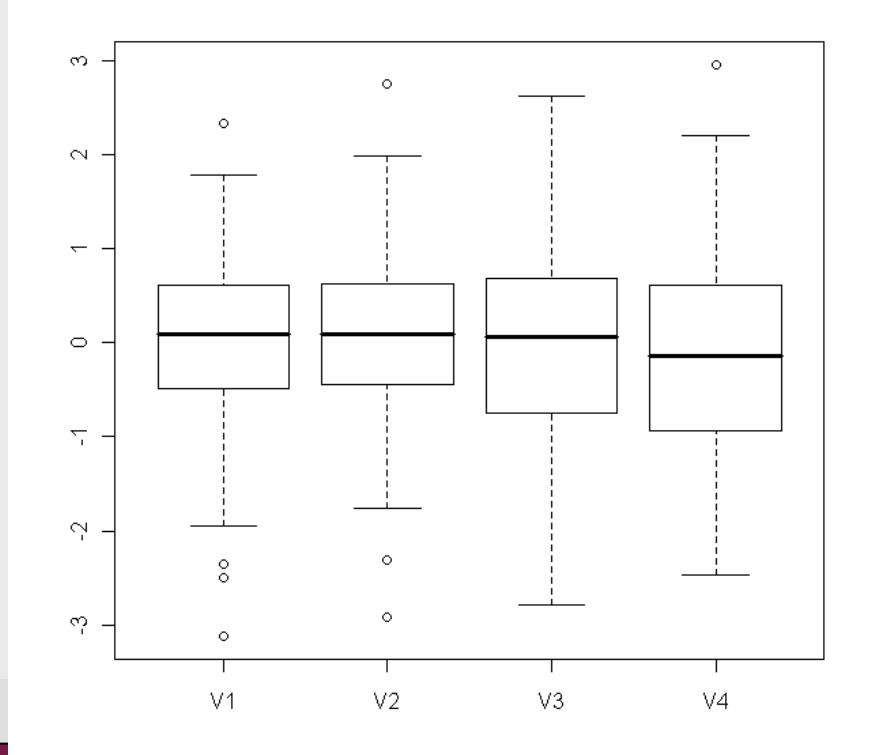

#### Drawing a mosaic plot I/II

- ¾ **Two or more categorical variables**
- ¾ **First make a contingency table using table( ).**
- ¾ **Then plot the table using mosaicplot( ).**
	- •For example:
	- > tab<-table(s\$gender, s\$population) helsinki kuopio tampere male  $4$  4 0 female  $1 \t 1 \t 0$
	- > mosaicplot(tab)

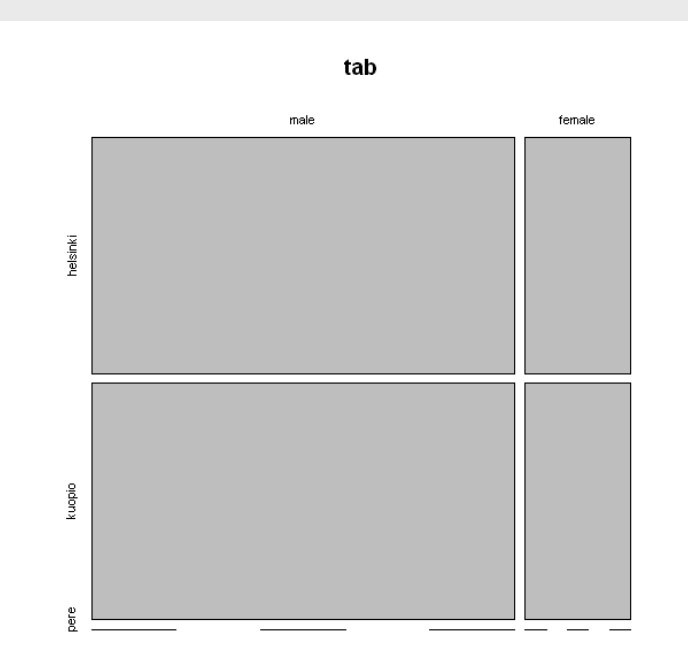
### Drawing a mosaic plot II/II

#### ¾ **Adding title**

> mosaicplot(tab, main="Sample of Students data")

#### ¾ **Coloring by residuals**

> mosaicplot(tab, main="Sample of Students data", shade=T)

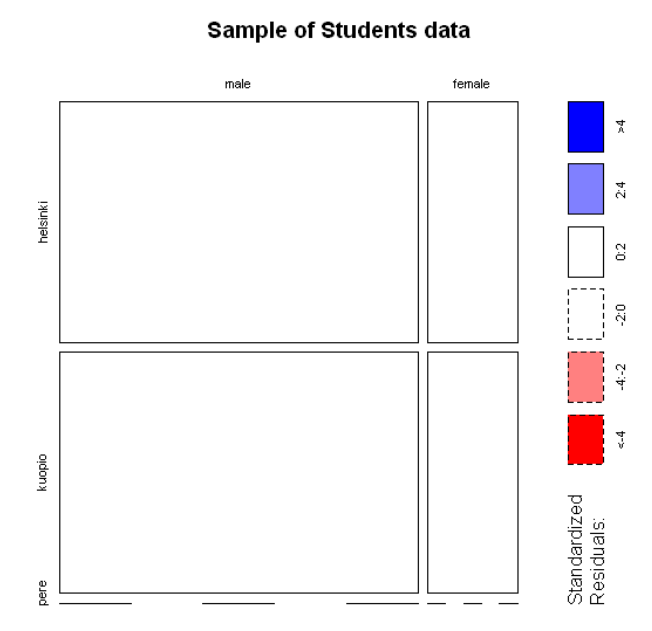

## Putting several graphs on the same page I/II

- ¾ **# 2\*2 figures on the same page**
- ¾ **# Setting graphical parameters**
- $\blacktriangleright$ **par(mfrow=c(2,2), xlim=c(-3,3))**
- ¾ **# plotting**
- ¾ **# Every box plot has a title**
- $\blacktriangleright$ **boxplot(x[,1], main="1. column")**
- ¾ **boxplot(x[,2], main="2. column")**
- ¾ **boxplot(x[,3], main="3. column")**
- $\blacktriangleright$ **boxplot(x[,4], main="4. column")**

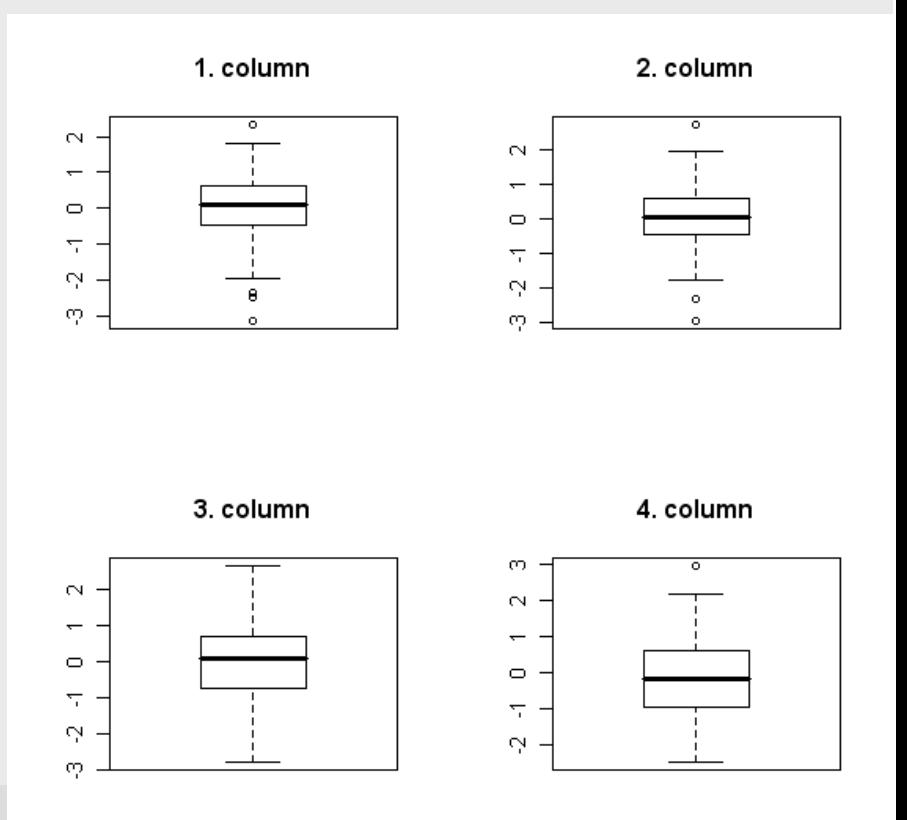

## Putting several graphs on the same page II/II

- ¾ **# 2\*2 figures on the same page**
- ¾ **# Setting graphical parameters**
- ¾ **par(mfrow=c(2,2), xlim=c(-3,3))**
- ¾ **# plotting**
- ¾ **# Every box plot has a title and a same range**
- ¾ **boxplot(x[,1], main="1. column", ylim=c(-3,3))**
- ¾ **boxplot(x[,2], main="2. column", ylim=c(-3,3))**
- ¾ **boxplot(x[,3], main="3. column", ylim=c(-3,3))**
- $\blacktriangleright$ **boxplot(x[,4], main="4. column", ylim=c(-3,3))**

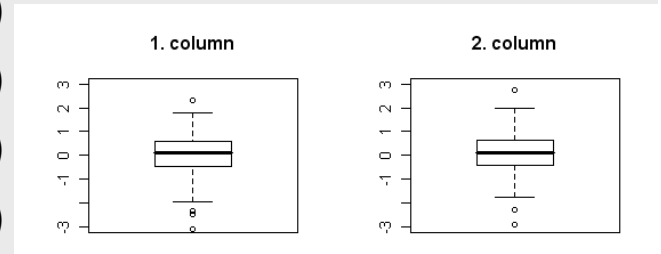

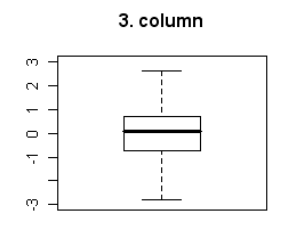

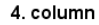

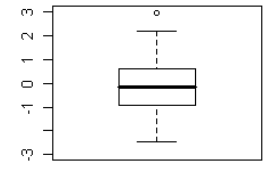

# Trellis graphics

# Trellis graphics

#### $\blacktriangleright$ **Multipanel functions for displaying data**

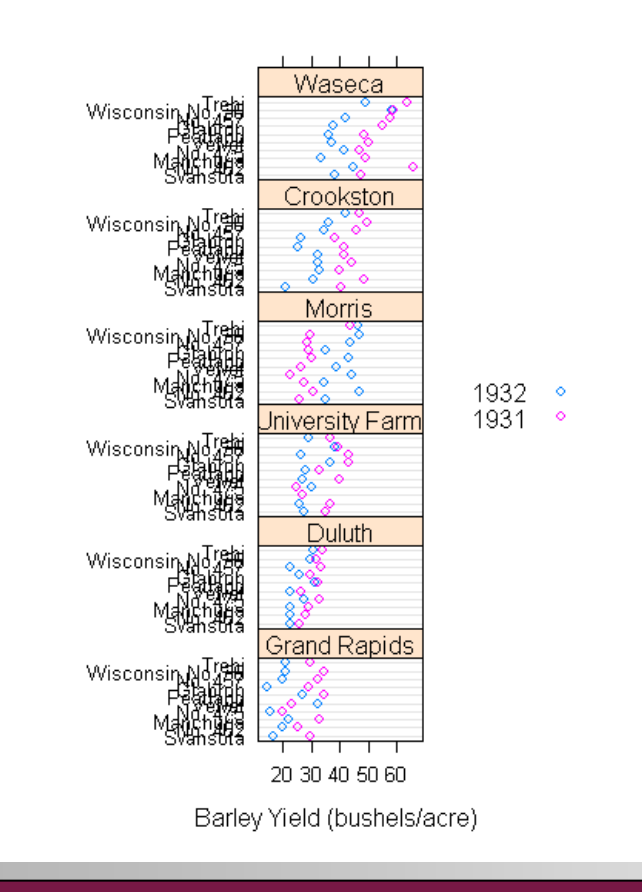

## Trellis graphics commands

### ¾ **High level commands:**

- •bwplot( )  $\qquad$  # boxplot
- •densityplot()  $\qquad \qquad \qquad$  # "smoothed histogram"
- •histogram( )  $\#$  histogram
- $\bullet$ xyplot( )  $\qquad$  # scatter plot
- ¾ **Traditional graphics take arguments as**
	- • $plot(x, y)$   $\#$  scatter plot
- ¾ **Treelis graphics take arguments as a formula**
	- $\bullet$  $plot(y \sim x)$  # scatter plot
	- • In formula the y (what is predicted) is on the left, then comed tilde, and then the predictors

## Trellis scatter plot

#### ¾ **Let's generate some data**

- •y<-rnorm(100)
- •x<-rgamma(100, 1, 3)
- •g<-c(rep(1,50), rep(2,50))

### ¾ **A simple scatter plot**

- •library(lattice)
- •xyplot(y~x)

### ¾ **Split according to g**

• $xyplot(y~x | g)$ 

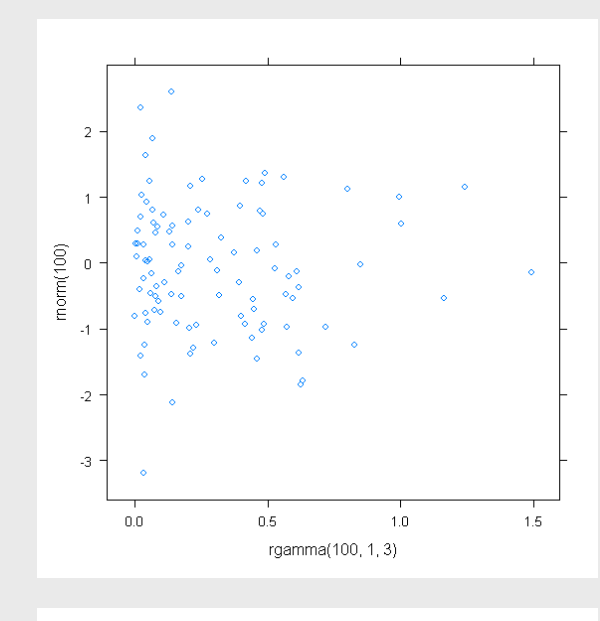

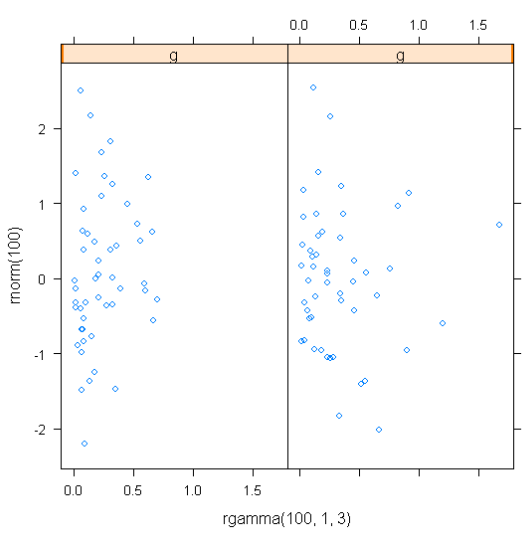

## Graphics systems in R

### ¾ **Traditional graphics**

- $\bullet$ Package graphics
- ¾ **Grid graphics**
	- •Package grid

### ¾ **Other systems (built on grid)**

- •Package lattice (Trellis graphics)
- •Package ggplot2

## Exercise VII

## Descriptive statistics

#### ¾ **Examine the variable height in the Students dataset**

- $\bullet$ What is the mean of height?
- $\bullet$ What is standard deviation of height?
- $\bullet$ What are minimum, maximum and range for height?
- $\bullet$  What is the difference of mean heights between males and females?
- $\bullet$ What is median of height?
- $\bullet$ What is inter-quartile range of height?
- ¾ **Examine gender and population**
	- •How many females are there from helsinki?
	- $\bullet$  Many many times more females there are from Helsinki than males from Helsinki?

# Graphical exploration

#### ¾ **Examine the variable height in the Students dataset**

- •Make a boxplot for all data
- • Check the help file for boxplot to figure out how to split it into several distinct boxplots
	- •Make a boxplot to compare males and females
	- •Make a boxplot to compare different population
- $\bullet$  In your opinion, is the height normally distributed?
	- You can also use qqnorm( ) or hist( ) to get more insight to this.

#### ¾ **Plot a scatterplot of height against shoesize**

- Are there any obviously deviant values?
- $\bullet$  Code all males with "o", and all females with "+" (hint: create a new vector using command ifelse())
	- •Make a scatterplot of height against shoesize using  $o/$ + (the vector you just created) as the plotting symbol
	- •Is there a clear distinction between males and females?
- $\bullet$  Create the same plot again, but additionally coding populations with different colors.
	- •Start with cols<-as.vector(Students\$population)
	- Assign a different color to every population in this cols vector
- •Why there are no females from Kuopio visible in the plot?
	- Are there any females from Kuopio in the dataset?

## Exercise VIII

### Wrap-up

- ¾ **Go through the lecture slides, exercises and your own notes.**
- ¾ **Discuss the things that were left unclear with your pair.**
- ¾ **Write the possible questions or requirements for further clarifications on a piece paper. A stack of paper is circulating in the class.**

# Day 3

## Today's topics

#### $\blacktriangleright$ **Philosophy of statistical testing**

- ¾ **Tests**
	- $\blacksquare$  One-group
		- T-test (one-sample t-test)
		- Chi square
	- $\blacksquare$  Two-groups
		- T-test (two-sample t-test, paired t-test)
		- F-test
		- Chi square
	- $\blacksquare$  More than two groups
		- Analysis of variance (ANOVA)
	- $\blacksquare$ **Correlation**
	- $\blacksquare$ Bivariate linear regression

## Philosophy of statistical testing

### Basic questions

¾ **Assume that we have collected sample from two groups, say, cancer patients and their healthy controls.**

#### ¾ **Statistical testing tries answer the question**

- $\blacksquare$  Can the observed difference (in certain variable) between the groups be explained by chance alone?
- $\blacksquare$ How significant is this difference?
- ¾ **Statistical testing can also be viewed as hypothesis testing, where two different hypothesis are compared**
	- $\blacksquare$ Hypothesis 0: There is no difference between the groups
	- $\blacksquare$ Hypothesis 1: There is a difference between the groups

# Statistical significance v. practical significance

- ¾ **Comparing two groups of workers exposed to styrene, we found a mean difference of 0.000001 grams.**
	- $\blacksquare$ The result is statistically significant.
	- $\blacksquare$  Is it of practical significance? No. The difference is too small to have effect on the workers health.
- ¾ **Is an epidemiological case-control study those who drank tap water from Helsinki area were 1.01X more prone to get cancers than their control from the metropolitan area.**
	- $\blacksquare$ The result is not statistically significant.
	- $\blacksquare$  Is the result of practical significance? Yes. There are 500000 individuals living in Helsinki. As a quick estimate 1.01\*500000-500000 would mean 5000 new cases of cancer per year.
	- $\blacksquare$  Had the effect also been statistically significant, it would have strenghtened it, but changed the conclusions.

## Phases of testing

#### ¾ **Select an appropriate statistical test**

- $\blacksquare$ Compare means of groups?
- $\blacksquare$ Compare variances of groups?
- $\blacksquare$ Compare the distributions
- $\blacksquare$ Model the relationship between two variables?

#### ¾ **Calculate the test statistic and p-value**

- $\blacksquare$ These are automated by the computer
- ¾ **Draw conclusions**
	- $\blacksquare$ This is not automated by the computer!

## How to select the test?

#### ¾ **There are two types of test**

- $\blacksquare$ **Parameteric** 
	- Assume that the variable is normally distributed
- $\blacksquare$  Non-parametric
	- Does not assume that the variable is normally distributed
	- But, can make other restricting assumptions!
- ¾ **Only parametric ones are used on this course**
- ¾ **What kind of hypothesis you want to test?**
	- $\blacksquare$  Is the prime interest in the difference in means?
		- Are men taller than women
	- Can the difference in variance be of interest?
		- Is the height of men more variable than the height of women?
	- $\blacksquare$  Do you want to predict the variable with another variable
		- Can a persons height be predicted from shoesize?

### Mean and variance, an example

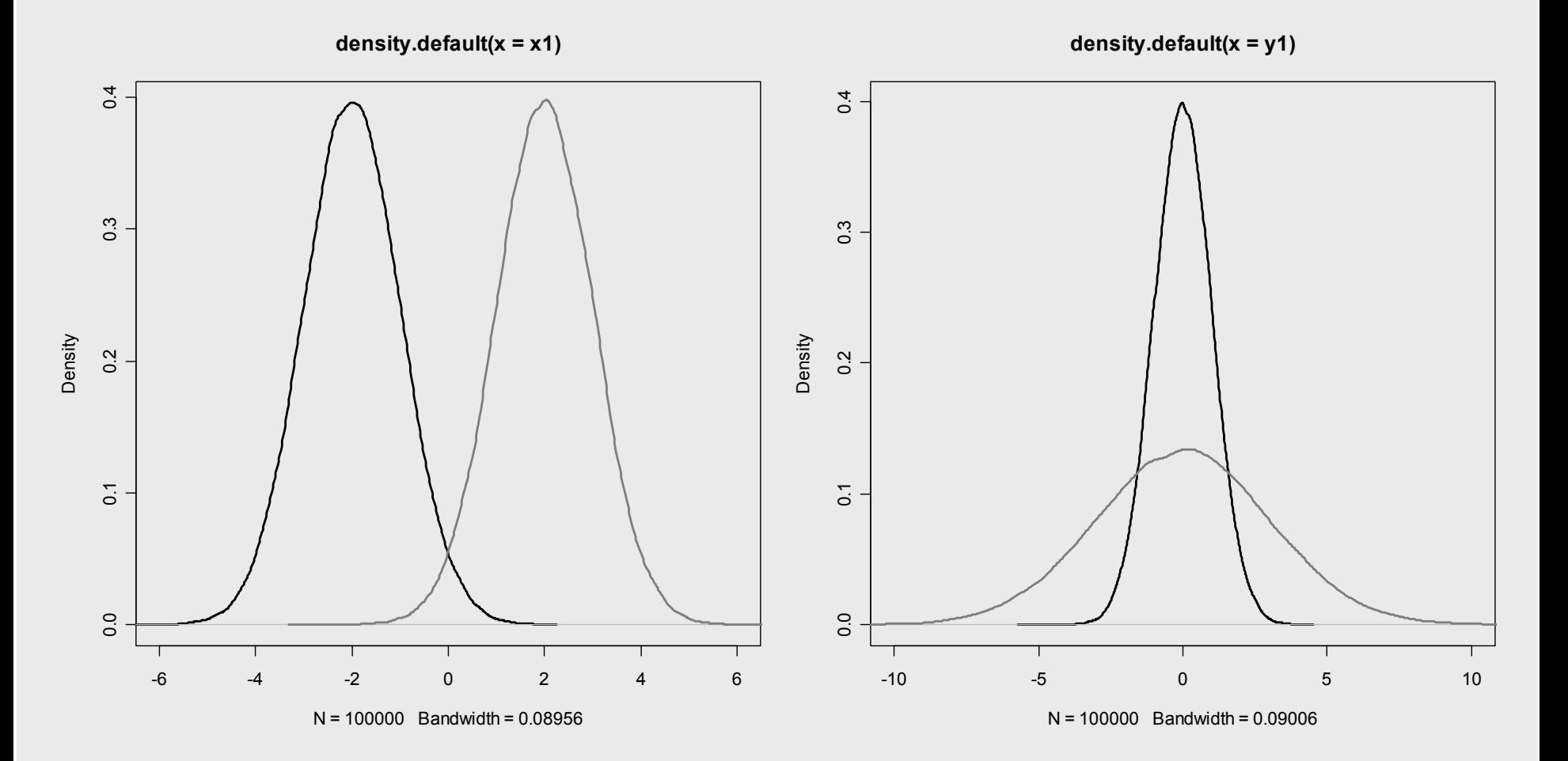

## Different tests

### ¾ **Compare the means of groups**

- $\blacksquare$ T-test
- $\blacksquare$ ANOVA

### ¾ **Compare the variability of groups**

■ F-test

### ¾ **Compare the distribution of categorical variables**

 $\blacksquare$  . Chi Square

### ¾ **Predict a variable with another variable**

 $\blacksquare$ (Linear) Regression

# Tests to compare group means

### One-sample t-test I/XI

- ¾ **Comparison of the mean of the data againts some known value of group mean.**
	- $\blacksquare$  Is the mean of height of the sampled students different from the population mean (we known the population mean to be 167 cm)?
- ¾ **This simple test will act a primer to all other tests, since deep down they have the same principles:**
	- $\blacksquare$ Calculate a test statistic (here, T)
	- $\blacksquare$ Calculate the degrees of freedom
	- $\blacksquare$ Compare the test statistic to a distribution (here, T)
	- $\blacksquare$ Get the p-value

## Normal distribution I/III

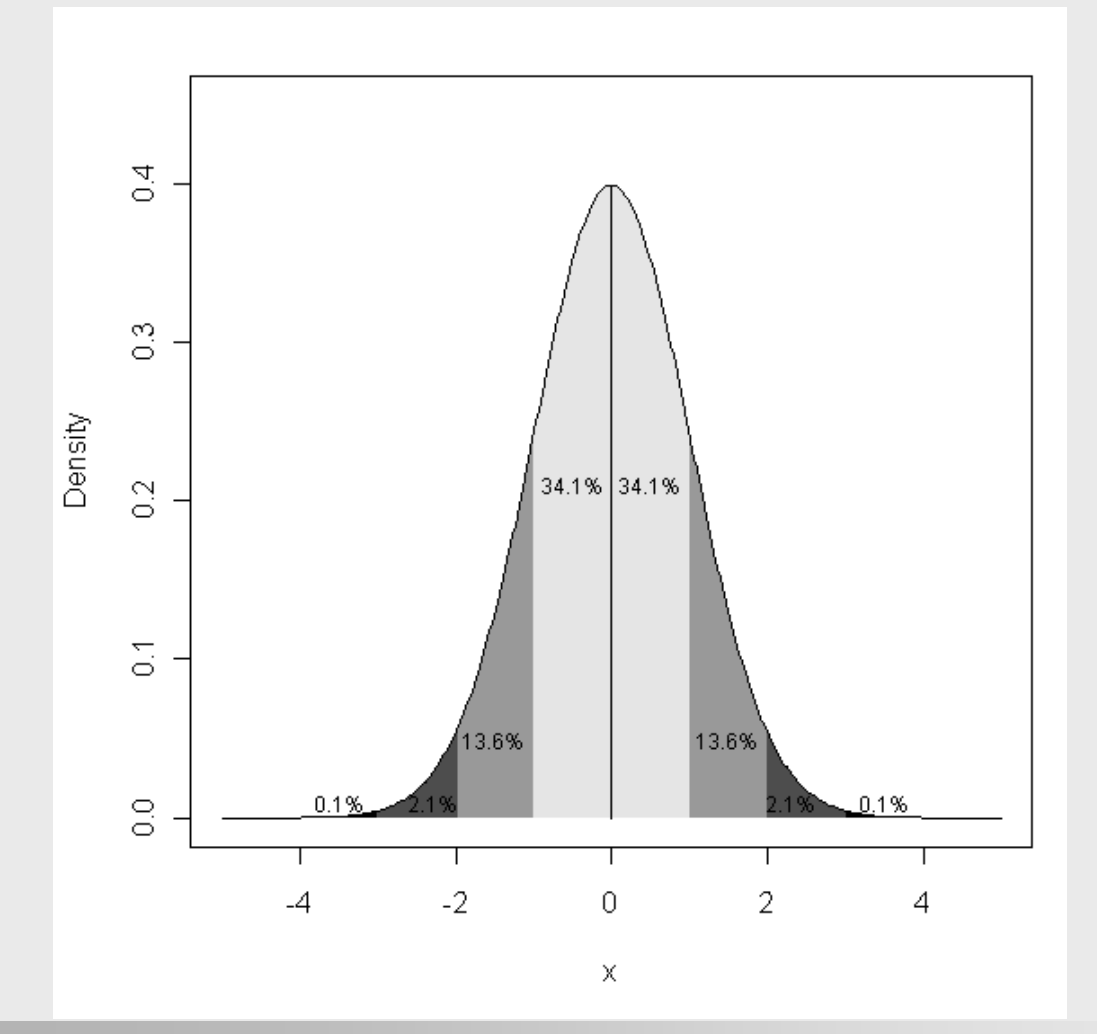

## One-sample t-test II/XI

#### ¾ **The idea behind the t-test is the following**

- Ш Transform the variable of interest to follow a t-distribution.
	- T-distribution is very similar to a normal distribution, but with a small degrees of freedom it's tails are fatter.
	- • Degrees of freedom is the parameter that defines the shape of the t-distribution.
- Ш Compare the calculated t statistic to standard t distribution with the certain degrees of freedom.
- $\blacksquare$  If the test statistic falls in the area where less than 5% of the values in the standard distribution are, the result is significant with p-value of 0.05.

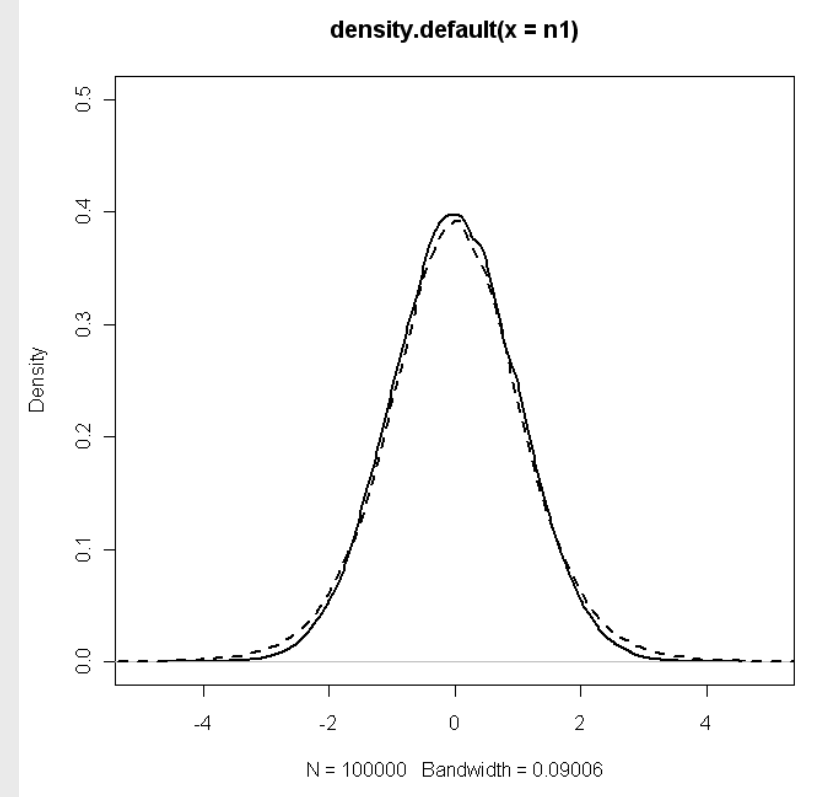

## One-sample t-test III/XI

#### ¾ **What are degrees of freedom?**

- $\blacksquare$ Assume we know three values (1,2,3) and the mean of the values (2).
- $\blacksquare$  To calculate the degrees of freedom, we have to think how many of those values can we erase, and still be able to say what it was. Note that we have the mean to help as here.
- $\blacksquare$  In this case, one can erase one of the values, and still be able to say what it was.
	- If we erase number 1, we have to values (2,3) left. Since we know the mean (2), we can say with confidence that the one value that was removed was 1.
	- The same goes for all other values as well.
- Since one value could be erased, we say that the degrees of freedom is 2 (equal to the number of observations left).

### One-sample t-test IV/XI

#### ¾ **So, how do we get the test statistic then?**

- $\blacksquare$ Say we have five observations of height (160, 170, 172, 174, 181)
- $\blacksquare$ The mean height of popultion is 167
- $\blacksquare$ We first calculate a mean of the orservations, that's 171.4
- $\blacksquare$ Then we calculate the standard deviation, that's 7.6
- $\blacksquare$ Last, we plug these into the formula:

$$
T = \frac{M - \mu}{\frac{s}{\sqrt{n}}},
$$

- $\blacksquare$  Using the numbers we just calculated that becomes:
	- T = (171.4 167) / (7.6 / 2.24) = 1.30
- $\blacksquare$  Last, the value of T is compared to a table of critical values, where we can see, that  $T = 1.30$  with df = 5-1 = 4 is not statistically significant
	- We don't use a table here, but R (see the next slide)

### One-sample t-test V/XI

- ¾ **> height<-c(160, 170, 172, 174, 180)**
- ¾ **> t.test(height, mu=167)**

**One Sample t-test**

 $\blacktriangleright$  **data: s**   $\triangleright$  **t = 1.2941, df = 4, p-value = 0.2653**  $\triangleright$ **alternative hypothesis: true mean is not equal to 167** 

- $\blacktriangleright$ **95 percent confidence interval:**
- ¾ **161.9601 180.8399**
- ¾ **sample estimates:**
- $\blacktriangleright$ **mean of x**

 $\blacktriangleright$ 

 $\blacktriangleright$ **171.4** 

## One-sample t-test VI/XI

#### ¾ **What is that p-value anyway?**

- п P-value is a risk of saying that there is a difference between the groups means when there actually isn't.
- $\blacksquare$  So, if there is a difference in heights, the p-value should be small, and there is not any difference, then it should be high.
- $\blacksquare$  Traditionally p-values were coded with three stars:
	- 0.05 \*
	- 0.01 \*\*
	- 0.001 \*\*\*
- $\blacksquare$ Nowadays it's more customary to report the p-value as such.

### ¾ **How to interpret the p-value?**

- п If the p-value is less than 0.05 then the test usually said to be statistically significant.
	- • This cut-off is made from the top of one's head, but it is often used, purely on traditional basis.

### One-sample t-test VII/XI

- ¾ **What happens, if the difference remains at the same level, but we add more observations?**
	- With 10 observations:
		- t = 3.6565, df = 9, p-value = 0.005264
	- With 20 observations:
		- t = 2.474, df = 19, p-value = 0.02296
	- With 100 observations:
		- t = 6.6407, df = 99, p-value = 1.696e-09

### One-sample t-test VIII/XI

#### $\blacktriangleright$ **Pay attention to the degrees of freedom!**

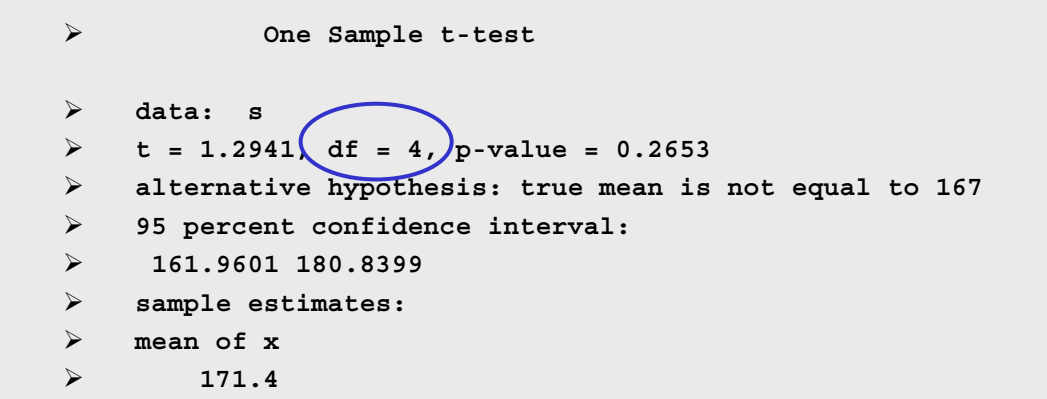

- ¾ **Here we had 5 observations, so the degrees of freedom should be 4, as they are.**
	- $\blacksquare$  If they weren't, then something went wrong, and you should check your procedures.

### One-sample t-test IX/XI

#### $\blacktriangleright$ **What about the confidence interval?**

**One Sample t-test**

 $\triangleright$ 

```
\triangleright data: s 
\blacktriangleright t = 1.2941, df = 4, p-value = 0.2653
\blacktriangleright alternative hypothesis: true mean is not equal to 167 
¾ 95 percent confidence interval:
¾ 161.9601 180.8399 
¾ sample estimates:
¾ mean of x 
¾ 171.4
```
#### ¾ **Confidence intervals gives a range of values. The true mean estimated from the sample is in this range with 95% probability.**

 $\blacksquare$  If you sample the same population again 100 times, the true mean should fall into this range about 95% of the time.

### One-sample t-test X/XI

#### ¾ **How do you calculate a confidence interval?**

- п We use normal distribution (or t-distribution) for calculations.
- $\blacksquare$  Using the normal distribution, 95% of the values are in the range of +/- 1.96 standard deviations from the mean.
- Since we want the estimate of the mean to be in this range, we use that 1.96 for calculations.
- First calculate a standard error (standard deviation of the estimated mean)
	- SE = SD / sqrt(n) = 7.6 / 3.4 = 2.235
- $\blacksquare$  The positive confidence interval is then
	- mean + 1.96\*SE = 171.4 + 1.96 \* 2.235 = 177.61
- **And the negative confidence interval is** 
	- mean 1.96\*SE = 171.4 1.96 \* 2.235 = 167.01
- ¾ **These values are not equal to the ones given in the t-test output from R. The reason is that these were calculated in a slightly different way (using normal distribution instead of t distribution)**

## One-sample t-test XI/XI

#### ¾ **Calculating the correct confidence interval by hand in R using the t distribution**

- $\blacksquare$  First check the correct quantile from the t-distribution
	- Two-tailed test, so should 0.975
	- qt(0.975, df=4) # 2.776445
- **The calculate the standard error** 
	- $sd(\text{height})$  /  $sqrt(5)$   $\qquad$   $\qquad$   $\q$
- $\blacksquare$  Calculate the positive confidence interval
	- 171.4 + 2.776445 \* 3.4 # 180.8399
- **Calculate the negative confidence interval** 
	- 171.4 2.776445 \* 3.4 # 161.9601
- ¾ **Now these are the same values as output by t.test( ) in R.**
- ¾ **Note that the confidence intervals calculated on the basis of tdistribution are slightly wider than those based on the normal distribution.**
	- П That's how it should be.

### Normal or t distribution

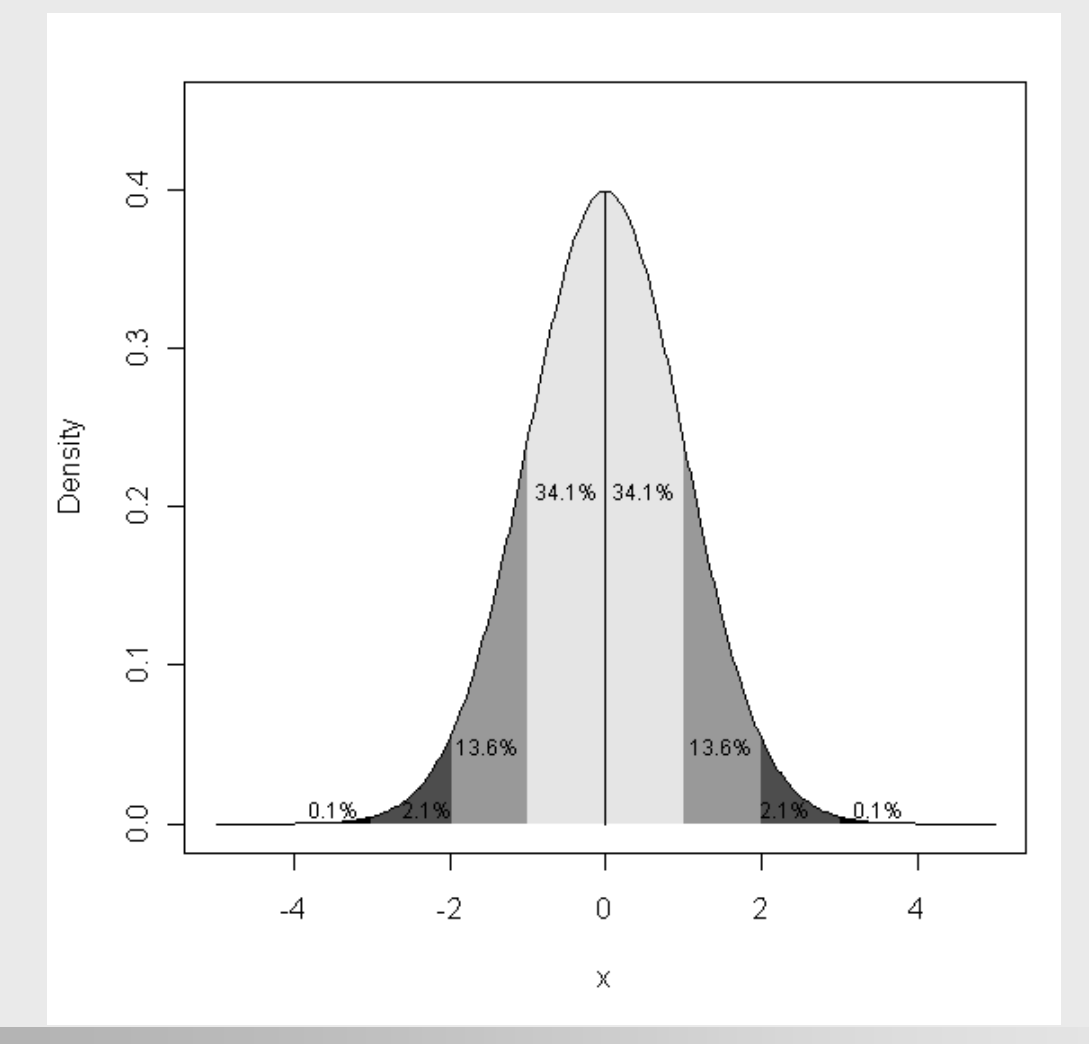

- $\blacktriangleright$  **Two-tailed test:**
	- $\blacksquare$  Both ends taken into account (5% of the values are in both ends)
	- $\blacksquare$  In the two-tailed test, the cut-off point for quantile from the distribution is 0.975

### ¾ **One-tailed test:**

- Only one end taken into account
- $\blacksquare$ The quantile is 0.95.
## Exercise IX

## T-test and height

- ¾ **Compare the mean height of the students to the known mean height of Finnish population (167 cm) using the one-sample t-test.**
	- $\blacksquare$ Is there a significant difference?
	- $\blacksquare$  Are the bioinformatics student in average longer than the Finnish population
		- What might explain the situation?

Tests to compare group variances

### F-test I/IV

#### ¾ **F-test is used for comparing variances of two groups.**

 $\blacksquare$ More generally F-test is any test that uses F distribution.

#### ¾ **Hypothesis are usually:**

- H0: Var1 = Var2
- H1: Var1 > Var2
- ¾ **Test statistic is the larger of**
	- Var1 / Var2
	- Var2 / Var1
- ¾ **The stronger the ratio deviates from 1, the stronger the evidence for unequal variances is.**
- ¾ **Degrees of freedom are calculated as for two-sample t-test.**

### F-test II/IV

density.default(x =  $rf(1e+05, 100, 100)$ )

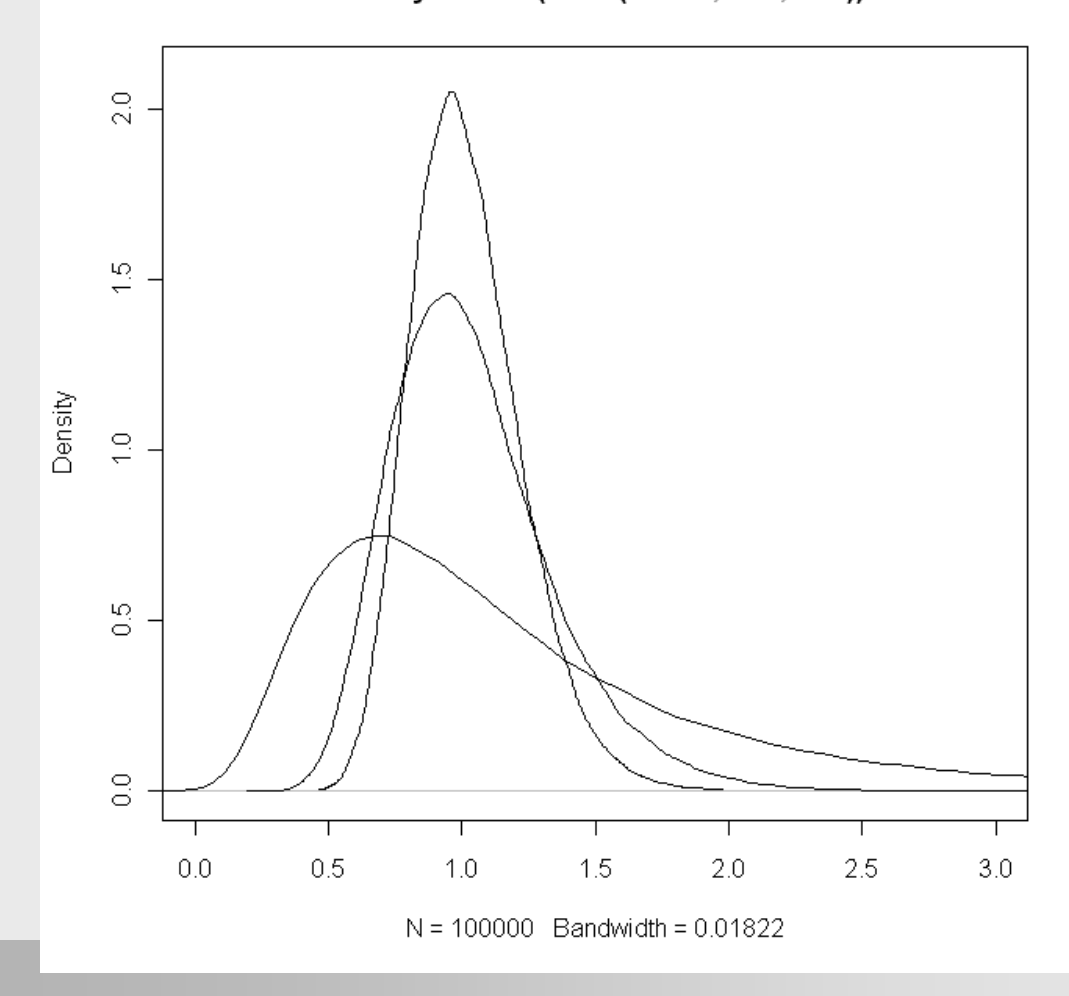

¾ **F-distribution is defined by two degrees of freedom.**

#### F-test III/IV

- ¾ **> x<-rnorm(10, mean=0, sd=1)**
- ¾ **> y<-rnorm(10, mean=3, sd=1)**

 $\blacktriangleright$ **F test to compare two variances**

- ¾ **data: x and y**
- ¾ **F = 0.7891, num df = 9, denom df = 9, p-value = 0.73**
- ¾ **alternative hypothesis: true ratio of variances is not equal to 1**
- ¾ **95 percent confidence interval:**
- ¾ **0.1960066 3.1769977**
- ¾ **sample estimates:**
- ¾ **ratio of variances**
- $\blacktriangleright$ **0.7891213**

## F-test IV/IV

- ¾ **F-test can be used prior to t-test to check whether the variances of the groups are equal, and then to adjust the test accordingly.**
- ¾ **It is safe to use setting unequal variance in every situation, but the test is more powerful (finds statistically significant difference more often) if the correct setting is used.**

### Exercise X

### F-test

#### ¾ **Compare variance of heights and shoesizes between**

- $\blacksquare$ Males and females
- **Kuopio and Helsinki**

## Tests to compare group means

### Two-sample t-test

- $\blacktriangleright$ **Two-sample t-test compares means of two groups.**
- ¾ **The idea is the same as in the one-sample t-test.**
	- $\blacksquare$ First we calculate the difference in group means.
	- $\blacksquare$  Then we divide it by the standard error.
		- There are different ways to estimate the standard error depending on whether the variances in the groups can be assumed to be equal or unequal.
	- $\blacksquare$  Thus, we get the test statistic, and we conclude testing as with one-sample t-test.

#### Two-sample t-test in R

```
¾ > x<-rnorm(10, mean=0, sd=1)
¾ > y<-rnorm(10, mean=3, sd=1)
¾ > t.test(x, y)
\blacktriangleright Welch Two Sample t-test
¾ data: x and y 
\ge t = -10.7387, df = 17.753, p-value = 3.416e-09
\blacktriangleright alternative hypothesis: true difference in means is not equal to 0 
\blacktriangleright 95 percent confidence interval:
\geq -4.217709 -2.836288
\blacktriangleright sample estimates:
\triangleright mean of x mean of y
\geq -0.3181124 3.2088861
¾ > t.test(x, y, var.equal=T)
\blacktriangleright Two Sample t-test
¾ data: x and y 
\blacktrianglerightt = -10.7387, df = 18, p-value = 2.95e-09
¾ alternative hypothesis: true difference in means is not equal to 0 
\blacktriangleright 95 percent confidence interval:
\blacktriangleright -4.217021 -2.836976 
¾ sample estimates:
\triangleright mean of x mean of y
\geq -0.3181124 3.2088861
```
### Note on degreed of freedom

- ¾ **Note that in the two-sample test assuming equal variances, the degrees of freedom are calculated as a sum of**
	- $\blacksquare$ Number of observation in group A -1
	- $\blacksquare$ Number of observation in group B -1
- ¾ **So the df should always two less than the number of observations in the whole data set.**

## Exercise XI

### Two-sample t-test

#### ¾ **Compare mean heights and shoesizes between**

- $\blacksquare$ Males and females
- $\blacksquare$ Kuopio and helsinki
- ¾ **When running the t-test, taken into account the results from the Exercise X (F-test), apply a suitable form of t-test.**

## Paired t-test

- ¾ **Paired t-test is applied in situations where there is a paired setting.**
	- П The samples were measured before and after some treatment.
- ¾ **The demodata Hygrometer contains paired data**
	- $\blacksquare$ There are two observations per every hygrometer.
	- $\blacksquare$ Each one of them was read before and after a longer rainy period.
	- $\blacksquare$  Note that after preprocessing done on the first day, the data are now in two different columns is R. The order of the hygrometers is exactly the same in both columns, otherwise the pairing would be meaningless.
- ¾ **Paired t-test equal running a one-sample t-test on the differences between the two observations.**
	- $\blacksquare$  Subtract the observation for hygrometer 1 on day 1 from the observation for hygrometer 1 on day 2.
	- п Do this for all hygrometer, and run a one-sample t-test on these differences.

#### Paired t-test in R

```
¾ > x<-rnorm(10, mean=10, sd=1)
¾ > y<-x+rnorm(10, mean=0, sd=1)
¾ > t.test(x, y, paired=T)
\blacktriangleright Paired t-test
```

```
¾ data: x and y 
¾ t = 0.5283, df = 9, p-value = 0.6101
¾ alternative hypothesis: true difference in means is not equal to 0 
\blacktriangleright 95 percent confidence interval:
\blacktriangleright -0.5609109 0.9026993 
¾ sample estimates:
¾ mean of the differences 
\blacktriangleright 0.1708942
```
### Running the paired t-test by hand

```
¾ > dif<-x-y
¾ > t.test(dif, mu=0)
\blacktriangleright One Sample t-test
¾ data: dif 
¾ t = 0.5283, df = 9, p-value = 0.6101
¾ alternative hypothesis: true mean is not equal to 0 
¾ 95 percent confidence interval:
¾ -0.5609109 0.9026993 
¾ sample estimates:
¾ mean of x 
¾ 0.1708942
```
## Exercise XII

### Paired t-test

- ¾ **Use Hygrometer dataset for this exercise.**
- ¾ **Is there a difference in mean humidity between before the rain and after the rain measurements?**

## Analysis of variance

## ANOVA I/

- ¾ **ANOVA compares the means of three or more groups.**
- ¾ **It tells us whether there is a statistically significant difference between any of the groups, but it does not tell the groups that are different.**
	- $\blacksquare$  After running ANOVA, there are ways to find the groups that differ. Those are called post-hoc tests.
- ¾ **ANOVA can be thought of as a generalization of a two-sample ttest.**
- ¾ **Only one-way ANOVA will be presented here.**
	- $\blacksquare$  In one-way ANOVA, there is one dependent variable (e.g. height) and a categorical variable (e.g. population) giving grouping of observations of the dependent variables.

## ANOVA II/

- ¾ **The variance in the dependent variable can be partitioned into two parts:**
	- Variance within groups
		- Individual differences
		- Measurement error
	- Variance between groups
		- Effect of the grouping variable
		- Individual differences
		- Measurement error
- ¾ **The actual test is based on comparing the magnitudes of these variances using the F-test.**
	- $\blacksquare$  If the between groups variance is large enough compared to the variance within groups ("error variance"), the test will come up as significant.

## ANOVA III/

#### ¾ **Calculations**

- $\blacksquare$  Variance within groups
	- Calculate an individual estimate of variance inside every group using group specific means.
	- Variance in every group has n-1 degrees of freedom.
	- Thus, in total this variance estimate has n-k (k=number of groups) degrees of freedom.
- Variance between groups
	- This means the variance between group-wise means and the grand mean of the whole dataset (weighted using the group sizes).
	- The degrees of freedom are k-1.
- ¾ **These two variances are two different estimates of population variance.**

## Calculation of ANOVA by hand

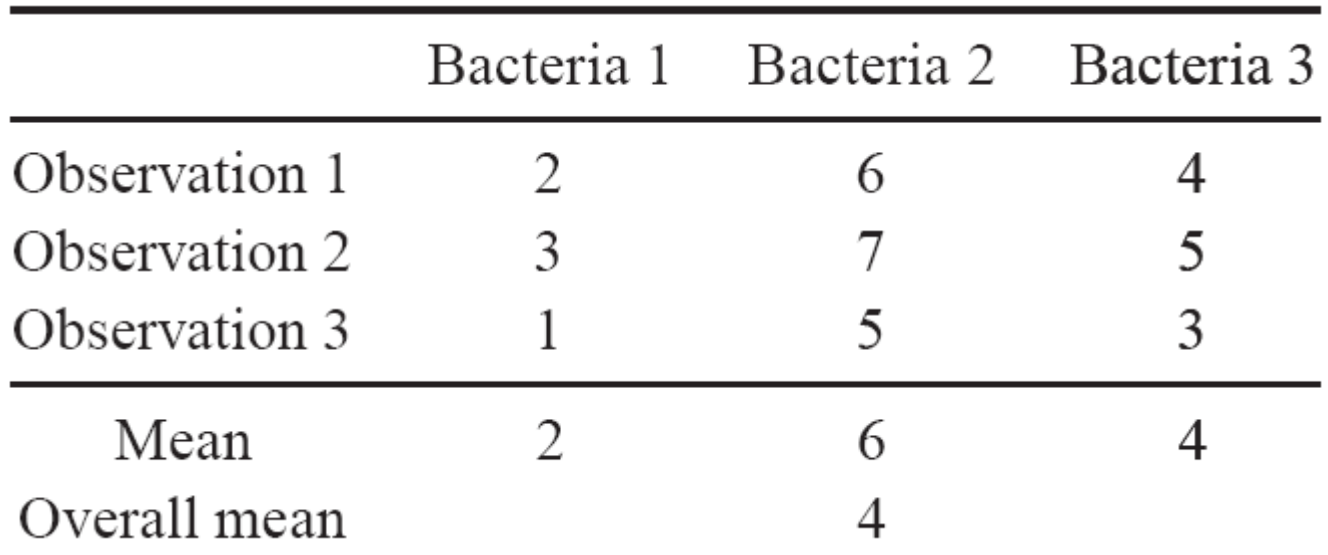

## Calculation of ANOVA by hand

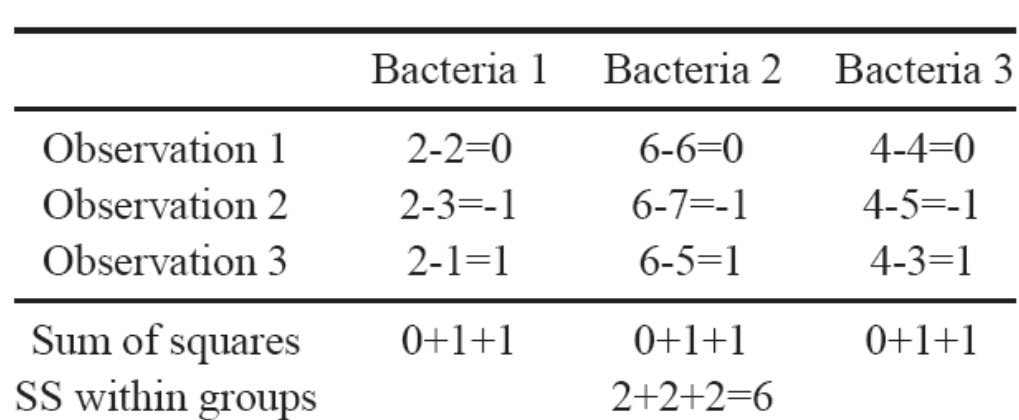

Table 8.3: Calculation of error terms.

Table 8.4: Calculation of treatment effects.

|                                | Bacteria 1                 | Bacteria 2                   | Bacteria 3                  |
|--------------------------------|----------------------------|------------------------------|-----------------------------|
| Observation 1<br>Observation 2 | $4 - 2 = 2$<br>$4 - 3 = 1$ | $4 - 6 = -2$<br>$4 - 7 = -3$ | $4 - 4 = 0$<br>$4 - 5 = -1$ |
| Observation 3                  | $4 - 1 = 3$                | $4 - 5 = -1$                 | $4 - 3 = 1$                 |
| Sum of squares<br>SS total     | $4+1+9=14$                 | $4+9+1=14$<br>$14+14+2=30$   | $0+1+1=2$                   |

## Calculation of ANOVA by hand

Table 8.5: ANOVA table presents a summary of the results.

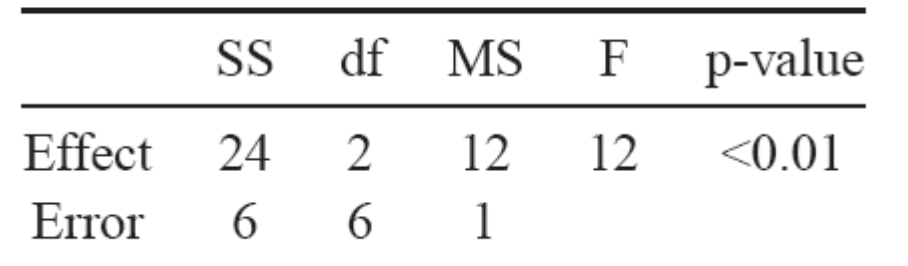

## ANOVA IV/

#### ¾ **ANOVA in R**

- $\texttt{N} > \text{x1}$ <-rnorm(10, mean=0, sd=1)
- $\texttt{y} > x2$ <-rnorm(10, mean=0, sd=1.5)
- $\quad \texttt{y} \quad > \text{ x3}$ <-rnorm(10, mean=2,  $\text{sd=1}$ )
- $\blacksquare$  $> x < -c(x1, x2, x3)$
- $\blacksquare$ > group<-c(rep(1, 10), rep(2, 10), rep(3, 10))
- $\blacksquare$ > group<-as.factor(group)
- > a1<-aov(x~group)
- $\blacksquare$  > a1
- Call:
- $\blacksquare$ aov(formula =  $x \sim$  group)
- $\blacksquare$ Terms:
- n group Residuals
- $\blacksquare$ Sum of Squares 15.88236 44.95124
- Deg. of Freedom 2 27
- $\blacksquare$ Residual standard error: 1.290295
- $\blacksquare$ Estimated effects may be unbalanced

## ANOVA V/

#### $\blacktriangleright$ **ANOVA in R**

- > summary(a1)
- $\blacksquare$ Df Sum Sq Mean Sq F value Pr(>F)
- п group 2 15.882 7.941 4.7699 0.01683 \*
- Residuals 27 44.951 1.665
- ▙ ---
- Signif. codes: 0 '\*\*\*' 0.001 '\*\*' 0.01 '\*' 0.05 '.' 0.1 ' ' <sup>1</sup>
- ¾ **What are those Sum of Squares?**

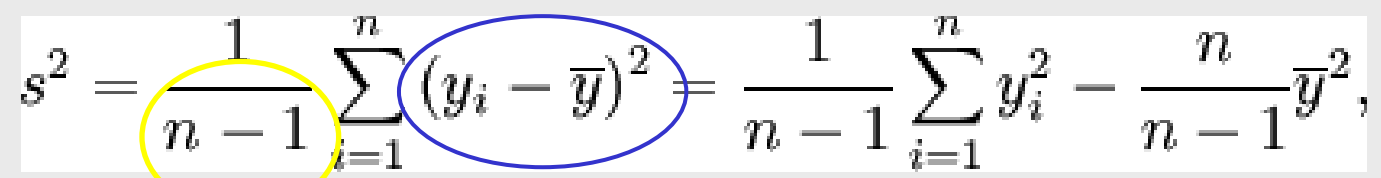

- ¾ **Where do the degrees of freedom (Df) come form?**
	- $\blacksquare$ Check the slide ANOVA III
	- $\blacksquare$ Those are the numbers used as denominator in the variance formula

## ANOVA VI/

#### ¾ **ANOVA in R**

- $\textcolor{red}{\bullet}$  > summary(a1)
- $\blacksquare$ Df Sum Sq Mean Sq F value Pr(>F)
- group 2 15.882 7.941 4.7699 0.01683 \*
- Residuals 27 44.951 1.665
- ---
- Signif. codes: 0 '\*\*\*' 0.001 '\*\*' 0.01 '\*' 0.05 '.' 0.1 ' ' <sup>1</sup>

#### ¾ **What about Mean Sq?**

- **That's the estimate of variance** 
	- Group = variance between groups
	- Residuals = error variance (variance within groups)

#### ¾ **F Value?**

 $\blacksquare$  That's the ratio between the two variance estimates  $\blacksquare$  F test statistic

## Exercise XIII

## ANOVA

- ¾ **Test is there any difference between the mean height or shoesize between different student populations.**
	- $\blacksquare$ Are there any significant differences?
	- $\blacksquare$ How does the boxplot look like for the same data?
- ¾ **Dataset Customer lists the number of customer questions to helpdesk during a period of four months.**
	- П Assuming the variable questions is normally distributed, is there any difference in the mean number of questions on different days of week or different months?
	- $\blacksquare$ Does a boxplot support this result?
- ¾ **Clover dataset contains leaf area measurements with different nitrogen and sulfur treatments.**
	- $\blacksquare$ Do these treatments (analyze independently) affect the leaf area?

# Linear regression

## Correlation I/VI

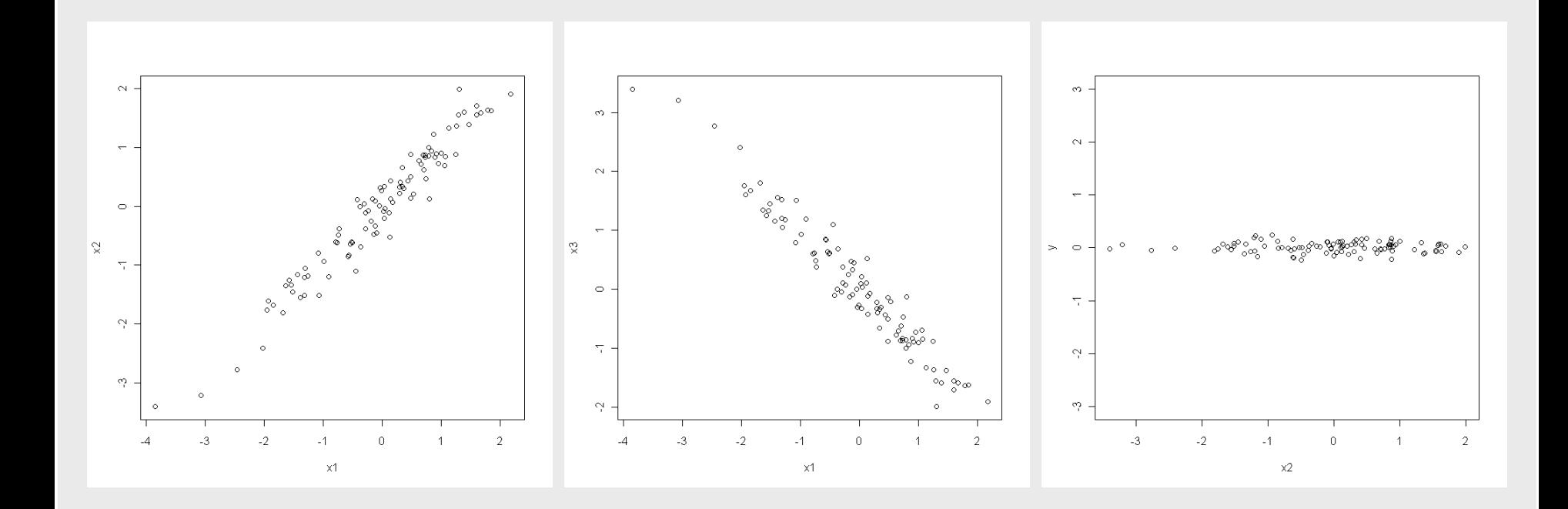

## Correlation II/VI

- ¾ **Correlation coefficient varies between -1 (perfect negative relationship) and +1 (perfect positive relationship).**
- $\triangleright$  **r** =  $s_{xy}$  /  $s_x * s_y$
- $\triangleright$  where  $s_{xy}$  = covariance
	- For every value of X, subtract from it the mean of all X values. Do the same for every Y value. Multiple there results so that each centered X value is multiplied by the concommittant centered Y value. Sum over the multiplication results. Divide the sum by the number of observation subtracted by one.
- ¾ **Correlation is usable only for data that are linearly dependent (check the plots). Correlation can be calculated for non-linear datasets, but it has no meaning.**
- ¾ **Correlation can't be used the other way around. If the correlation is high, it does not necessarily mean that the variables are linearly dependent.**

## Correlation III/VI

#### ¾ **Testing the correlation coefficient**

 $\blacksquare$  T statistic is calculated as the square root of (number of observations - 2) / square root of (1 – squared correlation coefficiet) multiplied by the the correlation coefficient. This is compared to the t-distribution with n-2 degrees of freedom.

#### ¾ **Calculations in R by hand**

- $\texttt{I} > \text{x1}$ <-rnorm(100)
- > x2<-x1+rnorm(100, mean=0, sd=0.25)
- > y<-rep(0, 100)
- > y<-y+rnorm(100, mean=0, sd=0.25)
- $\textcolor{red}{\bullet}\textcolor{blue}{\text{ > cor(x1, x2)}}$
- [1] 0.9719912
- > 0.9719912 \* (sqrt(98)/sqrt(1-0.9719912^2))
- [1] 40.94262
# Correlation IV/VI

#### ¾ **Testing in R automatically**

- $\textcolor{orange}\blacksquare$  > cor.test(x1, x2)
- $\blacksquare$ Pearson's product-moment correlation
- $\blacksquare$  data:  $\mathtt{x1}$  and  $\mathtt{x2}$
- t = 40.9426, df = 98, p-value < 2.2e-16
- alternative hypothesis: true correlation is not equal to  $\Omega$
- 95 percent confidence interval:
- 0.9585825 0.9811008
- sample estimates:
- $\blacksquare$ cor
- 0.9719912

#### Correlation V/VI

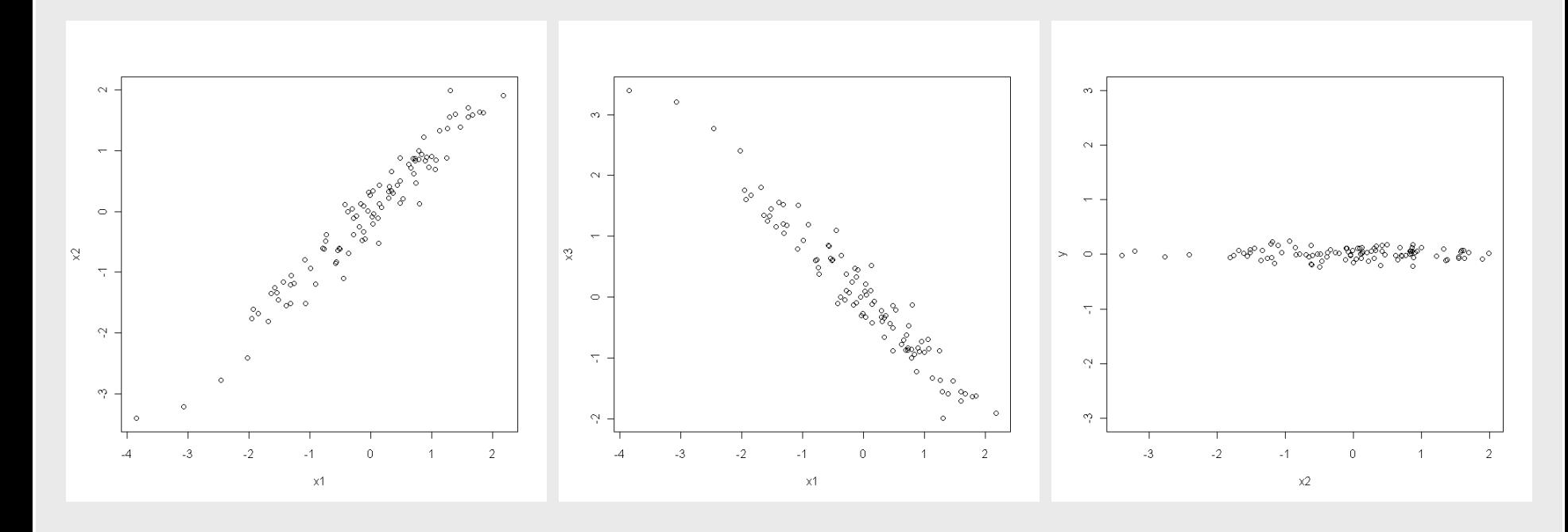

 $r = 0.9719912$   $r = -0.9719912$ 

**p-value < 2.2e-16 p-value < 2.2e-16 p-value = 0.8905**

 $-0.01394637$ 

# Correlation VI/VI

#### ¾ **Caveats of testing the correlation coefficients**

- $\blacksquare$  If there are enought observations, say 1000, for the compared variables, even very small coefficients ( $r = 0.1$  or  $r = 0.01$ ) might come as significant.
- $\blacksquare$  Such small coefficients, even if statistically significant, don't typically imply that the relationship between the variables would be strong.
- $\blacksquare$  This is equivalent to the already discussed situation of statistical significance versus practical significance.
- $\blacksquare$  Correlation coefficients can't directly be thought to represent causal relationships between the variables.
	- The correlation coefficient is exactly the same, even if the order of the variables in the test is reversed.

# Linear regression I/

- ¾ **Correlation quantifies the strength of association between two linearly dependent variables.** 
	- П Using correlation, it is impossible to predict which is the value for the second variables, if we know the value of the first variable.
- ¾ **Linear regression tries to build a predictive model that can**
	- $\blacksquare$ be used for predicting the second variable from the first variable
	- $\blacksquare$ describe the relationship between the variable in a more formal fashion
- ¾ **In linear regression the first variable is called the predictor (or independent variable) and the second is called the predicted (or dependent variable)**
	- $\blacksquare$  So, there is already a postulated division into predicted and predicting variables – this was not the case with correlation

# Linear regression II/

- ¾ **Linear regression uses a formula for a simple line fitted into the dataset.**
- ¾ **Line can be expressed mathematically as**
	- $y = a + bx$
- ¾ **Often in statistics this is written as**
	- **•**  $y = b_0 + b_1X$
- ¾ **In order to fit the line, we need to estimate a and b from our data.**
	- $\blacksquare$  This is done using the least squares approach.

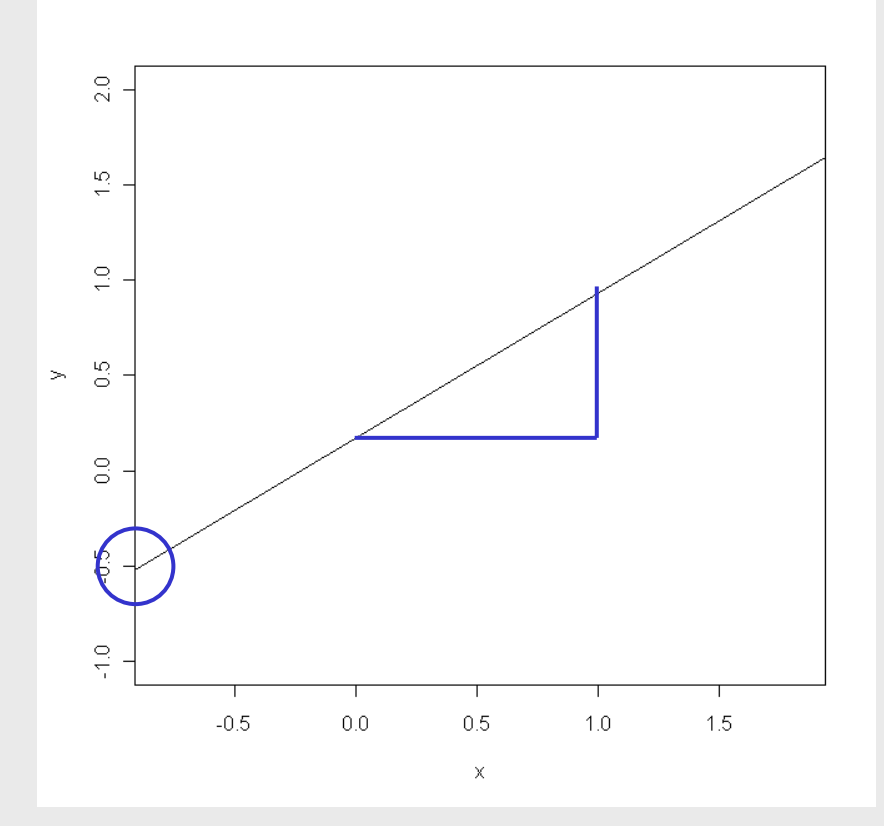

#### Linear regression III/

- ¾ **We fit the line so that the sum of squared distances between the line and the observations is as small as possible.**
- ¾ **Sum of squares… sounds a bit like ANOVA… and it is!**
	- $\blacksquare$  The error variance in ANOVA is the same as the summed squared distance between the line and the observations.

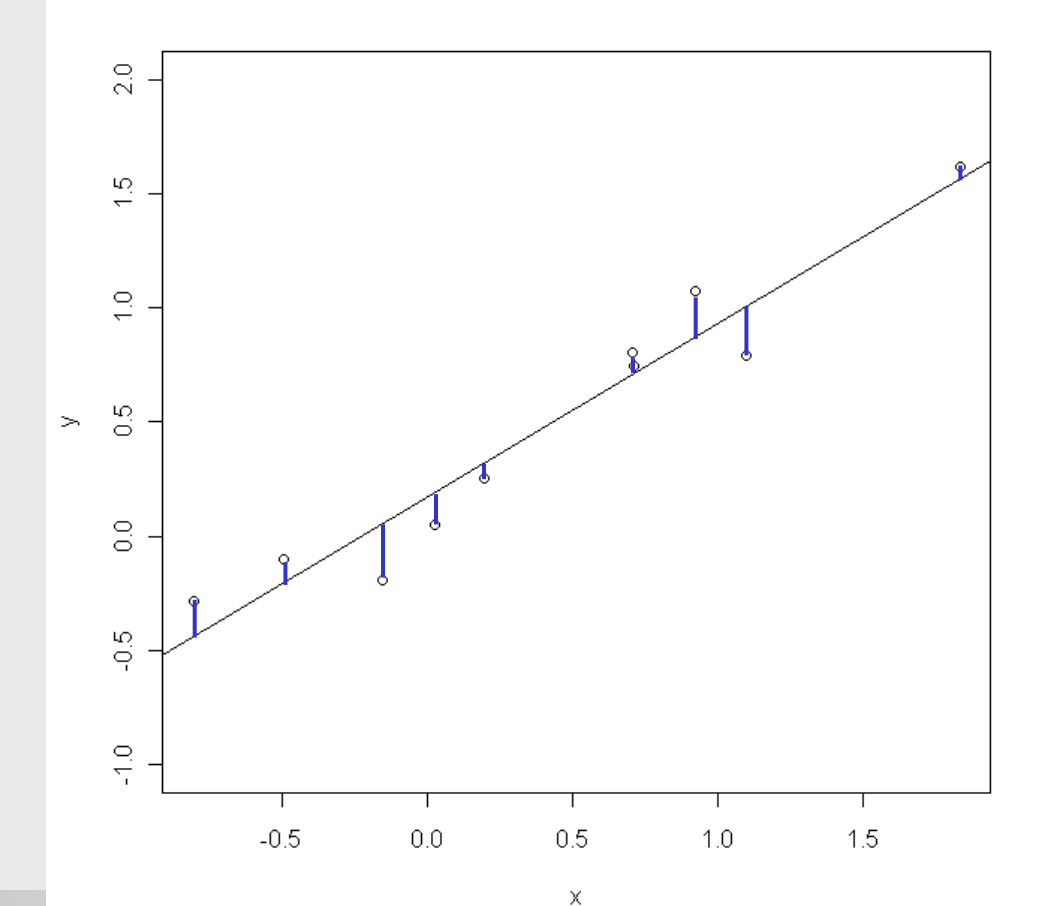

### Linear regression IV/

#### ¾ **Calculation in R**

- $>$  y<-rnorm(10, sd=1, mean=0)
- > x<-y+rnorm(10, sd=0.25, mean=0)
- $> \ln(y \sim x)$

 $Ca11:$ 

 $lm(formula = y ~ x)$ 

Coefficients:

(Intercept) x

0.1681 0.7590

### Linear regression V/

#### ¾ **Calculation in R**  $>$  y<-rnorm(10, sd=1, mean=0) > x<-y+rnorm(10, sd=0.25, mean=0) > summary(lm(y~x))  $Ca11:$  $lm(formula = y ~ x)$ Residuals:Min 1Q Median 3Q Max -0.2433 -0.1201 0.0488 0.1018 0.2004 Coefficients:Estimate Std. Error t value  $Pr(>|t|)$ (Intercept) 0.16807 0.05907 2.845 0.0216 \* x 0.75899 0.06874 11.041 4.03e-06 \*\*\*--Signif. codes: 0 '\*\*\*' 0.001 '\*\*' 0.01 '\*' 0.05 '.' 0.1 ' ' <sup>1</sup> Residual standard error: 0.1647 on 8 degrees of freedom Multiple R-squared: 0.9384, Adjusted R-squared: 0.9307 F-statistic: 121.9 on 1 and 8 DF, p-value:  $4.033e-06$  $cor(x,y)*cor(x,y)$ P-values for predictors

P-value for the model

# Linear regression VI/

#### ¾ **Plotting the results**

- $\blacksquare$ > plot(x, y)
- $\blacksquare$  . > abline(lm(y~x))

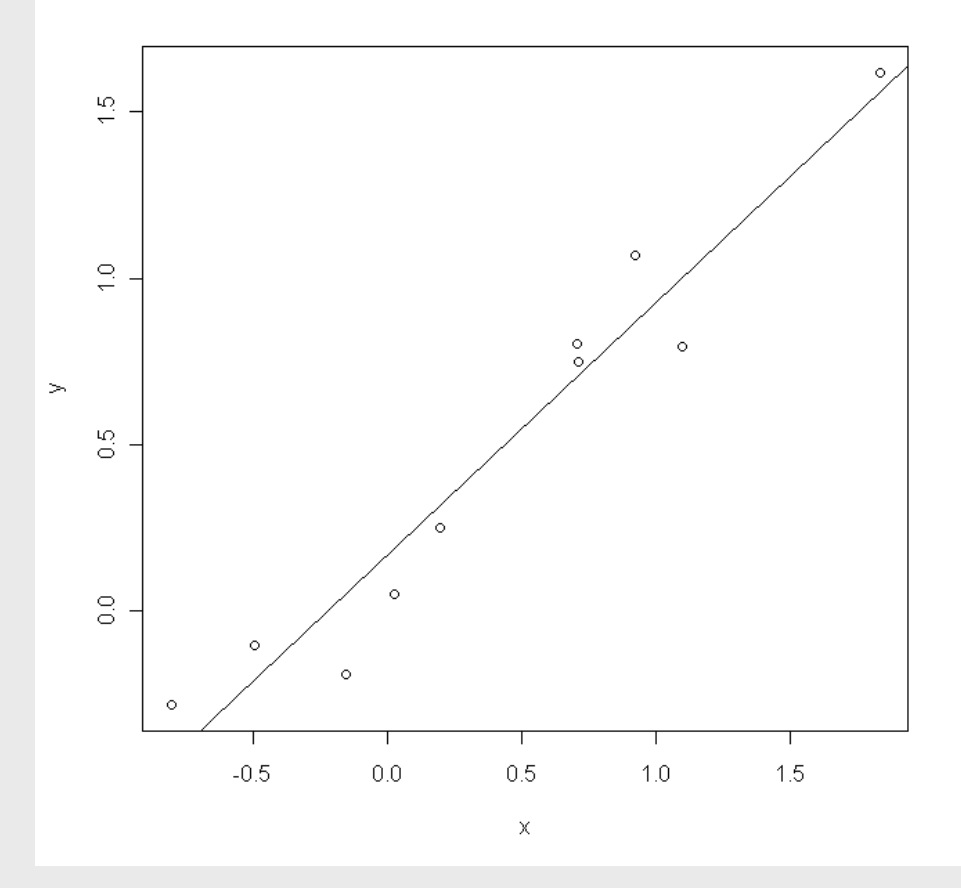

# Linear regression VII/

#### ¾**Diagnostic plots**

П Does the model fit the data?

#### ¾ **In R**

- $\blacksquare$  $>$  fit $\le$ -lm(y $\sim$ x)
- > plot(fitted(fit), resid(fit))
- $\blacksquare$ > qqnorm(resid(fit))
- $\blacksquare$  . > qqline(resid(fit))

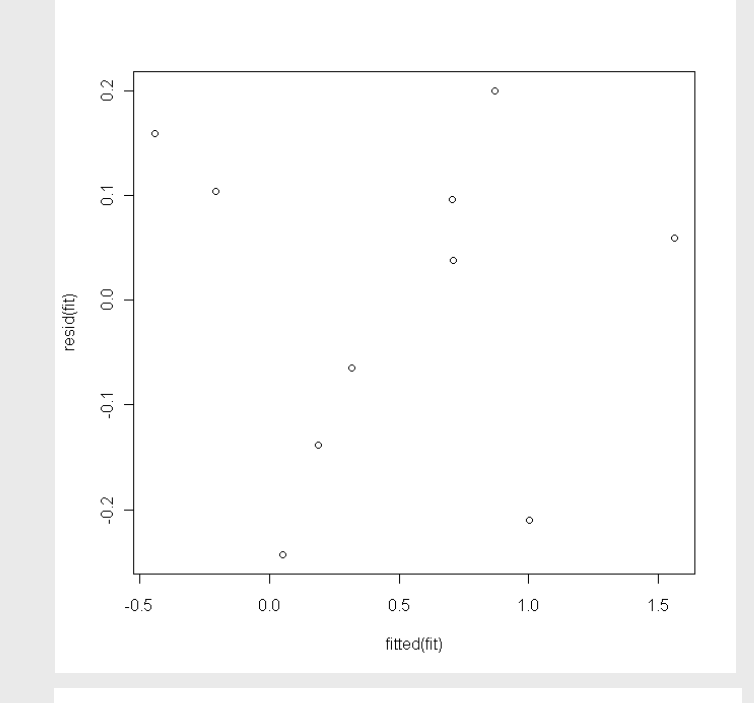

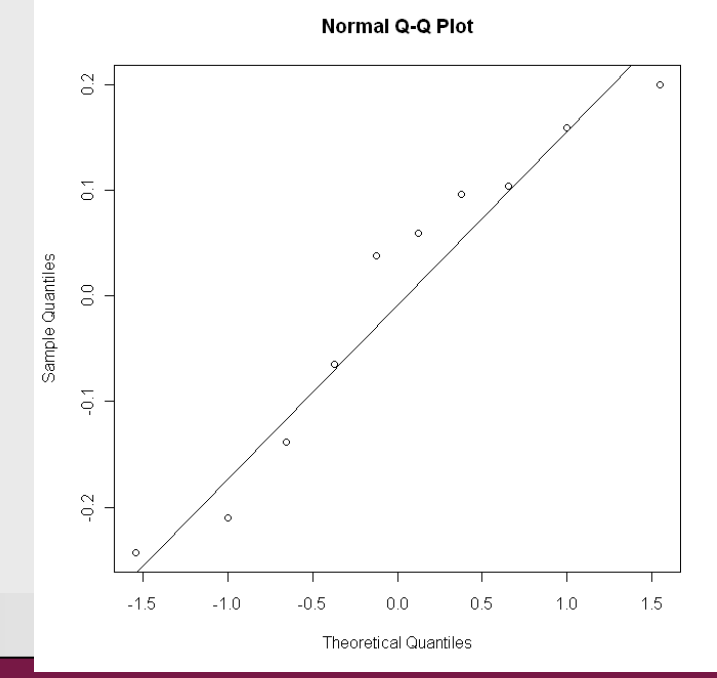

#### Linear regression VIII/

```
\blacktriangleright Linear regression with a categorical variable
```

```
> group<-factor(c(rep(1, 10), rep(2, 10), rep(3, 10)))
> y1<- c(rnorm(10, mean=0, sd=1), rnorm(10, mean=2, sd=1), rnorm(10, mean=2, sd=2))
> summary(lm(y1~group))
C<sub>2</sub>11.
lm(formula = y1 ~ \sim \text{group})Residuals:Min 1Q Median 3Q Max 
-4.0970 -1.2270 0.2277 1.2265 2.4167 Coefficients:Estimate Std. Error t value Pr(s|t|)(Intercept) 0.1964 0.5425 0.362 0.72016 
group2 1.6629 0.7672 2.168 0.03918 * 
group3 2.5437 0.7672 3.316 0.00261 **
--
Signif. codes: 0 '***' 0.001 '**' 0.01 '*' 0.05 '.' 0.1 ' ' 1
Residual standard error: 1.715 on 27 degrees of freedom
```
Multiple R-squared: 0.2958, Adjusted R-squared: 0.2436 F-statistic: 5.67 on 2 and 27 DF, p-value: 0.008791

# Linear regression IX/

```
> group<-factor(c(rep(1, 10), rep(2, 10), rep(3, 10)), labels=c("child", "adult", 
   "senior"))
> y2<- c(rnorm(10, mean=0, sd=1), rnorm(10, mean=2, sd=1), rnorm(10, mean=2, sd=2))
> summary(lm(y2~group))
Call:Im(formula = y2 ~ group)
Residuals:Min 1Q Median 3Q Max 
-2.9529 -0.5609 0.1827 0.9495 1.8933 Coefficients:Estimate Std. Error t value Pr(>|t|) 
(Intercept) 0.4036 0.4039 0.999 0.3266 
groupadult 1.4471 0.5713 2.533 0.0174 *
groupsenior 1.0295 0.5713 1.802 0.0827 .
---Signif. codes: 0 '***' 0.001 '**' 0.01 '*' 0.05 '.' 0.1 ' ' 1 
Residual standard error: 1.277 on 27 degrees of freedom
Multiple R-squared: 0.2012, Adjusted R-squared: 0.142 
                                                 Where has the groupchild disappeared?
```
F-statistic: 3.4 on 2 and 27 DF, p-value: 0.04820

# Exercise XIV

### Linear regression

- ¾ **Using the bioinformatics students dataset model the dependence of shoesize on height.**
	- $\blacksquare$  What is correlation between height and shoesize. Is it statistically significant? Is is also practically significant?
	- $\blacksquare$ How much of the variation in shoesize does height explain?
	- $\blacksquare$ Does the model fit the data well?
		- Is there collinearity in the residuals?
		- Are the residuals normally distributed?

# Comparing categorical variables

# Chi square test I/VIII

#### ¾ **There are two flawors of Chi Square tests**

- $\blacksquare$  Goodness of fit test
	- In general: are observed frequences as they are expected on the basis of some theory?
	- Comparing whether the frequency of heads and tails acquired with <sup>a</sup> coin is as expected (half and half)?
	- Is the observed distribution of the three possible genotypes os a gene as expected (p^2+2pq+q^2)?
- $\blacksquare$  Test of independence
	- In general: is the distribution to the groups random?
	- Is the observed distribution of the genotypes of one gene equal in cancer cases and their healthy controls?

# Chi square test II/VIII

#### ¾ **Goodness of fit**

п Calling heads and tail 100 times on the same nickel, the following result was obtained:

head tail

46 54

- $\blacksquare$  If the coin is fair (not biases towards either result), the expected frequence of both heads and tails is 50%, i.e. 50 heads and 50 tails in this case.
- $\blacksquare$  The Chi Square test statistic is calculated as the observed frequency minus expected frequency squared divided by the expected frequence. This is calculated for all classes, and summed together.
- $\blacksquare$ Here:  $(46-50)^{6}/2/50 + (54-50)^{6}/2/50 = 16/50 + 16/50 = 32/50 = 0.64$ .
- $\blacksquare$  This test statistic is compared to Chi Square distribution. This distribution is defined by its degrees of freedom. For this test the degrees of freedom are the number of classes (here two) minus 1, i.e.  $2-1 = 1$ .

# Chi square test III/VIII

#### ¾ **Goodness of fit in R**

K Calling heads and tail 100 times on the same nickel, the following result was obtained:

head tail

46 54

▉ Defining this is R can be done in two different ways. Either using the original variable:

```
x < -round(runif(100, min=0, max=1))
xx<-factor(x, labels=c("head", "tail"))
chisq.test(table(xx))
```
Chi-squared test for given probabilities

```
data: table(xx)
```

```
X-squared = 0.64, df = 1, p-value = 0.4237
```
#### Or typing in the table:

- table1<-as.table(c(46,54))
- names(table1)<-c("heads", "tails")
- chisq.test(table1)

# Chi square test IV/VIII

#### ¾ **Goodness of fit in R**

- $\blacksquare$  By default R expects that we want to run a goodness of fit test againts a uniform distribution.
	- Every class is equally probably = they have the same expected frequency.
	- Therefore, we do not need to specify the expected values.

# Chi square test V/VIII

#### ¾ **Test of independence**

- $\blacksquare$  Calling heads and tail 100 times on two nickels, the following result was obtained:
- $\bullet$  > x<-round(runif(200, min=0, max=1))
- $\bullet$  > c1<-x[1:100]
- $\bullet$  > c2<-x[101:200]
- $\blacksquare$ > c11<-factor(c1, labels=c("head", "tail"))
- $\blacksquare$ > c22<-factor(c2, labels=c("head", "tail"))
- Coin 1

head tail

- 50 50
- Coin 2

head tail

- 53 47
- $\blacksquare$ Is the distribution of heads and tails for these two coins the same?

### Chi square test VI/VIII

#### ¾ **Observed:**

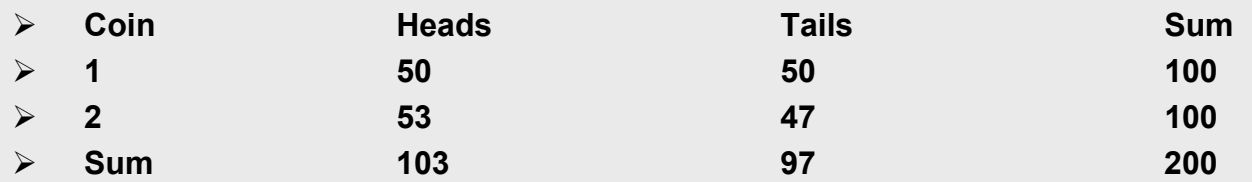

#### ¾ **Expected:**

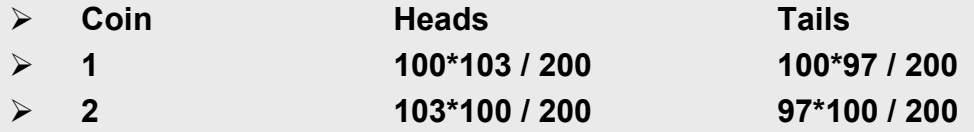

#### ¾ **Expected**

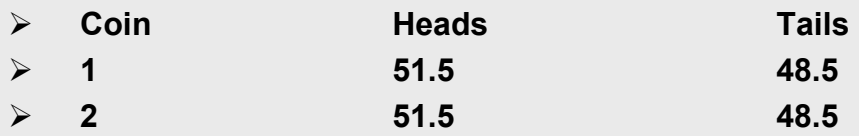

# Chi square test VII/VIII

#### ¾ **Test of independence**

- $\blacksquare$  The test statistic is calculated as for the goodness of fit test, but the degrees of freedom are calculated differently.
	- Df = (number of columns -1) \* (number of rows -1)
	- Here Df = (2-1)\*(2-1) = 1

#### ¾ **Test of independence in R**

- $\blacksquare$ If there are two vector of equal length, then
- > chisq.test(c11, c22)

Pearson's Chi-squared test with Yates' continuity correction

```
data: c11 and c22 X-squared = 1.4452, df = 1, p-value = 0.2293
```
# Chi square test VIII/VIII

#### ¾ **Test of independence in R**

- $\blacksquare$  If the vector are not of equal lenght, then we need to provide the command with a table:
- > table(c11, c22)

c22

- c11 head tail
	- head 30 20
	- tail 23 27
- > chisq.test(table(c11, c22))

Pearson's Chi-squared test with Yates' continuity correction

```
data: table(c11, c22) 
X-squared = 1.4452, df = 1, p-value = 0.2293
```
# Exercise XV

#### Compare several dice

- ¾ **The Dice dataset contains 120 rolls for four different dice.**
- ¾ **Use Chi square test for goodness of fit to see whether some of these dice are biased.**
	- $\blacksquare$  These dice (red and blue) have been extensive tested using the board game Risk, and would appear to be biased towards higher numbers. At least when attacked using these dice, the lecturer has consistently always lost the combat even with favourable odds.